# Dell™ Inspiron™ One 2320 Korisničko uputstvo

**Regulatorni model: W03C Regulatorni tip: W03C001** 

www.dell.com | support.dell.com

## **Napomene, mere predostrožnosti i upozorenja**

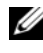

**ZA NAPOMENA:** NAPOMENA ukazuje na važne informacije koje pomažu da na bolji naèin upotrebite Vaš raèunar.

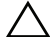

**OPREZ:** MERA PREDOSTROŽNOSTI ukazuje na potencijalno oštećenje hardvera ili na gubitak podataka i govori Vam kako da izbegnete problem.

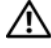

**UPOZORENJE: UPOZORENJE ukazuje na mogu**ć**nost ošte**ć**enja imovine, li**č**ne povrede i smrt.**

\_\_\_\_\_\_\_\_\_\_\_\_\_\_\_\_\_\_\_\_ **Informacije u ovom dokumentu podložne su promenama bez prethodnog obaveštenja. © 2011. Dell Inc. Sva prava zadržana.**

Strogo je zabranjeno reprodukovanje ovog materijala na bilo koji način bez pisane dozvole od strane kompanije Dell Inc.

Zaštićeni žigovi koji se koriste u ovom tekstu: Dell™, DELL™ logotip i Inspiron™ su zaštićeni žigo vi kompanije Dell Inc.; Microsoft®, Windows® i logotip Windows Start dugmeta su zaštićeni žigovi ili registrovani zaštićeni žigovi korporacije Microsoft u Sjedinjenim Američkim Državama i/ili drugim zemljama.

Ostale zaštićene žigove i zaštićena imena moguće je koristiti u ovom dokumentukao referencu na druge entitete koji su vlasnici određenih žigova i imena proizvoda. Dell Inc. odriče se prava na vlasnički interes u zaštićenim žigovima i zaštićenim imenima koji joj ne pripadaju.

# **Sadržaj**

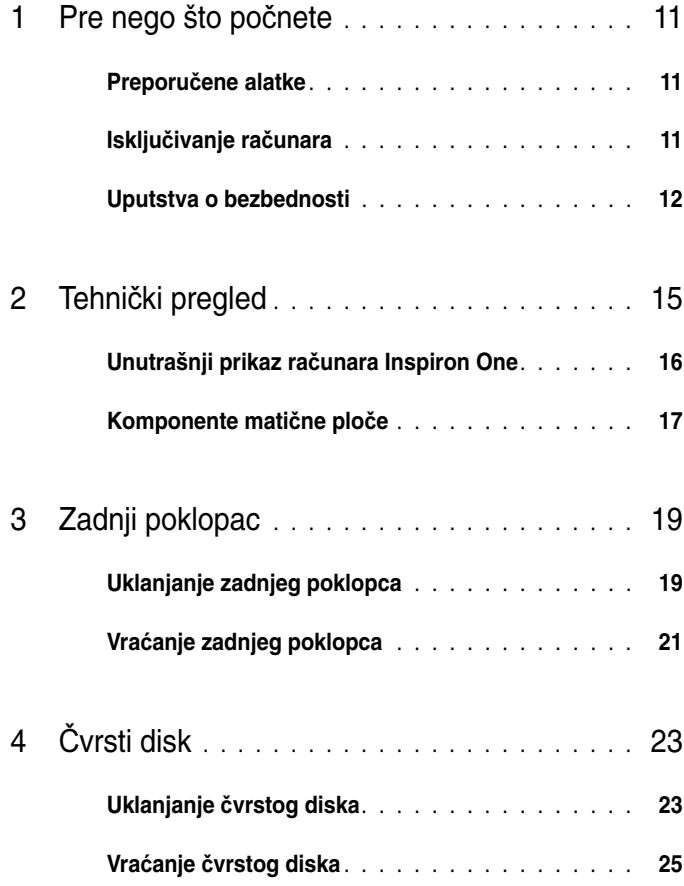

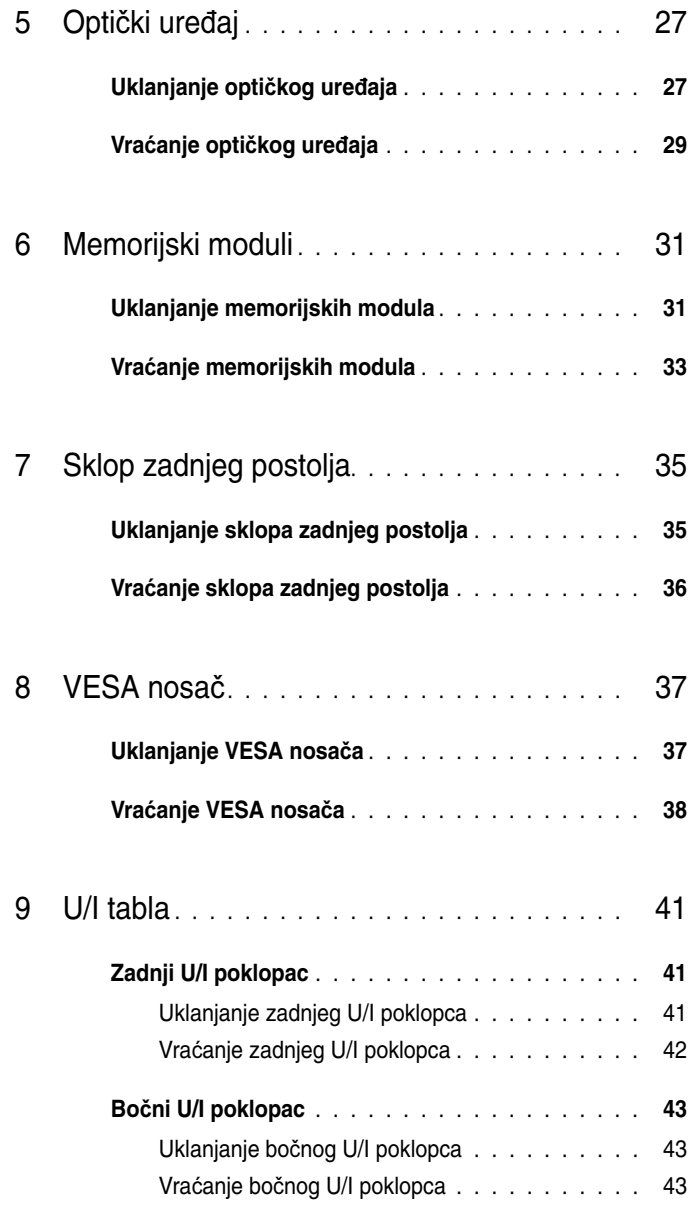

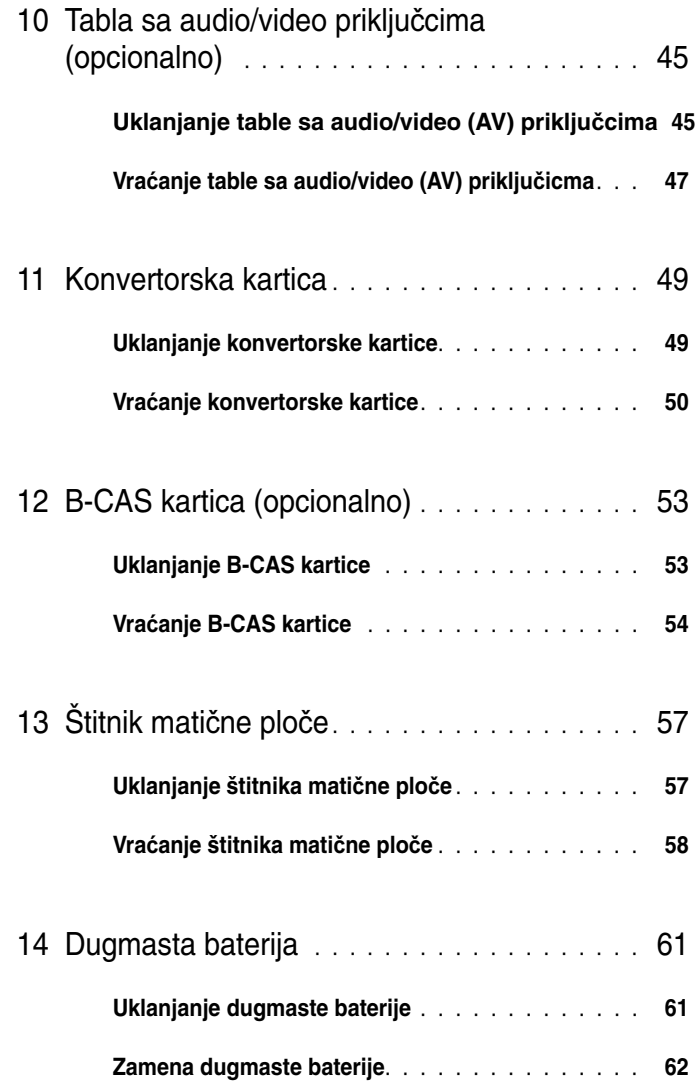

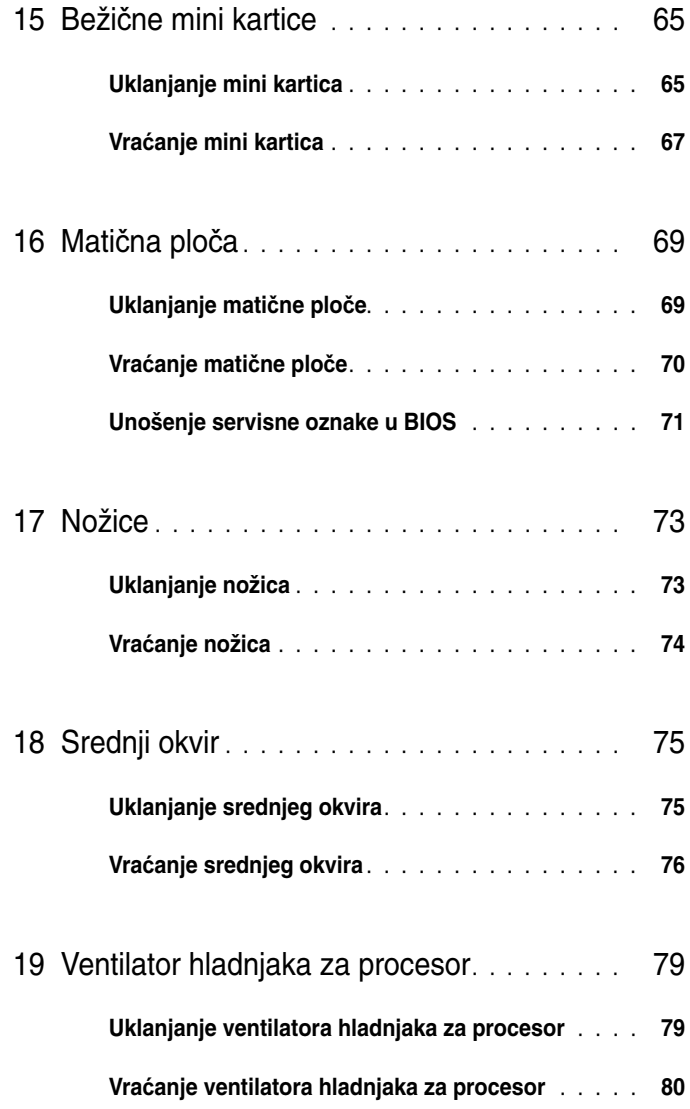

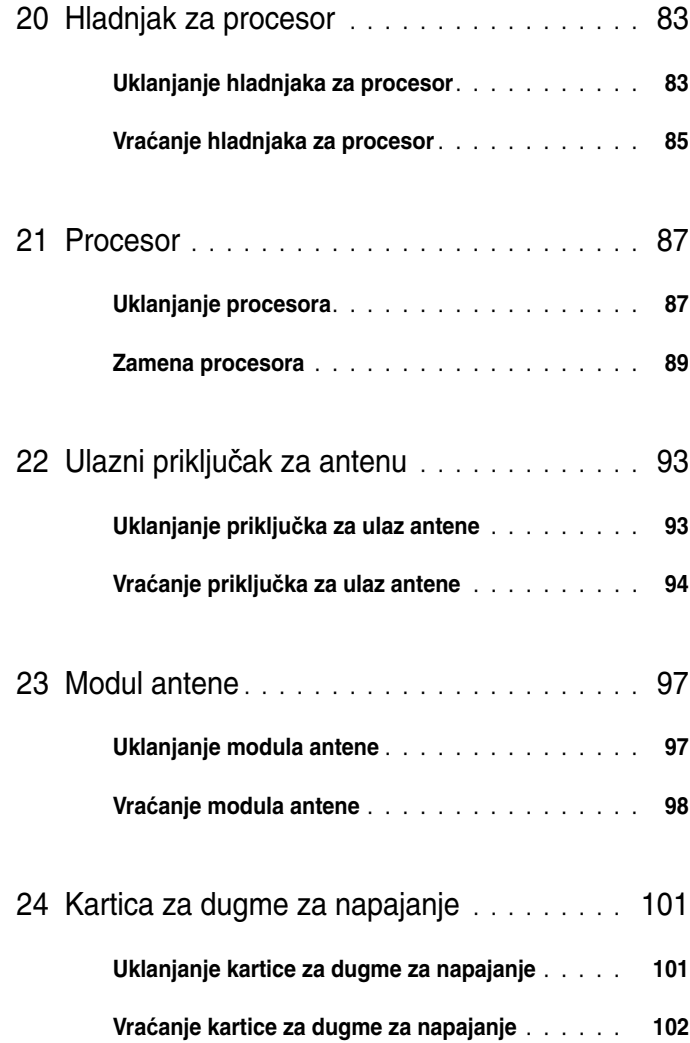

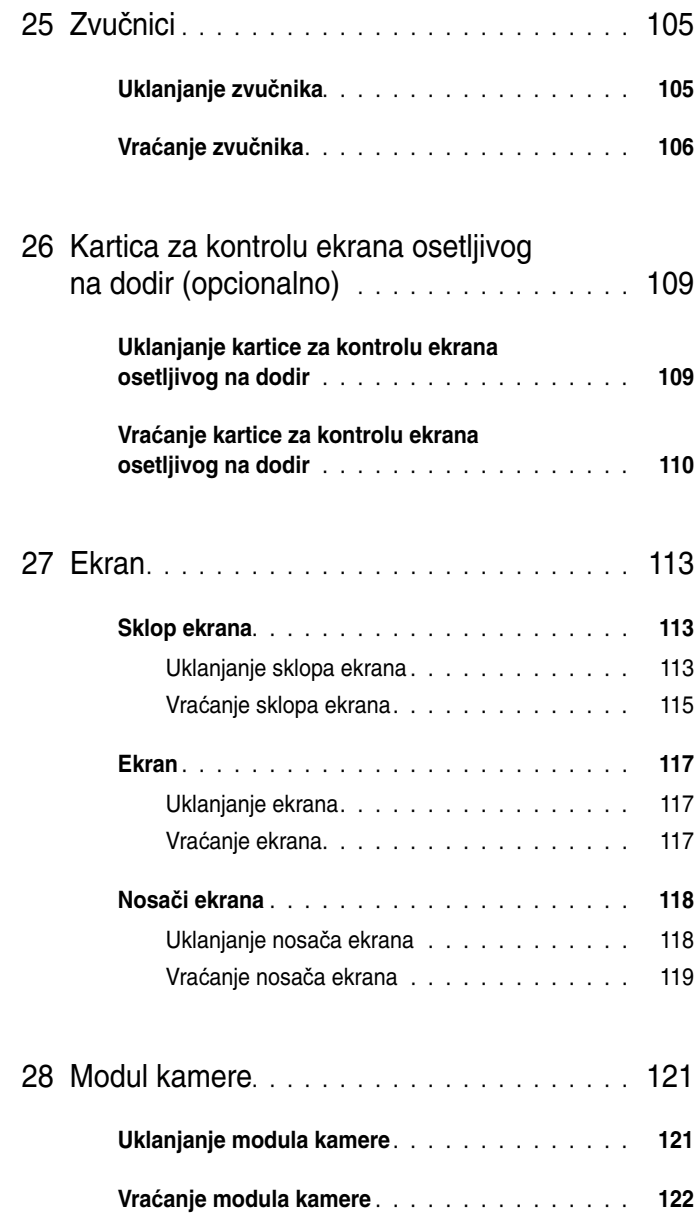

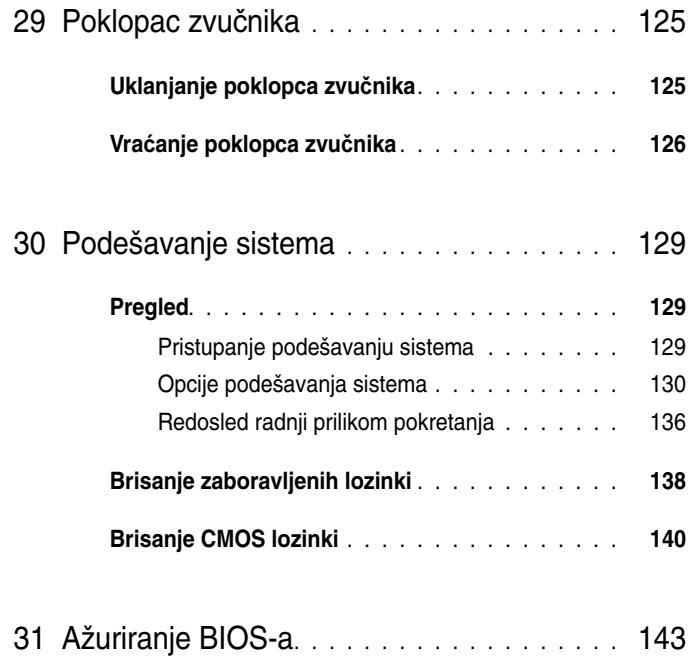

# <span id="page-10-3"></span><span id="page-10-0"></span>**Pre nego što po**č**nete**

U ovom priručniku su izloženi postupci za uklanjanje komponenti iz računara i njihovo instaliranje u njega. Osim ako nije drugačije navedeno, za svaki postupak se pretpostavlja da su sledeći uslovi ispunjeni:

- Obavili ste korake u odeljcima "Isključivanje rač[unara" Na strani](#page-10-2) 11 i ["Uputstva o bezbednosti" Na strani](#page-11-0) 12.
- Pročitali ste bezbednosne informacije koje ste dobili sa računarom*.*
- Komponentu možete da zamenite ili ako je odvojeno kupljena instalirate tako što ćete da obavite postupak uklanjanja po obrnutom redosledu.

## <span id="page-10-1"></span>**Preporu**č**ene alatke**

Postupci u ovom dokumentu mogu da zahtevaju korišćenje sledećih alatki:

- Mali Phillips odvijač
- Odvijač za šestougaone zavrtnje
- Izvršni program za ažuriranje BIOS-a dostupan je na adresi **support.dell.com**

## <span id="page-10-4"></span><span id="page-10-2"></span>**Isklju**č**ivanje ra**č**unara**

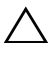

**OPREZ: Da biste izbegli gubitak podataka, sa**č**uvajte i zatvorite sve otvorene datoteke i sve otvorene programe pre nego što isklju**č**ite ra**č**unar.**

- 1 Sačuvajte i zatvorite sve otvorene datoteke i sve otvorene programe.
- 2 Da biste isključili operativni sistem, kliknite na dugme **Start (F)**, a zatim kliknite na dugme **Isklju**č**i**.
- 3 Proverite da li je računar isključen. Ako se računar ne isključi automatski kada isključite operativni sistem, pritisnite i zadržite dugme za napajanje dok se računar ne isključi.

## <span id="page-11-0"></span>**Uputstva o bezbednosti**

Koristite sledeće bezbednostne smernice da biste zaštitili računar od mogućeg oštećenja i da biste omogućili sopstvenu bezbednost.

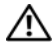

**AVERTISMENT: Pre nego što po**č**nete da radite u unutrašnjosti ku**ć**išta ra**č**unara, pro**č**itajte bezbednosne informacije koje ste dobili sa ra**č**unarom. Za dodatne informacije o najboljoj bezbednosnoj praksi pogledajte po**č**etnu stranicu za uskla**đ**enost sa odredbama na adresi dell.com/regulatory\_compliance.**

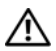

**AVERTISMENT: Isklju**č**ite sve izvore napajanje pre nego što otvorite ku**ć**ište da biste zamenili, uklonili ili instalirali dodatke. Nakon završetka instalacije, morate da vratite ku**ć**ište i da instalirate sve pri**č**vrš**ć**iva**č**e pre nego što povežete ra**č**unar na napajanje.**

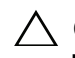

**OPREZ: Samo ovlaš**ć**eni serviser sme da uklanja poklopac ra**č**unara i da pristupa komponentama unutar ra**č**unara. Potpune informacije o bezbednosnim merama predostrožnosti, radu unutar ku**ć**išta ra**č**unara i zaštiti od elektrostati**č**kog pražnjenja potražite u bezbednosnom uputstvu.**

**OPREZ: Da biste izbegli elektrostati**č**ko pražnjenje, uzemljite se pomo**ć**u antistati**č**ke narukvice ili tako što** ć**ete povremeno dodirnuti neofarbanu metalnu površinu (na primer priklju**č**ak na ra**č**unaru).**

**OPREZ: Kada isklju**č**ujete kabl, povucite za priklju**č**ak ili za jezi**č**ak, a ne za sam kabl. Neki kablovi imaju priklju**č**ke sa jezi**č**cima za zaklju**č**avanje; ako isklju**č**ujete ovu vrstu kabla, pritisnite jezi**č**ke za zaklju**č**avanje pre nego što povu**č**ete kabl. Dok razdvajate priklju**č**ke, održavajte ih jednako poravnatim da biste izbegli savijanje iglica priklju**č**aka. Tako**đ**e, pre nego što povežete kabl, proverite da li su oba priklju**č**ka ispravno okrenuta i poravnata.**

**OPREZ: Da biste izbegli ošte**ć**enje ra**č**unara, preduzmite slede**ć**e korake pre nego što po**č**nete sa radom u unutrašnjosti ku**ć**išta ra**č**unara.**

- 1 Proverite da li je radna površina ravna i čista da biste sprečili ogrebotine na ekranu računara.
- 2 Isključite računar i sve povezane uređaje. Pogledajte odeljak ["Isklju](#page-10-2)čivanje rač[unara" Na strani](#page-10-2) 11 .

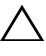

**OPREZ: Da biste isklju**č**ili mrežni kabl, prvo isklju**č**ite kabl iz ra**č**unara, a zatim isklju**č**ite kabl iz mrežnog ure**đ**aja.** 

- 3 Isključite sve telefonske ili mrežne kablove iz računara.
- 4 Isključite računar i sve povezane uređaje iz zidnih utičnica.
- 5 Isključite sve povezane uređaje iz računara.
- 6 Pritisnite i zadržite dugme za napajanje dok je računar isključen da biste uzemljili matičnu ploču.

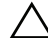

**OPREZ: Pre nego što dodirnete bilo šta u ku**ć**ištu ra**č**unara, uzemljite se tako što** ć**ete da dodirnete neofarbanu metalnu površinu kao što je zadnji deo ra**č**unara. Dok radite povremeno dodirnite neofarbanu metalnu površinu da biste ispraznili stati**č**ki elektricitet koji bi mogao da naškodi unutrašnjim komponentama.**

## <span id="page-14-0"></span>**Tehni**č**ki pregled**

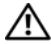

**UPOZORENJE: Pre nego što po**č**nete da radite u unutrašnjosti ku**ć**išta ra**č**unara, pro**č**itajte bezbednosne informacije koje ste dobili sa ra**č**unarom. Za dodatne informacije o najboljoj bezbednosnoj praksi pogledajte po**č**etnu stranicu za uskla**đ**enost sa odredbama na adresi dell.com/regulatory\_compliance.**

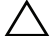

**OPREZ: Samo ovlaš**ć**eni serviser treba da obavlja popravke na ra**č**unaru. Ošte**ć**enja do kojih do**đ**e usled servisiranja koje kompanija Dell nije ovlastila nisu pokrivena garancijom.**

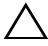

**OPREZ: Da biste izbegli elektrostati**č**ko pražnjenje, uzemljite se pomo**ć**u antistati**č**ke narukvice ili tako što** ć**ete povremeno dodirnuti neofarbanu metalnu površinu (na primer priklju**č**ak na ra**č**unaru).**

## <span id="page-15-0"></span>**Unutrašnji prikaz ra**č**unara Inspiron One**

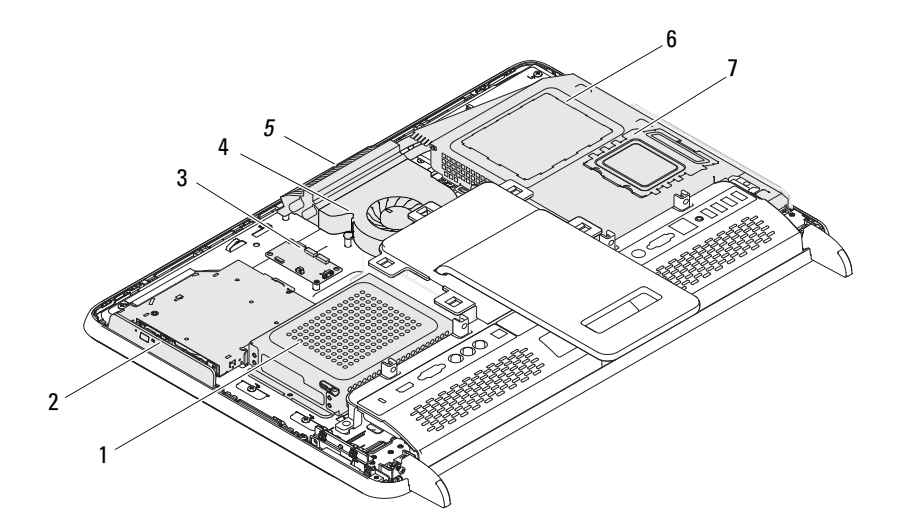

- 
- kartica za kontrolu ekrana osetljivog na dodir (opcionalno)
- 
- poklopac memorijskog modula
- čvrsti disk 2 optički uređaj
	- ventilator hladnjaka za procesor
- modul kamere 6 štitnik matične ploče

## <span id="page-16-0"></span>**Komponente mati**č**ne plo**č**e**

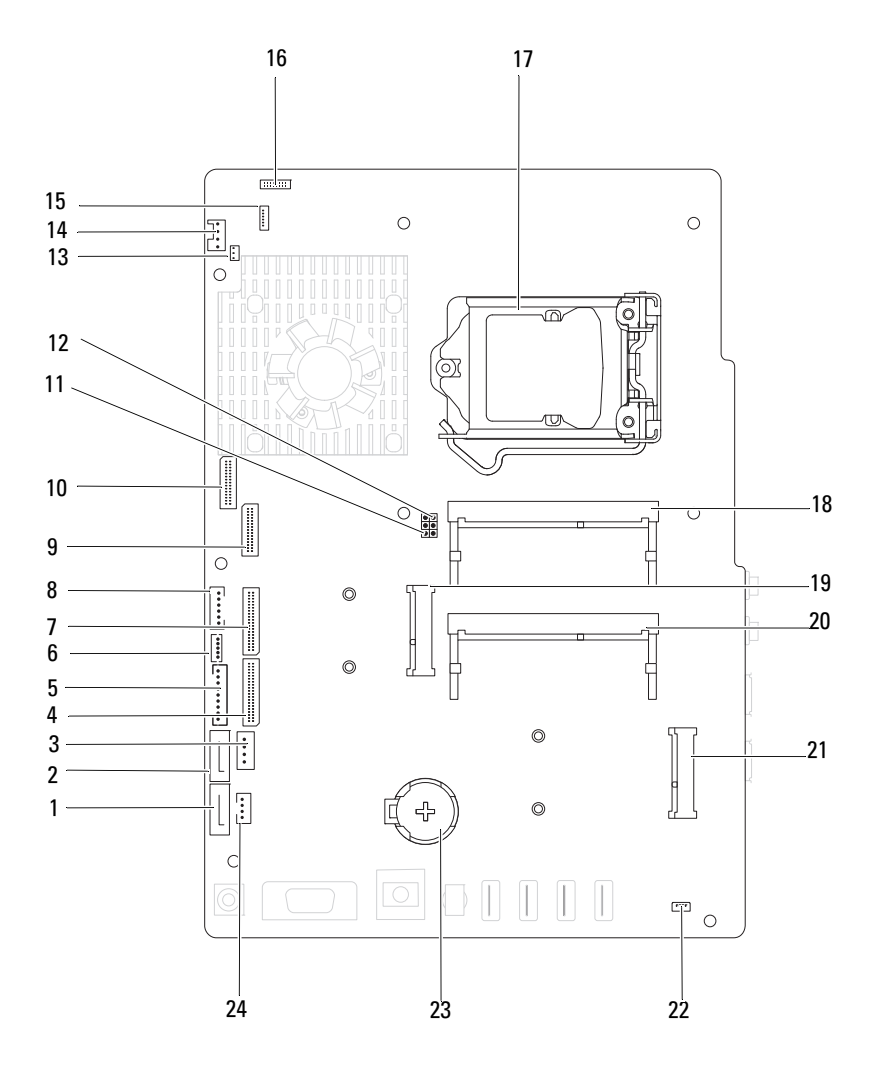

- 1 SATA prikljuèak (ODD) 2 SATA prikljuèak (HDD)
- 3 prikljuèak za kabl za napajanje èvrstog diska (HDD PWR)
- 5 prikljuèak za kabl za napajanje ekrana
- 7 prikljuèak za kabl AV table (GPU) 8 prikljuèak za kabl za dugme za
- 9 prikljuèak za LVDS kabl (UMA) 10 prikljuèak za LVDS kabl (GPU)
- 11 prespojnik za poništavanje lozinke (PASSWORD\_CLEAR)
- 13 prikljuèak za kabl infracrvenog odašiljaèa (CIR odašiljaè)
- 
- 
- 
- 
- 
- 
- 4 prikljuèak za kabl AV table (UMA)
- 6 prikljuèak za kabl ekrana osetljivog na dodir (Touch)
- napajanje i indikator aktivnosti èvrstog diska
- 
- 12 prespojnik za poništavanje CMOS-a (CMOS\_CLEAR)
- 14 prikljuèak za kabl ventilatora sistema
- 15 prikljuèak za IR kabl 16 prikljuèak za kabl kamere
- 17 ležište procesora 18 prikljuèak za memorijski modul (CHA-DIMM)
- 19 prikljuèak za mini karticu 20 prikljuèak za memorijski modul (CHB-DIMM)
- 21 prikljuèak za mini karticu (TV) 22 prikljuèak za kabl zvuènika (CN 10)
- 23 ležište baterije (CMOS) 24 prikljuèak za kabl za napajanje optièkog ureðaja (ODD PWR)

# <span id="page-18-0"></span>**Zadnji poklopac**

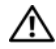

**UPOZORENJE: Pre nego što po**č**nete da radite u unutrašnjosti ku**ć**išta ra**č**unara, pro**č**itajte bezbednosne informacije koje ste dobili sa ra**č**unarom. Za dodatne informacije o najboljoj bezbednosnoj praksi pogledajte po**č**etnu stranicu za uskla**đ**enost sa odredbama na adresi dell.com/regulatory\_compliance.**

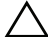

**OPREZ: Samo ovlaš**ć**eni serviser treba da obavlja popravke na ra**č**unaru. Ošte**ć**enja do kojih do**đ**e usled servisiranja koje kompanija Dell nije ovlastila nisu pokrivena garancijom.**

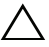

**OPREZ: Da biste izbegli elektrostati**č**ko pražnjenje, uzemljite se pomo**ć**u antistati**č**ke narukvice ili tako što** ć**ete povremeno dodirnuti neofarbanu metalnu površinu (na primer priklju**č**ak na ra**č**unaru).**

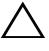

**OPREZ: Uverite se da ima dovoljno prostora iznad ra**č**unara kada skinete poklopac ra**č**unara – najmanje 30 cm (1 ft.) od površine stola.**

## <span id="page-18-2"></span><span id="page-18-1"></span>**Uklanjanje zadnjeg poklopca**

1 Sledite uputstvo u odeljku ["Pre nego što po](#page-10-3)čnete" Na strani 11.

**OPREZ: Pre nego što otvorite ra**č**unar, obavezno ga postavite na mekanu tkaninu ili na** č**istu površinu da biste izbegli ogrebotine na ekranu.**

- 2 Postavite računar na ravnu površinu tako da ekran bude okrenut nadole.
- 3 Uklonite šest zavrtanja koji pričvršćuju zadnji poklopac za računar.

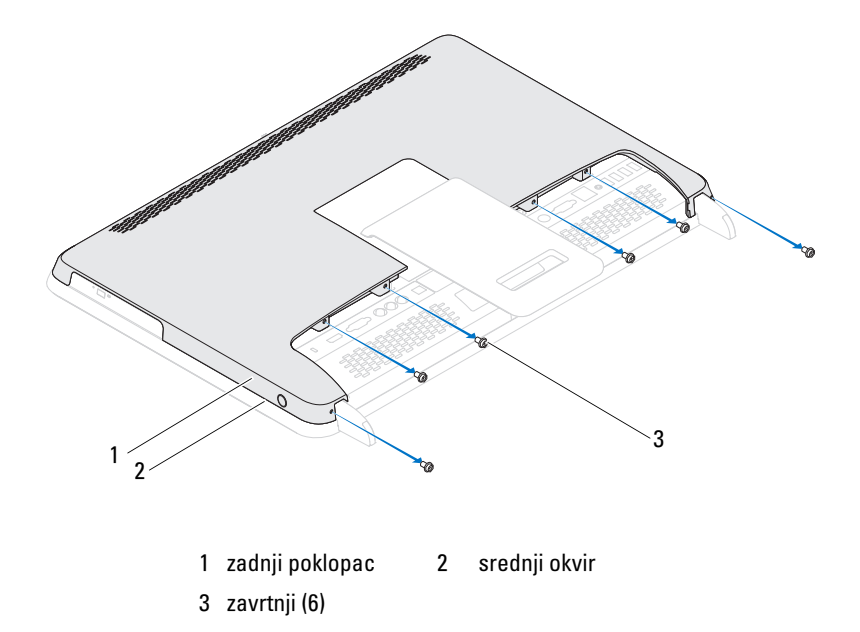

 Skinite zadnji poklopac sa jezičaka na srednjem okviru, a zatim podignite zadnji poklopac sa računara.

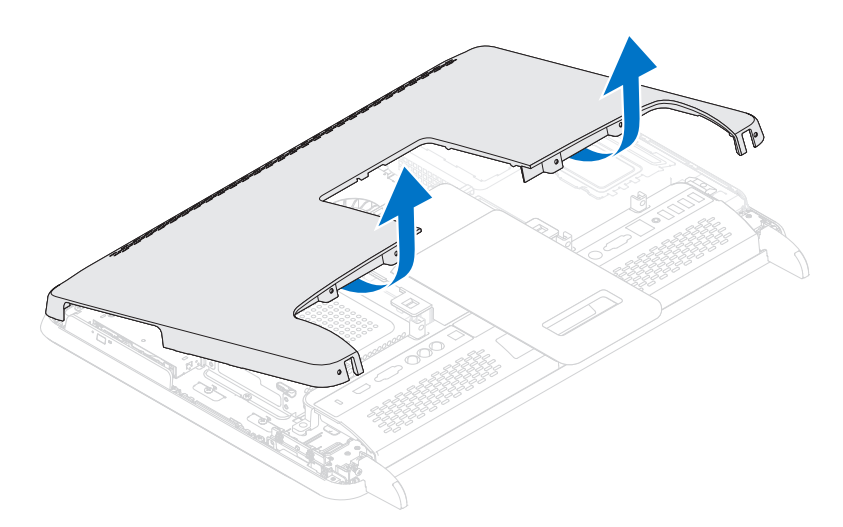

5 Stavite zadnji poklopac na bezbedno mesto.

## <span id="page-20-1"></span><span id="page-20-0"></span>**Vra**ć**anje zadnjeg poklopca**

- 1 Sledite uputstvo u odeljku ["Pre nego što po](#page-10-3)čnete" Na strani 11.
- 2 Poravnajte jezičke sa gornje strane poklopca sa usecima na srednjem okviru.
- 3 Poravnajte jezičke sa bočne strane zadnjeg poklopca sa usecima na srednjem okviru, a zatim pričvrstite zadnji poklopac na mesto.
- 4 Vratite šest zavrtanja koji pričvršćuju zadnji poklopac za računar.
- 5 Postavite računar u uspravan položaj.
- **OPREZ: Pre nego što uklju**č**ite ra**č**unar, vratite sve zavrtnje i uverite se da u ku**ć**ištu ra**č**unara nema zaostalih zavrtanja. Ako to ne u**č**inite, može da do**đ**e do ošte**ć**enja ra**č**unara.**
- 6 Priključite računar i sve povezane uređaje u zidne utičnice, a zatim ih uključite.

# <span id="page-22-0"></span>Č**vrsti disk**

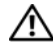

**UPOZORENJE: Pre nego što po**č**nete da radite u unutrašnjosti ku**ć**išta ra**č**unara, pro**č**itajte bezbednosne informacije koje ste dobili sa ra**č**unarom. Za dodatne informacije o najboljoj bezbednosnoj praksi pogledajte po**č**etnu stranicu za uskla**đ**enost sa odredbama na adresi dell.com/regulatory\_compliance.**

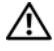

**UPOZORENJE: Ako uklonite** č**vrsti disk iz ra**č**unara dok je disk vru**ć**, nemojte da dodirujete metalno ku**ć**ište** č**vrstog diska.**

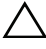

**OPREZ: Samo ovlaš**ć**eni serviser treba da obavlja popravke na ra**č**unaru. Ošte**ć**enja do kojih do**đ**e usled servisiranja koje kompanija Dell nije ovlastila nisu pokrivena garancijom.**

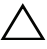

**OPREZ: Da biste izbegli elektrostati**č**ko pražnjenje, uzemljite se pomo**ć**u antistati**č**ke narukvice ili tako što** ć**ete povremeno dodirnuti neofarbanu metalnu površinu (na primer priklju**č**ak na ra**č**unaru).**

**OPREZ: Da biste izbegli gubitak podataka, isklju**č**ite ra**č**unar (pogledajte "Isklju**č**ivanje ra**č**[unara" Na strani](#page-10-4) 11 ) pre uklanjanja** č**vrstog diska. Nemojte da uklanjate** č**vrsti disk dok je ra**č**unar uklju**č**en ili u stanju mirovanja.**

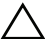

**OPREZ:** Č**vrsti dikovi su izuzetno osetljivi. Budite pažljivi kada rukujete**  č**vrstim diskom.**

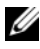

**ZA NAPOMENA:** Kompanija Dell ne garantuje kompatibilnost niti pruža podršku za èvrste diskove koji nisu proizvodi kompanije Dell.

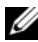

**ZA NAPOMENA:** Ako instalirate èvrsti disk koji nije proizvod kompanije Dell, morate da instalirate operativni sistem, upravljaèke programe i uslužne programe na novi èvrsti disk.

## <span id="page-22-1"></span>**Uklanjanje** č**vrstog diska**

- 1 Sledite uputstvo u odeljku ["Pre nego što po](#page-10-3)čnete" Na strani 11.
- 2 Uklonite zadnji poklopac. Pogledajte odeljak "Uklanjanje zadnjeg poklopca" [Na strani](#page-18-2) 19 .
- 3 Uklonite zavrtanj koji pričvršćuje sklop čvrstog diska za kućište.

 Pomerite i podignite sklop čvrstog diska, a zatim isključite napajanje i kablove za prenos podataka iz priključka na čvrstom disku.

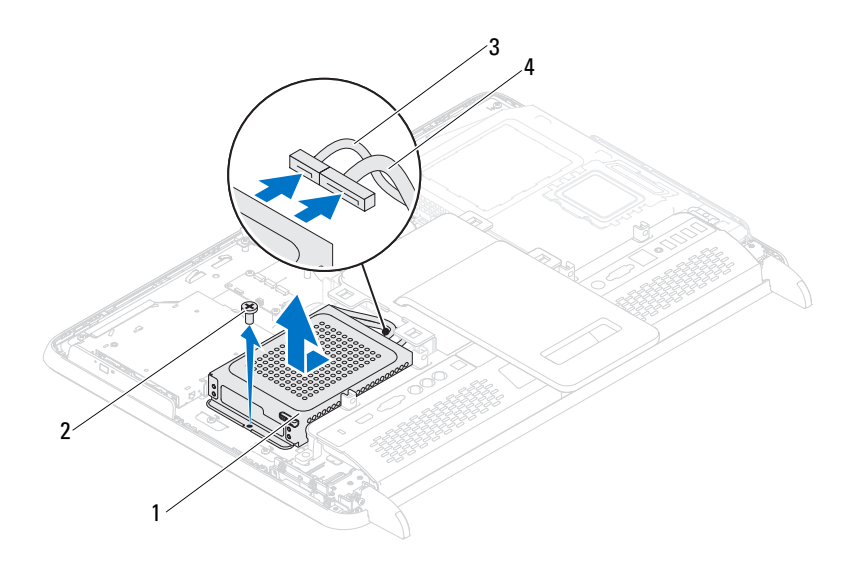

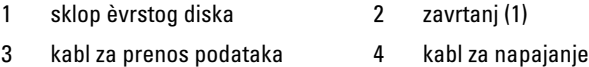

- Uklonite četiri zavrtnja koji pričvršćuju kućište čvrstog diska za čvrsti disk.
- Skinite kućite čvrstog diska sa čvrstog diska.

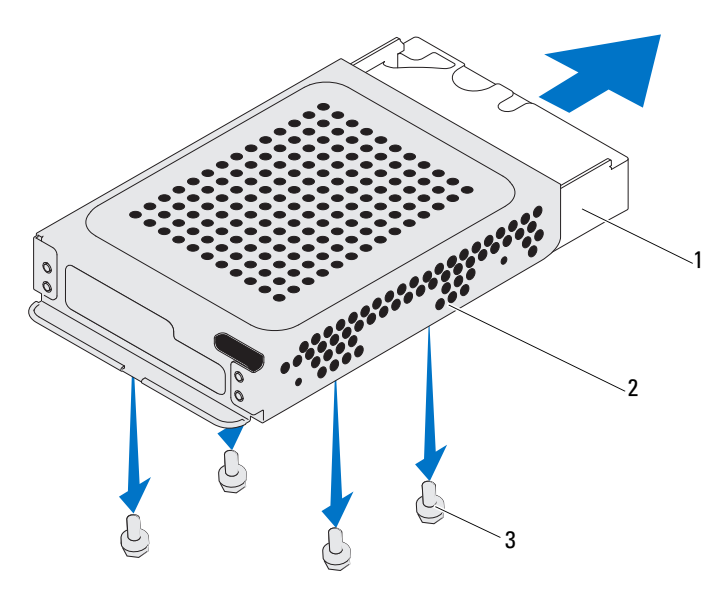

- èvrsti disk 2 kuæište èvrstog diska
- zavrtnji (4)

## <span id="page-24-0"></span>**Vra**ć**anje** č**vrstog diska**

- 1 Sledite uputstvo u odeljku ["Pre nego što po](#page-10-3)čnete" Na strani 11.
- Uvucite čvrsti disk u kućište čvstog diska, a zatim poravnajte otvore za zavrtnje na kućištu čvrstog diska sa otvorima za zavrtnje na čvrstom disku.
- Vratite četiri zavrtnja koji pričvršćuju kućište čvrstog diska za čvrsti disk.
- Priključite kablove za napajanje i prenos podataka u priključak na čvrstom disku.
- Postavite sklop čvrstog diska na kućište, a zatim namestite sklop čvrstog diska na mesto.
- Vratite zavrtanj koji pričvršćuje sklop čvrstog diska za kućište.

7 Vratite zadnji poklopac. Pogledajte odeljak "Vraćanje zadnjeg poklopca" Na [strani](#page-20-1) 21 .

### **OPREZ: Pre nego što uklju**č**ite ra**č**unar, vratite sve zavrtnje i uverite se da u ku**ć**ištu ra**č**unara nema zaostalih zavrtanja. Ako to ne u**č**inite, može da do**đ**e do ošte**ć**enja ra**č**unara.**

8 Priključite računar i sve povezane uređaje u zidne utičnice, a zatim ih uključite.

# <span id="page-26-0"></span>**Opti**č**ki ure**đ**aj**

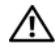

**UPOZORENJE: Pre nego što po**č**nete da radite u unutrašnjosti ku**ć**išta ra**č**unara, pro**č**itajte bezbednosne informacije koje ste dobili sa ra**č**unarom. Za dodatne informacije o najboljoj bezbednosnoj praksi pogledajte po**č**etnu stranicu za uskla**đ**enost sa odredbama na adresi dell.com/regulatory\_compliance.**

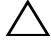

**OPREZ: Samo ovlaš**ć**eni serviser treba da obavlja popravke na ra**č**unaru. Ošte**ć**enja do kojih do**đ**e usled servisiranja koje kompanija Dell nije ovlastila nisu pokrivena garancijom.**

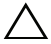

**OPREZ: Da biste izbegli elektrostati**č**ko pražnjenje, uzemljite se pomo**ć**u antistati**č**ke narukvice ili tako što** ć**ete povremeno dodirnuti neofarbanu metalnu površinu (na primer priklju**č**ak na ra**č**unaru).**

## <span id="page-26-1"></span>**Uklanjanje opti**č**kog ure**đ**aja**

- 1 Sledite uputstvo u odeljku ["Pre nego što po](#page-10-3)čnete" Na strani 11.
- 2 Uklonite zadnji poklopac. Pogledajte odeljak "Uklanjanje zadnjeg poklopca" [Na strani](#page-18-2) 19 .
- 3 Isključite kablove za napajanje i prenos podataka iz priključka na optičkom uređaju.
- 4 Uklonite zavrtanj koji pričvršćuje sklop optičkog uređaja za kućište.
- 5 Povucite i izvadite sklop optičkog uređaja iz ležišta za optički uređaj.

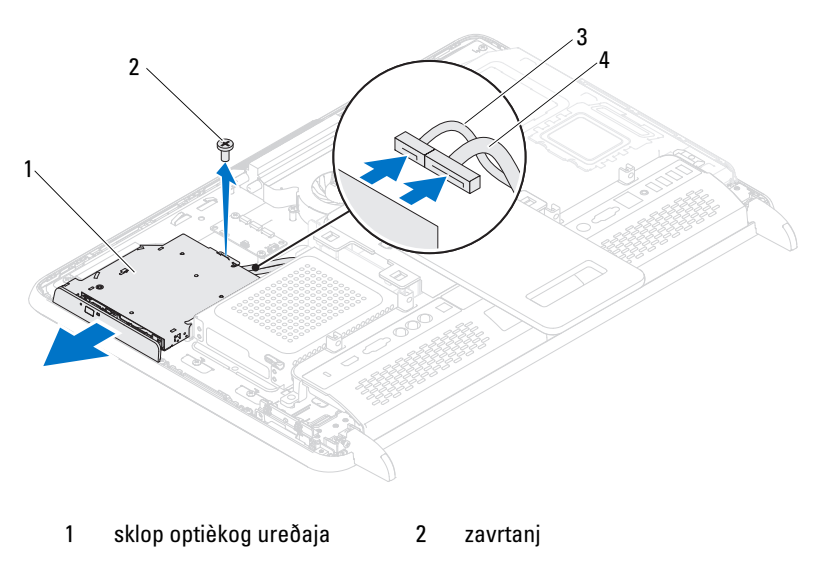

- kabl za prenos podataka 4 kabl za napajanje
- Uklonite dva zavrtnja koji pričvršćuju nosač optičkog uređaja za zadnji deo optičkog uređaja.
- Skinite nosač optičkog uređaja sa optičkog uređaja.

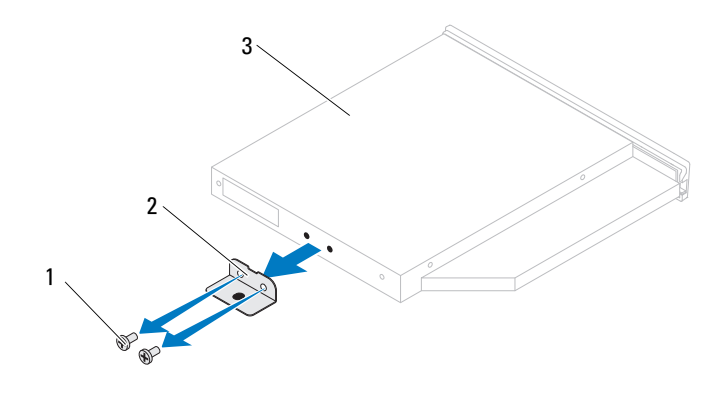

1 zavrtnji (2) 2 nosaè optièkog ureðaja

3 Optièki ureðaj

## <span id="page-28-0"></span>**Vra**ć**anje opti**č**kog ure**đ**aja**

- 1 Sledite uputstvo u odeljku ["Pre nego što po](#page-10-3)čnete" Na strani 11.
- 2 Poravnajte otvore za zavrtnje na nosaču optičkog uređaja sa otvorima za zavrtnje na optičkom uređaju.
- 3 Vratite dva zavrtnja koji pričvršćuju nosač optičkog uređaja za optički uređaj.
- 4 Gurnite sklop optičkog uređaja u ležište za optički uređaj.
- 5 Vratite zavrtanj koji pričvršćuje sklop optičkog uređaja za kućište.
- 6 Priključite kablove za napajanje i prenos podataka u priključak na optičkom uređaju.
- 7 Vratite zadnji poklopac. Pogledajte odeljak "Vraćanje zadnjeg poklopca" Na [strani](#page-20-1) 21 .

### **OPREZ: Pre nego što uklju**č**ite ra**č**unar, vratite sve zavrtnje i uverite se da u ku**ć**ištu ra**č**unara nema zaostalih zavrtanja. Ako to ne u**č**inite, može da do**đ**e do ošte**ć**enja ra**č**unara.**

8 Priključite računar i sve povezane uređaje u zidne utičnice, a zatim ih uključite.

# <span id="page-30-0"></span>**Memorijski moduli**

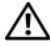

**UPOZORENJE: Pre nego što po**č**nete da radite u unutrašnjosti ku**ć**išta ra**č**unara, pro**č**itajte bezbednosne informacije koje ste dobili sa ra**č**unarom. Za dodatne informacije o najboljoj bezbednosnoj praksi pogledajte po**č**etnu stranicu za uskla**đ**enost sa odredbama na adresi dell.com/regulatory\_compliance.**

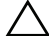

**OPREZ: Samo ovlaš**ć**eni serviser treba da obavlja popravke na ra**č**unaru. Ošte**ć**enja do kojih do**đ**e usled servisiranja koje kompanija Dell nije ovlastila nisu pokrivena garancijom.**

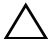

**OPREZ: Da biste izbegli elektrostati**č**ko pražnjenje, uzemljite se pomo**ć**u antistati**č**ke narukvice ili tako što** ć**ete povremeno dodirnuti neofarbanu metalnu površinu (na primer priklju**č**ak na ra**č**unaru).**

## <span id="page-30-1"></span>**Uklanjanje memorijskih modula**

- 1 Sledite uputstva u odeljku ["Pre nego što po](#page-10-3)čnete" Na strani 11.
- 2 Uklonite zadnji poklopac. Pogledajte odeljak "Uklanjanje zadnjeg poklopca" [Na strani](#page-18-2) 19 .
- 3 Pomoću otvora na štitniku memorijskog modula skinite štitnik memorijskog modula sa štitnika matične ploče.

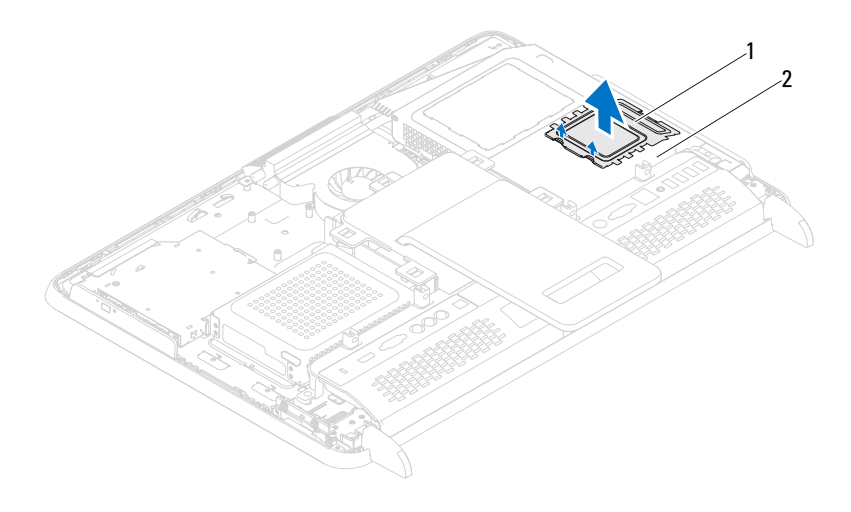

- 1 štitnik memorijskog modula 2 štitnik matiène ploèe
- Vrhovima prstiju pažljivo razdvojite bezbednosne jezičke na svakom kraju priključka memorijskog modula dok se memorijski modul ne oslobodi.
- Uklonite memorijski modul iz priključka za memorijski modul.

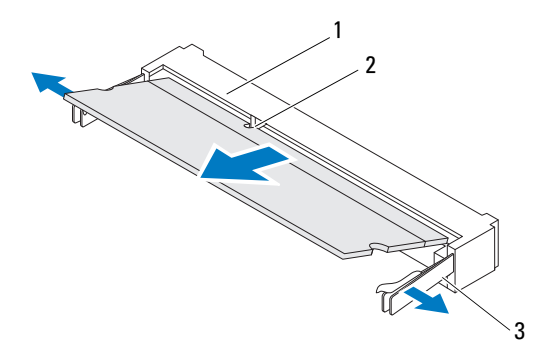

- 1 prikljuèak za memorijski modul 2 usek
- 3 bezbednosni jezièci (2)

## <span id="page-32-0"></span>**Vra**ć**anje memorijskih modula**

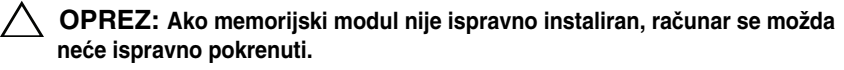

- 1 Sledite uputstvo u odeljku ["Pre nego što po](#page-10-3)čnete" Na strani 11.
- 2 Poravnajte usek u memorijskom modulu sa jezičkom na priključku za memorijski modul.

Gurnite èvrsto memorijski modul u otvor pod uglom od 45 stepeni i pritisnite memorijski modul nadole dok ne nalegne na mesto. Ako ne èujete "klik", uklonite memorijski modul, a zatim ga ponovo instalirajte.

- 3 Postavite štitnik memorijskog modula na štitnik matične ploče, a zatim namestite štitnik memorijskog modula da nalegne na mesto.
- 4 Vratite zadnji poklopac. Pogledajte odeljak "Vraćanje zadnjeg poklopca" Na [strani](#page-20-1) 21 .

**OPREZ: Pre nego što uklju**č**ite ra**č**unar, vratite sve zavrtnje i uverite se da u ku**ć**ištu ra**č**unara nema zaostalih zavrtanja. Ako to ne u**č**inite, može da do**đ**e do ošte**ć**enja ra**č**unara.**

- 5 Povežite računar i sve povezane uređaje u zidne utičnice, a zatim ih uključite.
- 6 Kada se pojavi poruka koja vas obaveštava da je veličina memorije promenjena, pritisnite taster <F1> da biste nastavili.
- 7 Prijavite se na računar.

Da biste potvrdili da li je memorija ispravno instalirana, kliknite na dugme Start **H** Kontrolna tablaSistem i bezbednost Sistem.

Proverite navedenu količinu memorije (RAM).

# <span id="page-34-0"></span>**Sklop zadnjeg postolja**

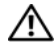

**UPOZORENJE: Pre nego što po**č**nete da radite u unutrašnjosti ku**ć**išta ra**č**unara, pro**č**itajte bezbednosne informacije koje ste dobili sa ra**č**unarom. Za dodatne informacije o najboljoj bezbednosnoj praksi pogledajte po**č**etnu stranicu za uskla**đ**enost sa odredbama na adresi dell.com/regulatory\_compliance.**

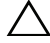

**OPREZ: Samo ovlaš**ć**eni serviser treba da obavlja popravke na ra**č**unaru. Ošte**ć**enja do kojih do**đ**e usled servisiranja koje kompanija Dell nije ovlastila nisu pokrivena garancijom.**

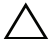

**OPREZ: Da biste izbegli elektrostati**č**ko pražnjenje, uzemljite se pomo**ć**i antistati**č**ke narukvice ili tako što** ć**ete povremeno dodirnuti neofarbanu metalnu površinu (na primer priklju**č**ak na ra**č**unaru).**

## <span id="page-34-1"></span>**Uklanjanje sklopa zadnjeg postolja**

- 1 Sledite uputstvo u odeljku ["Pre nego što po](#page-10-3)čnete" Na strani 11.
- 2 Uklonite zadnji poklopac. Pogledajte odeljak "Uklanjanje zadnjeg poklopca" [Na strani](#page-18-2) 19 .
- 3 Uklonite dva zavrtnia koji pričvršćuju sklop zadnieg postolia za kućište.
- 4 Gurnite sklop zadnjeg postolja prema dnu računara, a zatim ga skinite sa kućišta.

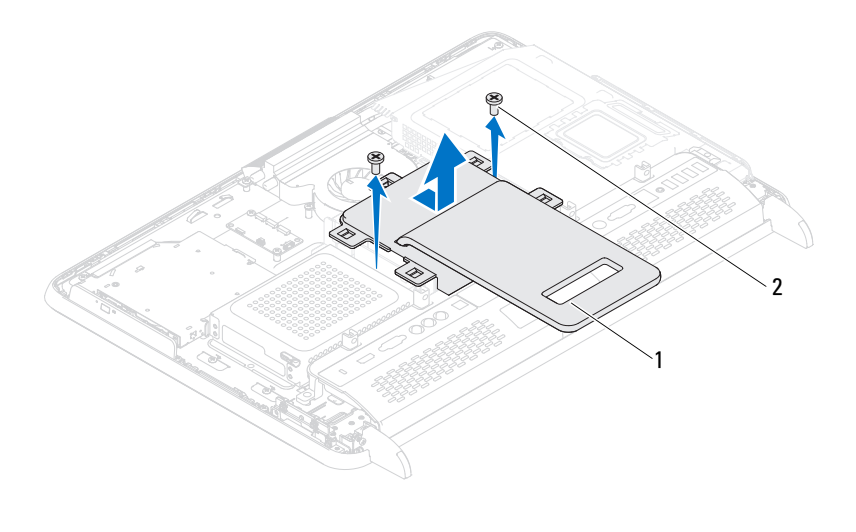

1 sklop zadnjeg postolja 2 zavrtnji (2)

## <span id="page-35-0"></span>**Vra**ć**anje sklopa zadnjeg postolja**

- 1 Sledite uputstvo u odeljku ["Pre nego što po](#page-10-3)čnete" Na strani 11.
- 2 Postavite sklop zadnjeg postolja na kućište, a zatim ga gurnite do vrha računara.
- 3 Vratite dva zavrtnja koji pričvršćuju sklop zadnjeg postolja za postolje.
- 4 Vratite zadnji poklopac. Pogledajte odeljak "Vraćanje zadnjeg poklopca" Na [strani](#page-20-1) 21 .
- **OPREZ: Pre nego što uklju**č**ite ra**č**unar, vratite sve zavrtnje i uverite se da u ku**ć**ištu ra**č**unara nema zaostalih zavrtanja. Ako to ne u**č**inite, može da do**đ**e do ošte**ć**enja ra**č**unara.**
	- 5 Priključite računar i sve povezane uređaje u zidne utičnice, a zatim ih uključite.
# **VESA nosa**č

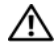

**UPOZORENJE: Pre nego što po**č**nete da radite u unutrašnjosti ku**ć**išta ra**č**unara, pro**č**itajte bezbednosne informacije koje ste dobili sa ra**č**unarom. Za dodatne informacije o najboljoj bezbednosnoj praksi pogledajte po**č**etnu stranicu za uskla**đ**enost sa odredbama na adresi dell.com/regulatory\_compliance.**

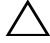

**OPREZ: Samo ovlaš**ć**eni serviser treba da obavlja popravke na ra**č**unaru. Ošte**ć**enja do kojih do**đ**e usled servisiranja koje kompanija Dell nije ovlastila nisu pokrivena garancijom.**

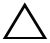

**OPREZ: Da biste izbegli elektrostati**č**ko pražnjenje, uzemljite se pomo**ć**i antistati**č**ke narukvice ili tako što** ć**ete povremeno dodirnuti neofarbanu metalnu površinu (na primer priklju**č**ak na ra**č**unaru).**

# <span id="page-36-0"></span>**Uklanjanje VESA nosa**č**a**

- 1 Sledite uputstvo u odeljku ["Pre nego što po](#page-10-0)čnete" Na strani 11.
- 2 Uklonite zadnji poklopac. Pogledajte odeljak "Uklanjanje zadnjeg poklopca" [Na strani](#page-18-0) 19 .
- 3 Uklonite sklop zadnjeg postolja. Pogledajte odeljak "Uklanjanje sklopa zadnieg postolia" Na strani 35.
- 4 Uklonite šest zavrtanja koji pričvršćuju VESA nosač za kućište.

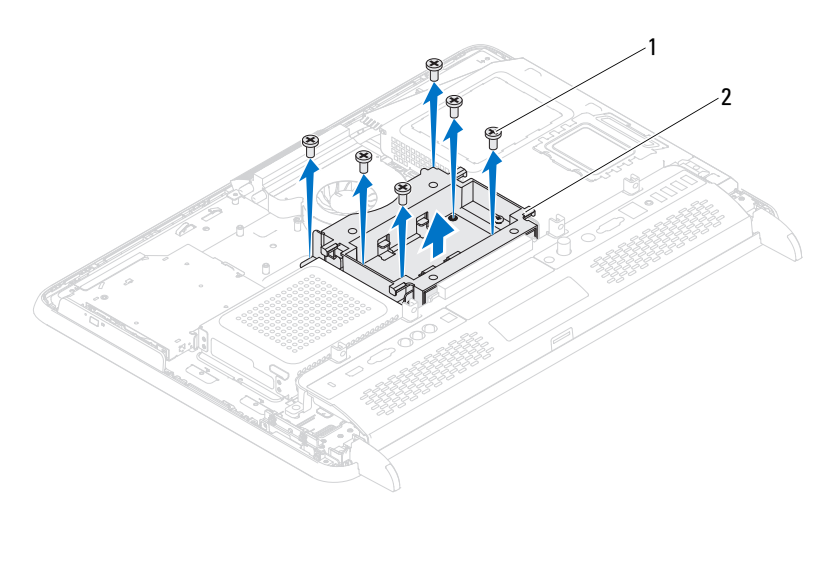

- 1 zavrtnji (6) 2 VESA nosaè
- 5 Skinite VESA nosač sa kućišta.

# <span id="page-37-0"></span>**Vra**ć**anje VESA nosa**č**a**

- 1 Sledite uputstva u odeljku ["Pre nego što po](#page-10-0)čnete" Na strani 11.
- 2 Poravnajte rupe za zavrtnje na VESA nosaču sa rupama za zavrtnje na kućištu i postavite VESA nosač na kućište.
- 3 Vratite šest zavrtanja koji pričvršuju VESA nosač za kućište.
- 4 Vratite sklop zadnjeg postolja. Pogledajte odeljak "Vraćanje sklopa zadnjeg [postolja" Na strani](#page-35-0) 36 .
- 5 Vratite zadnji poklopac. Pogledajte odeljak "Vraćanje zadnjeg poklopca" Na [strani](#page-20-0) 21 .

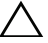

**OPREZ: Pre nego što uklju**č**ite ra**č**unar, vratite sve zavrtnje i uverite se da u ku**ć**ištu ra**č**unara nema zaostalih zavrtanja. Ako to ne u**č**inite, može da do**đ**e do ošte**ć**enja ra**č**unara.**

6 Priključite računar i sve povezane uređaje u zidne utičnice, a zatim ih uključite.

# **U/I tabla**

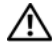

**UPOZORENJE: Pre nego što po**č**nete da radite u unutrašnjosti ku**ć**išta ra**č**unara, pro**č**itajte bezbednosne informacije koje ste dobili sa ra**č**unarom. Za dodatne informacije o najboljoj bezbednosnoj praksi pogledajte po**č**etnu stranicu za uskla**đ**enost sa odredbama na adresi dell.com/regulatory\_compliance.**

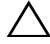

**OPREZ: Samo ovlaš**ć**eni serviser treba da obavlja popravke na ra**č**unaru. Ošte**ć**enja do kojih do**đ**e usled servisiranja koje kompanija Dell nije ovlastila nisu pokrivena garancijom.**

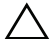

**OPREZ: Da biste izbegli elektrostati**č**ko pražnjenje, uzemljite se pomo**ć**u antistati**č**ke narukvice ili tako što** ć**ete povremeno dodirnuti neofarbanu metalnu površinu (na primer priklju**č**ak na ra**č**unaru).**

# **Zadnji U/I poklopac**

### <span id="page-38-0"></span>Uklanjanje zadnjeg U/I poklopca

- 1 Sledite uputstva u odeljku ["Pre nego što po](#page-10-0)čnete" Na strani 11.
- 2 Uklonite zadnii poklopac. Pogledajte odeljak "Uklanjanje zadnjeg poklopca" [Na strani](#page-18-0) 19 .
- 3 Uklonite sklop zadnjeg postolja. Pogledajte odeljak "Uklanjanje sklopa [zadnjeg postolja" Na strani](#page-34-0) 35 .
- 4 Uklonite četiri zavrtnja koji pričvršćuju zadnji U/I poklopac za kućište.
- 5 Podignite zadnji U/I poklopac sa kućišta.

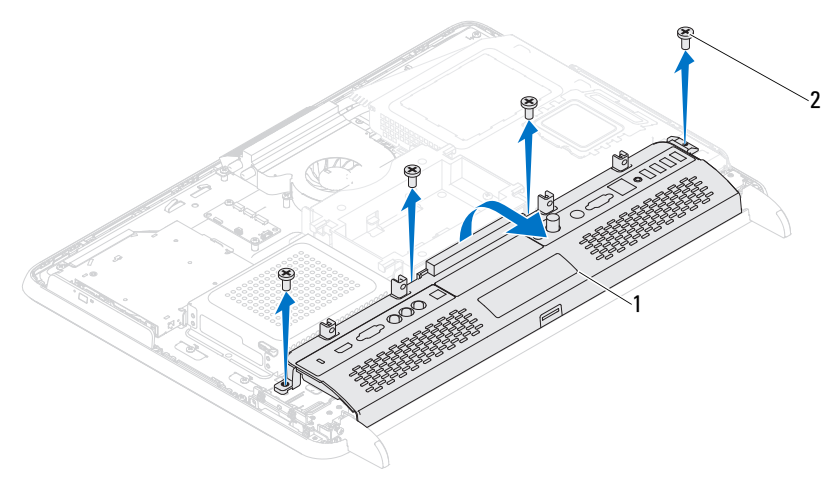

1 zadnji U/I poklopac 2 zavrtnji (4)

### <span id="page-39-0"></span>Vraæanje zadnjeg U/I poklopca

- 1 Sledite uputstvo u odeljku ["Pre nego što po](#page-10-0)čnete" Na strani 11.
- 2 Poravnajte otvore za zavrtnje na zadnjem U/I poklopcu sa otvorima za zavrtnje na kućištu.
- 3 Vratite četiri zavrtnja koji pričvršćuju zadnji U/I poklopac za kućište.
- 4 Vratite sklop za postolje sa zadnje strane. Pogledajte odeljak "Vraćanje [sklopa zadnjeg postolja" Na strani](#page-35-0) 36 .
- 5 Vratite zadnji poklopac. Pogledajte odeljak "Vraćanje zadnjeg poklopca" Na [strani](#page-20-0) 21 .
- **OPREZ: Pre nego što uklju**č**ite ra**č**unar, vratite sve zavrtnje i uverite se da u ku**ć**ištu ra**č**unara nema zaostalih zavrtanja. Ako to ne u**č**inite, može da do**đ**e do ošte**ć**enja ra**č**unara.**
- 6 Priključite računar i sve povezane uređaje u zidne utičnice, a zatim ih uključite.

# **Bo**č**ni U/I poklopac**

### <span id="page-40-0"></span>Uklanjanje boènog U/I poklopca

- 1 Sledite uputstvo u odeljku ["Pre nego što po](#page-10-0)čnete" Na strani 11.
- 2 Uklonite zadnji poklopac. Pogledajte odeljak "Uklanjanje zadnjeg poklopca" [Na strani](#page-18-0) 19 .
- 3 Odvojite i uklonite bočni U/I poklopac.

1

1 boèni U/I poklopac

### <span id="page-40-1"></span>Vraæanje boènog U/I poklopca

- 1 Sledite uputstvo u odeljku ["Pre nego što po](#page-10-0)čnete" Na strani 11.
- 2 Poravnajte bočni U/I poklopac sa U/I priključcima sa bočne strane kućišta, a zatim vratite bočni U/I poklopac na kućište.
- 3 Vratite zadnji poklopac. Pogledajte odeljak "Vraćanje zadnjeg poklopca" Na [strani](#page-20-0) 21 .

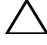

**OPREZ: Pre nego što uklju**č**ite ra**č**unar, vratite sve zavrtnje i uverite se da u ku**ć**ištu ra**č**unara nema zaostalih zavrtanja. Ako to ne u**č**inite, može da do**đ**e do ošte**ć**enja ra**č**unara.**

4 Priključite računar i sve povezane uređaje u zidne utičnice, a zatim ih uključite.

# **Tabla sa audio/video priklju**č**cima (opcionalno)**

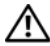

**UPOZORENJE: Pre nego što po**č**nete da radite u unutrašnjosti ku**ć**išta ra**č**unara, pro**č**itajte bezbednosne informacije koje ste dobili sa ra**č**unarom. Za dodatne informacije o najboljoj bezbednosnoj praksi pogledajte po**č**etnu stranicu za uskla**đ**enost sa odredbama na adresi dell.com/regulatory\_compliance.**

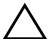

**OPREZ: Samo ovlaš**ć**eni serviser treba da obavlja popravke na ra**č**unaru. Ošte**ć**enja do kojih do**đ**e usled servisiranja koje kompanija Dell nije ovlastila nisu pokrivena garancijom.**

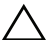

**OPREZ: Da biste izbegli elektrostati**č**ko pražnjenje, uzemljite se pomo**ć**u antistati**č**ke narukvice ili tako što** ć**ete povremeno dodirnuti neofarbanu metalnu površinu (na primer priklju**č**ak na ra**č**unaru).**

## **Uklanjanje table sa audio/video (AV) priklju**č**cima**

- 1 Sledite uputstva u odeliku ["Pre nego što po](#page-10-0)čnete" Na strani 11.
- 2 Uklonite zadnji poklopac. Pogledajte odeljak "Uklanjanje zadnjeg poklopca" [Na strani](#page-18-0) 19 .
- 3 Uklonite sklop zadnjeg postolja. Pogledajte odeljak "Uklanjanje sklopa [zadnjeg postolja" Na strani](#page-34-0) 35 .
- 4 Uklonite zadnij U/I poklopac. Pogledajte odeljak "Uklanjanje zadnjeg U/I [poklopca" Na strani](#page-38-0) 39 .
- 5 Uklonite tri zavrtnja koji pričvršćuju štitnik AV table za kućište.
- 6 Skinite štitnik AV table sa AV table.

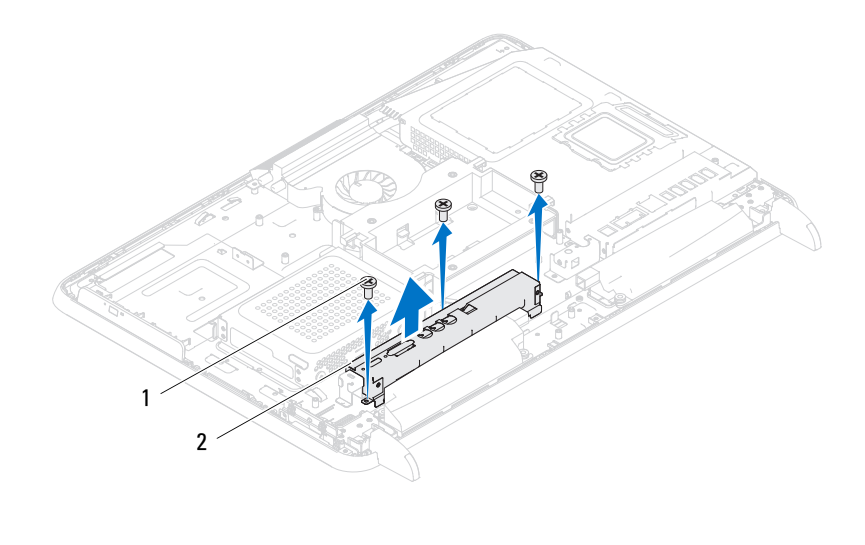

1 zavrtnji (3) 2 štitnik AV table

- Isključite kablove AV table iz priključaka na AV tabli.
- Uklonite pet zavrtanja koji pričvršćuju AV tablu za kućište.
- Skinite AV tablu sa kućišta.

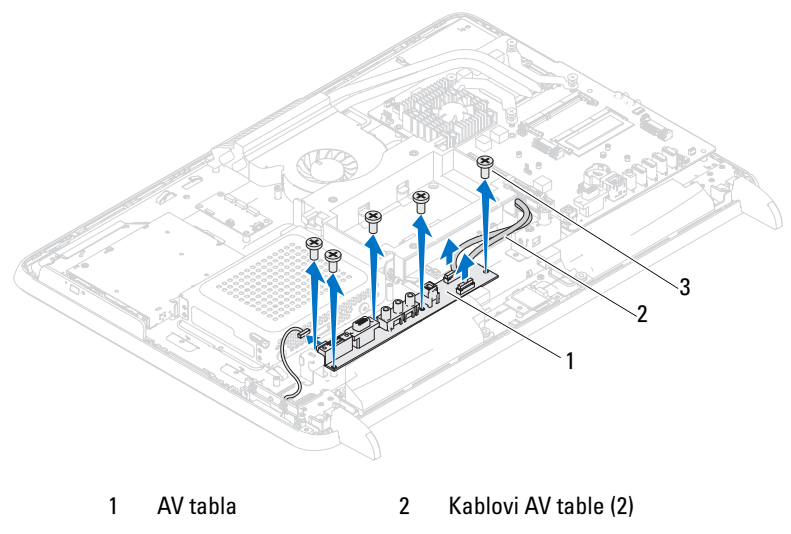

3 zavrtnji (5)

## **Vra**ć**anje table sa audio/video (AV) priklju**č**icma**

- 1 Sledite uputstvo u odeljku ["Pre nego što po](#page-10-0)čnete" Na strani 11.
- 2 Poravnajte otvore za zavrtnje na AV tabli sa otvorima za zavrtnje na kućištu.
- 3 Vratite pet zavrtanja koji pričvršćuju AV tablu za kućište.
- 4 Priključite kablove AV table u priključke na AV tabli.
- 5 Vratite zadnji U/I poklopac. Pogledajte odeljak "Vraćanje zadnjeg U/I [poklopca" Na strani](#page-39-0) 40 .
- 6 Vratite sklop zadnjeg postolja. Pogledajte odeljak "Vraćanje sklopa zadnjeg [postolja" Na strani](#page-35-0) 36 .
- 7 Vratite zadnji poklopac. Pogledajte odeljak "Vraćanje zadnjeg poklopca" Na [strani](#page-20-0) 21 .

**OPREZ: Pre nego što uklju**č**ite ra**č**unar, vratite sve zavrtnje i uverite se da u ku**ć**ištu ra**č**unara nema zaostalih zavrtanja. Ako to ne u**č**inite, može da do**đ**e do ošte**ć**enja ra**č**unara.**

8 Priključite računar i sve povezane uređaje u zidne utičnice, a zatim ih uključite.

# **Konvertorska kartica**

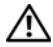

**UPOZORENJE: Pre nego što po**č**nete da radite u unutrašnjosti ku**ć**išta ra**č**unara, pro**č**itajte bezbednosne informacije koje ste dobili sa ra**č**unarom. Za dodatne informacije o najboljoj bezbednosnoj praksi pogledajte po**č**etnu stranicu za uskla**đ**enost sa odredbama na adresi dell.com/regulatory\_compliance.**

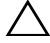

**OPREZ: Samo ovlaš**ć**eni serviser treba da obavlja popravke na ra**č**unaru. Ošte**ć**enja do kojih do**đ**e usled servisiranja koje kompanija Dell nije ovlastila nisu pokrivena garancijom.**

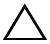

**OPREZ: Da biste izbegli elektrostati**č**ko pražnjenje, uzemljite se pomo**ć**u antistati**č**ke narukvice ili tako što** ć**ete povremeno dodirnuti neofarbanu metalnu površinu (na primer priklju**č**ak na ra**č**unaru).**

# **Uklanjanje konvertorske kartice**

- 1 Sledite uputstvo u odeljku ["Pre nego što po](#page-10-0)čnete" Na strani 11.
- 2 Uklonite zadnji poklopac. Pogledajte odeljak "Uklanjanje zadnjeg poklopca" [Na strani](#page-18-0) 19 .
- 3 Uklonite sklop zadnjeg postolja. Pogledajte odeljak "Uklanjanje sklopa zadnieg postolia" Na strani 35.
- 4 Uklonite VESA okvir. Pogledajte odeljak ["Uklanjanje VESA nosa](#page-36-0)ča" Na [strani](#page-36-0) 37 .
- 5 Uklonite zadnji U/I poklopac. Pogledajte odeljak "Uklanjanje zadnjeg U/I [poklopca" Na strani](#page-38-0) 39 .
- 6 Isključite kabl konvertorske kartice iz priključka na konvertorskoj kartici.
- 7 Uklonite dva zavrtnja koji pričvršćuju konvertorsku karticu za kućište.
- 8 Izvadite konvertorsku karticu iz kućišta.

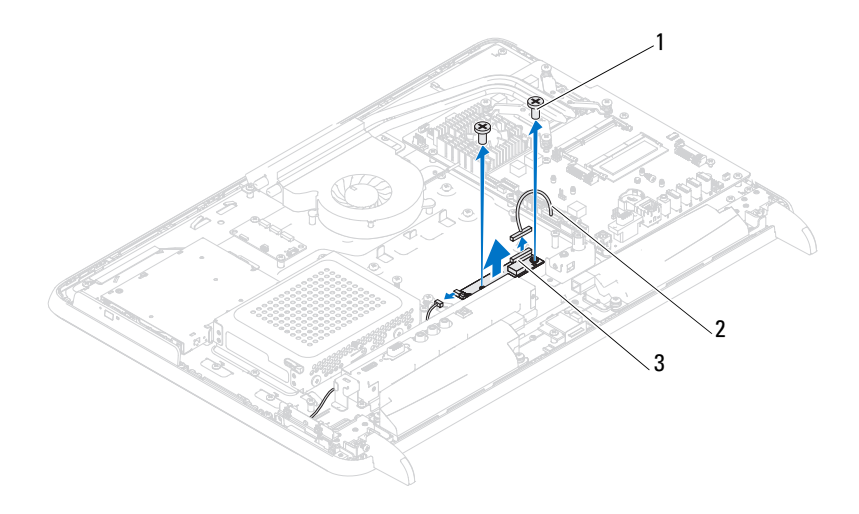

- 1 zavrtnji (2) 2 kabl konvertorske kartice
	-
- 3 prikljuèak konvertorske kartice

### **Vra**ć**anje konvertorske kartice**

- 1 Sledite uputstvo u odeljku ["Pre nego što po](#page-10-0)čnete" Na strani 11.
- 2 Poravnajte otvore za zavrtnje na konvertorskoj kartici sa otvorima za zavrtnje na kućištu.
- 3 Vratite dva zavrtnja koji pričvršćuju konvertorsku karticu za kućište.
- 4 Priključite kabl konvertorske kartice u priključak na konvertorskoj kartici.
- 5 Vratite zadnji U/I poklopac. Pogledajte odeljak "Vraćanje zadnjeg U/I [poklopca" Na strani](#page-39-0) 40 .
- 6 Vratite VESA okvir. Pogledajte odeljak "Vrać[anje VESA nosa](#page-37-0)ča" Na [strani](#page-37-0) 38 .
- 7 Vratite sklop zadnjeg postolja. Pogledajte odeljak "Vraćanje sklopa zadnjeg [postolja" Na strani](#page-35-0) 36 .

8 Vratite zadnji poklopac. Pogledajte odeljak "Vraćanje zadnjeg poklopca" Na [strani](#page-20-0) 21 .

**OPREZ: Pre nego što uklju**č**ite ra**č**unar, vratite sve zavrtnje i uverite se da u ku**ć**ištu ra**č**unara nema zaostalih zavrtanja. Ako to ne u**č**inite, može da do**đ**e do ošte**ć**enja ra**č**unara.**

9 Priključite računar i sve povezane uređaje u zidne utičnice, a zatim ih uključite.

# $\mathbf{I}$

# **B-CAS kartica (opcionalno)**

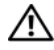

**UPOZORENJE: Pre nego što po**č**nete da radite u unutrašnjosti ku**ć**išta ra**č**unara, pro**č**itajte bezbednosne informacije koje ste dobili sa ra**č**unarom. Za dodatne informacije o najboljoj bezbednosnoj praksi pogledajte po**č**etnu stranicu za uskla**đ**enost sa odredbama na adresi www.dell.com/regulatory\_compliance.**

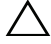

**OPREZ: Samo ovlaš**ć**eni serviser treba da obavlja popravke na ra**č**unaru. Ošte**ć**enja do kojih do**đ**e usled servisiranja koje kompanija Dell nije ovlastila nisu pokrivena garancijom.**

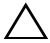

**OPREZ: Da biste izbegli elektrostati**č**ko pražnjenje, uzemljite se pomo**ć**u antistati**č**ke narukvice ili tako što** ć**ete povremeno dodirnuti neofarbanu metalnu površinu (na primer priklju**č**ak na ra**č**unaru).**

# **Uklanjanje B-CAS kartice**

- 1 Sledite uputstvo u odeljku ["Pre nego što po](#page-10-0)čnete" Na strani 11.
- 2 Uklonite zadnji poklopac. Pogledajte odeljak "Uklanjanje zadnjeg poklopca" [Na strani](#page-18-0) 19 .
- 3 Uklonite sklop zadnjeg postolja. Pogledajte odeljak "Uklanjanje sklopa zadnieg postolia" Na strani 35.
- 4 Uklonite zadnji U/I poklopac. Pogledajte odeljak "Uklanjanje zadnjeg U/I [poklopca" Na strani](#page-38-0) 39 .
- 5 Uklonite zavrtanj koji pričvršćuje B-CAS karticu za kućište.
- 6 Isključite kabl B-CAS kartice iz priključak na B-CAS kartici.
- 7 Izvadite B-CAS karticu iz računara.

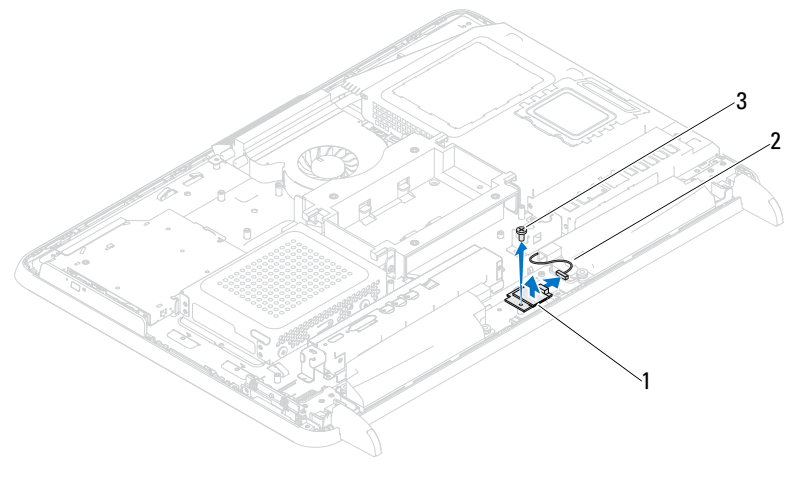

- 1 B-CAS kartica 2 kabl B-CAS kartice
- 3 zavrtanj

## **Vra**ć**anje B-CAS kartice**

- 1 Sledite uputstvo u odeljku ["Pre nego što po](#page-10-0)čnete" Na strani 11.
- 2 Povežite kabl B-CAS kartice sa priključkom na B-CAS kartici.
- 3 Poravnajte otvor za zavrtanj na B-CAS kartici sa otvorom za zavrtanj na kućištu.
- 4 Vratite zavrtanj koji pričvršćuje B-CAS karticu za kućište.
- 5 Vratite zadnji U/I poklopac. Pogledajte odeljak "Vraćanje zadnjeg U/I [poklopca" Na strani](#page-39-0) 40 .
- 6 Vratite sklop zadnjeg postolja. Pogledajte odeljak "Vraćanje sklopa zadnjeg [postolja" Na strani](#page-35-0) 36 .
- 7 Vratite zadnji poklopac. Pogledajte odeljak "Vraćanje zadnjeg poklopca" Na [strani](#page-20-0) 21 .

**OPREZ: Pre nego što uklju**č**ite ra**č**unar, vratite sve zavrtnje i uverite se da u ku**ć**ištu ra**č**unara nema zaostalih zavrtanja. Ako to ne u**č**inite, može da do**đ**e do ošte**ć**enja ra**č**unara.**

8 Prikliučite računar i sve povezane uređaje u zidne utičnice, a zatim ih ukliučite.

# **Štitnik mati**č**ne plo**č**e**

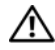

**UPOZORENJE: Pre nego što po**č**nete da radite u unutrašnjosti ku**ć**išta ra**č**unara, pro**č**itajte bezbednosne informacije koje ste dobili sa ra**č**unarom. Za dodatne informacije o najboljoj bezbednosnoj praksi pogledajte po**č**etnu stranicu za uskla**đ**enost sa odredbama na adresi dell.com/regulatory\_compliance.**

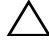

**OPREZ: Samo ovlaš**ć**eni serviser treba da obavlja popravke na ra**č**unaru. Ošte**ć**enja do kojih do**đ**e usled servisiranja koje kompanija Dell nije ovlastila nisu pokrivena garancijom.**

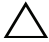

**OPREZ: Da biste izbegli elektrostati**č**ko pražnjenje, uzemljite se pomo**ć**u antistati**č**ke narukvice ili tako što** ć**ete povremeno dodirnuti neofarbanu metalnu površinu (na primer priklju**č**ak na ra**č**unaru).**

# <span id="page-52-0"></span>**Uklanjanje štitnika mati**č**ne plo**č**e**

- 1 Sledite uputstvo u odeljku "Pre nego što počnete" Na strani 11.
- 2 Uklonite zadnji poklopac. Pogledajte odeljak "Uklanjanje zadnjeg poklopca" [Na strani 19](#page-18-0) .
- 3 Uklonite sklop zadnjeg postolja. Pogledajte odeljak "Uklanjanje sklopa zadnieg postolia" Na strani 35.
- 4 Uklonite zadnji U/I poklopac. Pogledajte odeljak "Uklanjanje zadnjeg U/I [poklopca" Na strani 39 .](#page-38-0)
- 5 Uklonite bočni U/I poklopac. Pogledajte odeljak ["Uklanjanje bo](#page-40-0)čnog U/I [poklopca" Na strani 41 .](#page-40-0)
- 6 Uklonite pet zavrtanja koji pričvršćuju štitnik matične ploče za kućište.

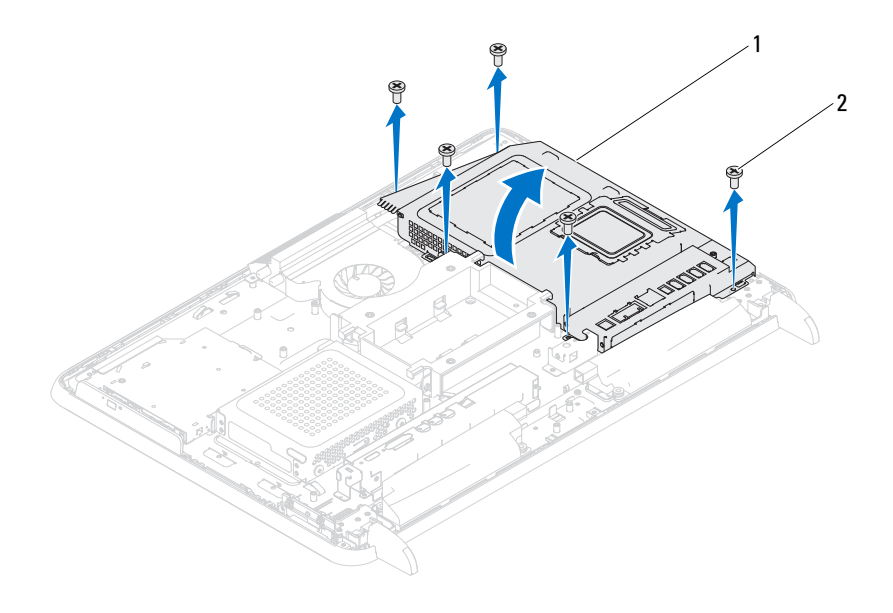

- 1 štitnik matiène ploèe 2 zavrtnji (5)
- 7 Odvojite štitnik matične ploče, a zatim ga okrenite ka desnoj strani računara dalje od bočnih U/I priključaka.

### <span id="page-53-0"></span>**Vra**ć**anje štitnika mati**č**ne plo**č**e**

- 1 Sledite uputstvo u odeljku "Pre nego što počnete" Na strani 11.
- 2 Poravnajte štitnik matične ploče sa bočnim U/I priključcima na kućištu, a zatim postavite štitnik matične ploče preko matične ploče.
- 3 Poravnajte otvore za zavrtnje na štitniku matične ploče sa otvorima za zavrtnje na kućištu, a zatim vratite pet zavrtanja koji pričvršćuju štitnik matične ploče za kućište.
- 4 Vratite bočni U/I poklopac. Pogledajte odeljak "Vraćanje bočnog U/I [poklopca" Na strani 41](#page-40-1) .
- 5 RVratite zadnji U/I poklopac. Pogledajte odeljak "Vraćanje zadnjeg U/I [poklopca" Na strani 40 .](#page-39-0)
- 6 Vratite sklop zadnjeg postolja. Pogledajte odeljak "Vraćanje sklopa zadnjeg [postolja" Na strani 36 .](#page-35-0)
- 7 Vratite zadnji poklopac. Pogledajte odeljak "Vraćanje zadnjeg poklopca" Na [strani 21 .](#page-20-0)

### **OPREZ: Pre nego što uklju**č**ite ra**č**unar, vratite sve zavrtnje i uverite se da u ku**ć**ištu ra**č**unara nema zaostalih zavrtanja. Ako to ne u**č**inite, može da do**đ**e do ošte**ć**enja ra**č**unara.**

8 Priključite računar i sve povezane uređaje u zidne utičnice, a zatim ih uključite.

# **Dugmasta baterija**

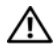

**UPOZORENJE: Pre nego što po**č**nete da radite u unutrašnjosti ku**ć**išta ra**č**unara, pro**č**itajte bezbednosne informacije koje ste dobili sa ra**č**unarom. Za dodatne informacije o najboljoj bezbednosnoj praksi pogledajte po**č**etnu stranicu za uskla**đ**enost sa odredbama na adresi dell.com/regulatory\_compliance.**

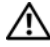

**UPOZORENJE: Nova baterija može da eksplodira ukoliko se neispravno instalira. Zamenite bateriju samo istim tipom ili ekvivalentnim koji je preporu**č**io proizvo**đ**a**č**. Odložite iskoriš**ć**ene baterije u skladu sa uputstvom proizvo**đ**a**č**a.**

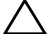

**OPREZ: Samo ovlaš**ć**eni serviser treba da obavlja popravke na ra**č**unaru. Ošte**ć**enja do kojih do**đ**e usled servisiranja koje kompanija Dell nije ovlastila nisu pokrivena garancijom.**

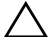

**OPREZ: Da biste izbegli elektrostati**č**ko pražnjenje, uzemljite se pomo**ć**u antistati**č**ke narukvice ili tako što** ć**ete povremeno dodirnuti neofarbanu metalnu površinu (na primer priklju**č**ak na ra**č**unaru).**

# **Uklanjanje dugmaste baterije**

- 1 Sledite uputstvo u odeljku ["Pre nego što po](#page-10-0)čnete" Na strani 11 i snimite sve ekrane u uslužnom programu za podešavanje sistema. Pogledajte odeljak . Podešavanje sistema" Na strani 125.
- 2 Uklonite zadnji poklopac. Pogledajte odeljak "Uklanjanje zadnjeg poklopca" [Na strani](#page-18-0) 19 .
- 3 Uklonite sklop zadnjeg postolja. Pogledajte odeljak "Uklanjanje sklopa [zadnjeg postolja" Na strani](#page-34-0) 35 .
- 4 Uklonite zadnji U/I poklopac. Pogledajte odeljak "Uklanjanje zadnjeg U/I [poklopca" Na strani](#page-38-0) 39 .
- 5 Uklonite bočni U/I poklopac. Pogledajte odeljak ["Uklanjanje bo](#page-40-0)čnog U/I [poklopca" Na strani](#page-40-0) 41 .
- 6 Uklonite štitnik matične ploče. Pogledajte odeljak "Uklanjanje štitnika matične ploč[e" Na strani](#page-52-0) 53 .

7 Pronađite ležište za bateriju. Pogledajte odeljak ["Komponente mati](#page-16-0)čne ploč[e" Na strani](#page-16-0) 17 .

**OPREZ: Ako izvadite bateriju iz ležišta tupim predmetom, pazite da ne dodirnete mati**č**nu plo**č**u tim predmetom. Proverite da li je predmet umetnut izme**đ**u baterije i ležišta pre nego što pokušate da izvadite bateriju. U suprotnom, možda** ć**ete oštetiti mati**č**nu plo**č**u va**đ**enjem ležišta baterije ili prekidanjem elektri**č**nog kola na mati**č**noj plo**č**i.** 

8 Pritisnite polugu za otpuštanje baterije da biste uklonili bateriju.

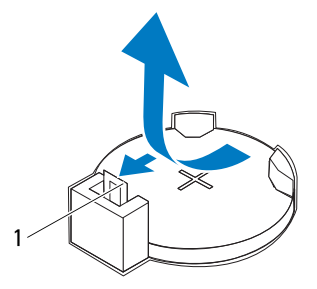

1 poluga za oslobaðanje baterije

## **Zamena dugmaste baterije**

- 1 Sledite uputstvo u odeliku ["Pre nego što po](#page-10-0)čnete" Na strani 11.
- 2 Umetnite novu bateriju (CR2032) u ležište tako da strana sa oznakom *+* bude okrenuta nagore, a zatim pritisnite bateriju na mesto.

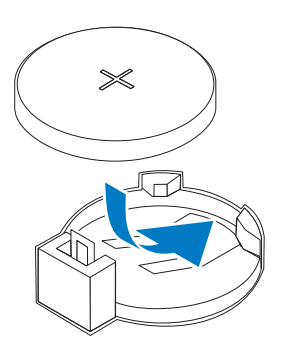

- 3 Vratite štitnik matične ploče. "Vrać[anje štitnika mati](#page-53-0)čne ploče" Na strani 54.
- 4 Vratite zadnji U/I poklopac. Pogledajte odeljak "Vraćanje zadnjeg U/I [poklopca" Na strani](#page-39-0) 40 .
- 5 Vratite bočni U/I poklopac. Pogledajte odeljak "Vraćanje bočnog U/I [poklopca" Na strani](#page-40-1) 41 .
- 6 Vratite sklop zadnjeg postolja. Pogledajte odeljak "Vraćanje sklopa zadnjeg [postolja" Na strani](#page-35-0) 36 .
- 7 Vratite zadnji poklopac. Pogledajte odeljak "Vraćanje zadnjeg poklopca" Na [strani](#page-20-0) 21 .

### **OPREZ: Pre nego što uklju**č**ite ra**č**unar, vratite sve zavrtnje i uverite se da u ku**ć**ištu ra**č**unara nema zaostalih zavrtanja. Ako to ne u**č**inite, može da do**đ**e do ošte**ć**enja ra**č**unara.**

- 8 Priključite računar i uređaje u zidne utičnice, a zatim ih uključite.
- 9 Pristupite podešavanju sistema i vratite postavke koje ste snimili u step 1. Pogledajte odeljak ["Podešavanje sistema" Na strani](#page-124-0) 125.

# **Beži**č**ne mini kartice**

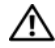

**UPOZORENJE: Pre nego što po**č**nete da radite u unutrašnjosti ku**ć**išta ra**č**unara, pro**č**itajte bezbednosne informacije koje ste dobili sa ra**č**unarom. Za dodatne informacije o najboljoj bezbednosnoj praksi pogledajte po**č**etnu stranicu za uskla**đ**enost sa odredbama na adresi dell.com/regulatory\_compliance.**

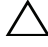

**OPREZ: Samo ovlaš**ć**eni serviser treba da obavlja popravke na ra**č**unaru. Ošte**ć**enja do kojih do**đ**e usled servisiranja koje kompanija Dell nije ovlastila nisu pokrivena garancijom.**

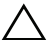

**OPREZ: Da biste izbegli elektrostati**č**ko pražnjenje, uzemljite se pomo**ć**u antistati**č**ke narukvice ili tako što** ć**ete povremeno dodirnuti neofarbanu metalnu površinu (na primer priklju**č**ak na ra**č**unaru).**

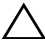

**OPREZ: Kada mini kartica nije u ra**č**unaru, odložite je u zaštitno antistati**č**ko pakovanje (pogledajte odeljak "Zaštita od elektrostati**č**kog pražnjenja" u bezbednosnom uputstvu koje ste dobili sa ra**č**unarom).**

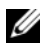

**ZA NAPOMENA:** Kompanija Dell ne garantuje kompatibilnost niti pruža podršku za mini kartice koje nisu proizvodi kompanije Dell.

Ako ste naručili bežičnu mini karticu sa računarom, kartica je već instalirana.

Računar podržava dva otvora za mini karticu pune veličine za bežičnu lokalnu mrežnu (Wireless Local Area Network – WLAN) i modul TV tjunera.

# <span id="page-60-0"></span>**Uklanjanje mini kartica**

- 1 Sledite uputstvo u odeljku ["Pre nego što po](#page-10-0)čnete" Na strani 11.
- 2 Uklonite zadnji poklopac. Pogledajte odeljak "Uklanjanje zadnjeg poklopca" [Na strani](#page-18-0) 19 .
- 3 Uklonite sklop zadnjeg postolja. Pogledajte odeljak "Uklanjanje sklopa [zadnjeg postolja" Na strani](#page-34-0) 35 .
- 4 Uklonite zadnji U/I poklopac. Pogledajte odeljak "Uklanjanje zadnjeg U/I [poklopca" Na strani](#page-38-0) 39 .
- **5** Uklonite bočni U/I poklopac. Pogledajte odeljak ["Uklanjanje bo](#page-40-0)čnog U/I [poklopca" Na strani](#page-40-0) 41 .
- 6 Uklonite štitnik matične ploče. Pogledajte odeljak "Uklanjanje štitnika matične ploč[e" Na strani](#page-52-0) 53 .
- 7 Isključite kablove antene iz svake mini kartice.

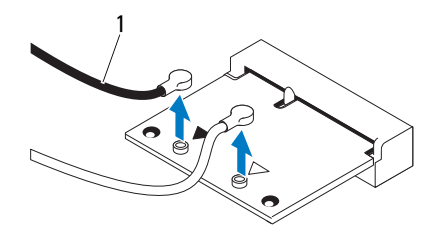

1 kablovi antene (2)

- 8 Uklonite dva zavrtnja koji pričvršćuju svaku mini karticu za priključak matične ploče.
- 9 Skinite mini kartice sa priključka matične ploče.

**OPREZ: Kada mini kartica nije u ra**č**unaru, odložite je u zaštitno antistati**č**ko pakovanje (pogledajte odeljak "Zaštita od elektrostati**č**kog pražnjenja" u bezbednosnom uputstvu koje ste dobili sa ra**č**unarom).**

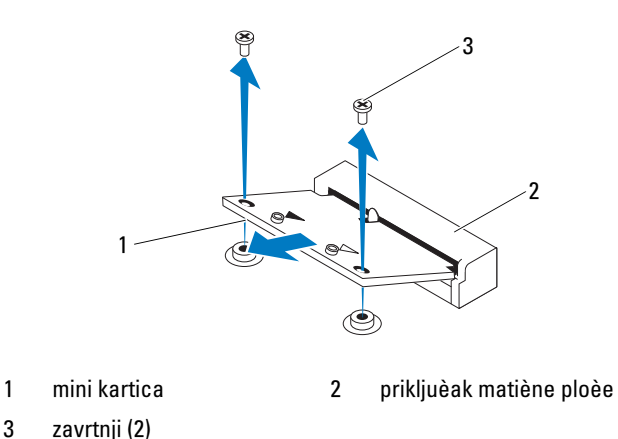

# <span id="page-62-0"></span>**Vra**ć**anje mini kartica**

**OPREZ: Priklju**č**ci su obeleženi razli**č**itim bojama da bi se omogu**ć**ilo ispravno umetanje. Primena prekomerne sile može da ošteti priklju**č**ke.**

**OPREZ: Da biste izbegli ošte**ć**enje mini kartice, uverite se da ispod kartice nema kablova niti kablova antene.**

- 1 Sledite uputstvo u odeljku ["Pre nego što po](#page-10-0)čnete" Na strani 11.
- 2 Poravnajte usek na svakoj mini kartici sa jezičkom u priključku matične ploče.
- 3 Umetnite mini karticu pod uglom od 45 stepeni u priključak matične ploče.
- 4 Pritsnite nadole drugi kraj mini kartice, a zatim vratite dva zavrtnja koji pričvršćuju mini karticu za priključak matične ploče.
- 5 Povežite odgovarajuće kablove antene sa mini karticom koju instalirate. U sledećoj tabeli izložena je šema boja kabla antene za mini kartice koje podržava računar.

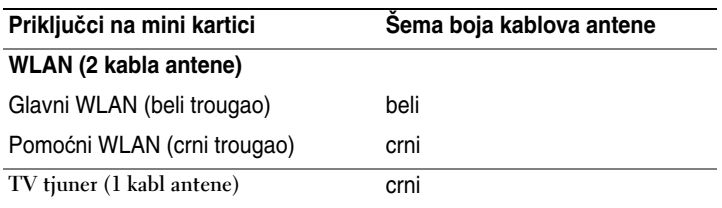

- 6 Vratite štitnik matične ploče. "Vrać[anje štitnika mati](#page-53-0)čne ploče" Na strani 54.
- 7 Vratite zadnji U/I poklopac. Pogledajte odeljak "Vraćanje zadnjeg U/I [poklopca" Na strani](#page-39-0) 40 .
- 8 Vratite bočni U/I poklopac. Pogledajte odeljak "Vraćanje bočnog U/I [poklopca" Na strani](#page-40-1) 41 .
- 9 Vratite sklop zadnjeg postolja. Pogledajte odeljak "Vraćanje sklopa zadnjeg [postolja" Na strani](#page-35-0) 36 .
- 10 Vratite zadnji poklopac. Pogledajte odeljak "Vraćanje zadnjeg poklopca" Na [strani](#page-20-0) 21 .

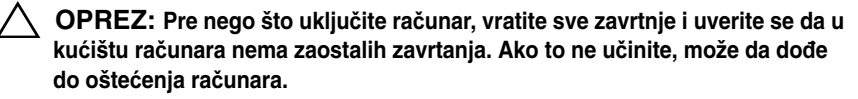

11 Priključite računar i sve povezane uređaje u zidne utičnice, a zatim ih ukliučite.

# **Mati**č**na plo**č**a**

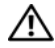

**UPOZORENJE: Pre nego što po**č**nete da radite u unutrašnjosti ku**ć**išta ra**č**unara, pro**č**itajte bezbednosne informacije koje ste dobili sa ra**č**unarom. Za dodatne informacije o najboljoj bezbednosnoj praksi pogledajte po**č**etnu stranicu za uskla**đ**enost sa odredbama na adresi dell.com/regulatory\_compliance.**

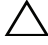

**OPREZ: Samo ovlaš**ć**eni serviser treba da obavlja popravke na ra**č**unaru. Ošte**ć**enja do kojih do**đ**e usled servisiranja koje kompanija Dell nije ovlastila nisu pokrivena garancijom.**

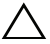

**OPREZ: Da biste izbegli elektrostati**č**ko pražnjenje, uzemljite se pomo**ć**u antistati**č**ke narukvice ili tako što** ć**ete povremeno dodirnuti neofarbanu metalnu površinu (na primer priklju**č**ak na ra**č**unaru).**

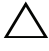

**OPREZ: Komponente i kartice držite za ivice i izbegavajte dodirivanje iglica i kontakata.**

# **Uklanjanje mati**č**ne plo**č**e**

- 1 Sledite uputstvo u odeljku ["Pre nego što po](#page-10-0)čnete" Na strani 11.
- 2 Uklonite zadnij poklopac. Pogledajte odeljak "Uklanjanje zadnjeg poklopca" [Na strani](#page-18-0) 19 .
- 3 Uklonite sklop zadnjeg postolja. Pogledajte odeljak "Uklanjanje sklopa [zadnjeg postolja" Na strani](#page-34-0) 35 .
- 4 Uklonite zadnji U/I poklopac. Pogledajte odeljak "Uklanjanje zadnjeg U/I [poklopca" Na strani](#page-38-0) 39 .
- 5 Uklonite bočni U/I poklopac. Pogledajte odeljak ["Uklanjanje bo](#page-40-0)čnog U/I [poklopca" Na strani](#page-40-0) 41 .
- 6 Uklonite štitnik matične ploče. Pogledajte odeljak "Uklanjanje štitnika matične ploč[e" Na strani](#page-52-0) 53 .
- 7 Uklonite memorijske module. Pogledajte odeljak "Uklanjanje memorijskih [modula" Na strani](#page-30-0) 31 .
- 8 Uklonite mini kartice. Pogledajte odeljak "Uklanjanje mini kartica" Na [strani](#page-60-0) 61 .
- 9 Uklonite hladnjak za procesor. Pogledajte odeljak "Uklanjanje hladnjaka za [procesor" Na strani](#page-78-0) 79 .
- 10 Uklonite procesor. Pogledajte odeljak ["Uklanjanje procesora" Na strani](#page-82-0) 83.
- **ZA NAPOMENA:** Zabeležite usmeravanje kablova pre nego što ih iskljuèite iz matiène ploèe.
- 11 Isključite sve kablove priključene u sistemsku ploču.
- 12 Uklonite osam zavrtanja koji pričvršćuju matičnu ploču za kućište.
- 13 Izvadite matičnu ploču iz računara i iz kućišta.

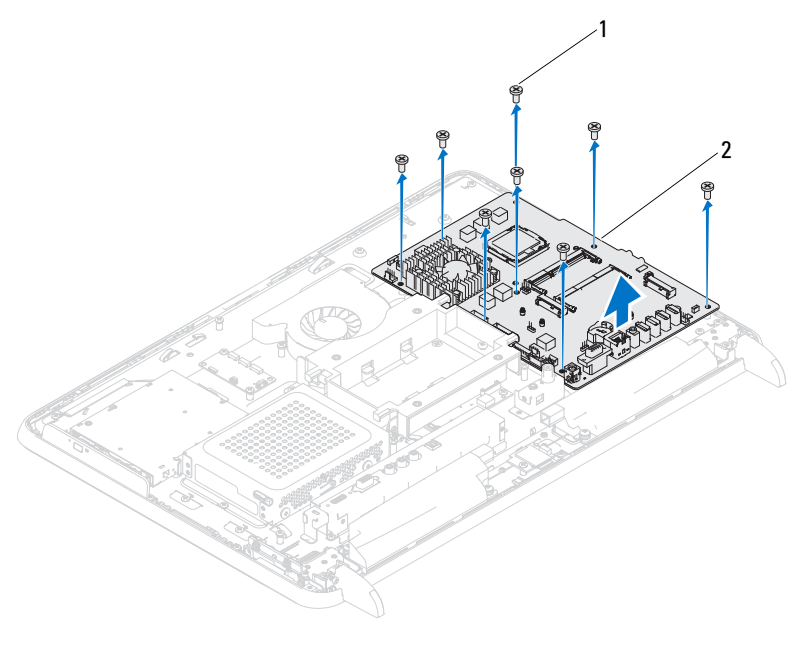

1 zavrtnji (8) 2 matièna ploèa

# **Vra**ć**anje mati**č**ne plo**č**e**

- 1 Sledite uputstvo u odeljku ["Pre nego što po](#page-10-0)čnete" Na strani 11.
- 2 Poravnajte otvore za zavrtnje na matičnoj ploči sa otvorima za zavrtnje na kućištu.
- 3 Vratite osam zavrtanja koji pričvršćuju matičnu ploču za kućište.
- 4 Priključite sve potrebne kablove u matičnu ploču.
- 5 Vratite procesor. Pogledajte odeljak ["Zamena procesora" Na strani](#page-84-0) 85.
- 6 Vratite hladnjak za procesor. Pogledajte odeljak "Vraćanje hladnjaka za [procesor" Na strani](#page-80-0) 81 .
- 7 Vratite mini kartice. Pogledajte odeljak "Vrać[anje mini kartica" Na strani](#page-62-0) 63.
- 8 Vratite memorijske module. Pogledajte odeljak "Vraćanje memorijskih [modula" Na strani](#page-32-0) 33 .
- 9 Vratite štitnik matične ploče. Pogledajte odeljak "Vrać[anje štitnika mati](#page-53-0)čne ploč[e" Na strani](#page-53-0) 54 .
- 10 Vratite zadnji U/I poklopac. Pogledajte odeljak "Vraćanje zadnjeg U/I [poklopca" Na strani](#page-39-0) 40 .
- 11 Vratite bočni U/I poklopac. Pogledajte odeljak "Vraćanje bočnog U/I [poklopca" Na strani](#page-40-1) 41 .
- 12 Vratite sklop zadnjeg postolja. Pogledajte odeljak "Vraćanje sklopa zadnjeg [postolja" Na strani](#page-35-0) 36 .
- 13 Vratite zadniji poklopac. Pogledajte odeljak "Vraćanje zadnjeg poklopca" Na [strani](#page-20-0) 21 .

**OPREZ: Pre nego što uklju**č**ite ra**č**unar, vratite sve zavrtnje i uverite se da u ku**ć**ištu ra**č**unara nema zaostalih zavrtanja. Ako to ne u**č**inite, može da do**đ**e do ošte**ć**enja ra**č**unara.**

14 Uključite računar.

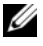

**NOT**Ă**:** Nakon što vratite matiènu ploèu, unesite servisnu oznaku raèunara u BIOS zamenske matiène ploèe.

15 Unesite servisnu oznaku. Pogledajte odeljak "Unošenie servisne oznake u [BIOS" Na strani](#page-67-0) 68 .

# <span id="page-67-0"></span>**Unošenje servisne oznake u BIOS**

- 1 Uključite računar.
- 2 Pritisnite taster <F2> tokom POST-a da biste pristupili programu za podešavanje sistema.
- 3 Pređite na glavnu karticu, a zatim unesite servisnu oznaku u polje **Postavke servisne oznake**.

# 17

# **Nožice**

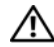

**UPOZORENJE: Pre nego što po**č**nete da radite u unutrašnjosti ku**ć**išta ra**č**unara, pro**č**itajte bezbednosne informacije koje ste dobili sa ra**č**unarom. Za dodatne informacije o najboljoj bezbednosnoj praksi pogledajte po**č**etnu stranicu za uskla**đ**enost sa odredbama na adresi dell.com/regulatory\_compliance.**

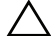

**OPREZ: Samo ovlaš**ć**eni serviser treba da obavlja popravke na ra**č**unaru. Ošte**ć**enja do kojih do**đ**e usled servisiranja koje kompanija Dell nije ovlastila nisu pokrivena garancijom.**

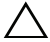

**OPREZ: Da biste izbegli elektrostati**č**ko pražnjenje, uzemljite se pomo**ć**u antistati**č**ke narukvice ili tako što** ć**ete povremeno dodirnuti neofarbanu metalnu površinu (na primer priklju**č**ak na ra**č**unaru).**

# <span id="page-68-0"></span>**Uklanjanje nožica**

- 1 Sledite uputstvo u odeljku ["Pre nego što po](#page-10-0)čnete" Na strani 11.
- 2 Uklonite zadnji poklopac. Pogledajte odeljak "Uklanjanje zadnjeg poklopca" [Na strani](#page-18-0) 19 .
- 3 Uklonite četiri zavrtnja (dva na svakoj nožici) koji pričvršćuju nožice za kućište.

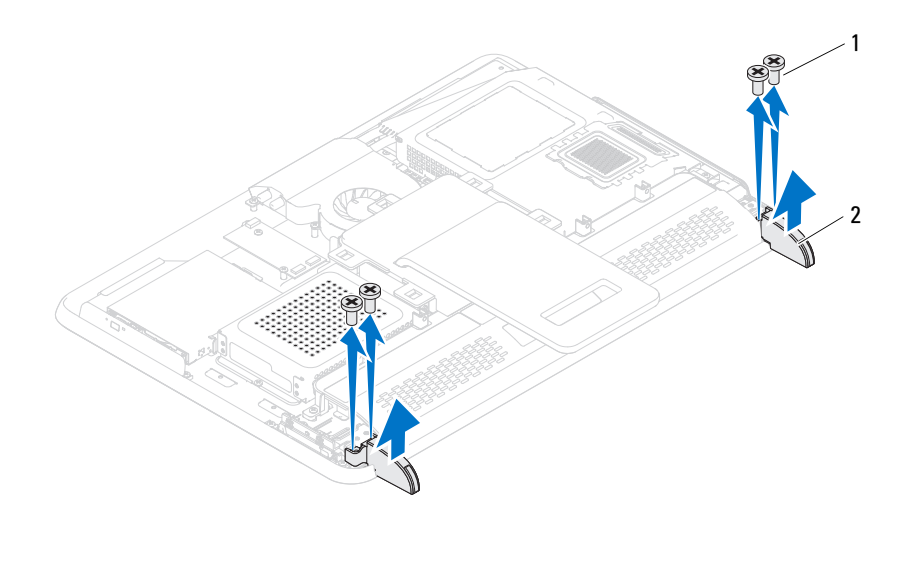

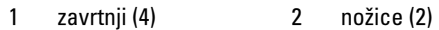

4 Odvojite nožice od kućišta.

# <span id="page-69-0"></span>**Vra**ć**anje nožica**

- 1 Sledite uputstvo u odeljku ["Pre nego što po](#page-10-0)čnete" Na strani 11.
- 2 Poravnajte otvore za zavrtnje na nožicama sa otvorima za zavrtnje na kućištu, a zatim postavite nožice na kućište.
- 3 Vratite četiri zavrtnja (dva na svakoj nožici) koji pričvršćuju nožice za kućište.
- 4 Vratite zadnji poklopac. Pogledajte odeljak "Vraćanje zadnjeg poklopca" Na [strani](#page-20-0) 21 .

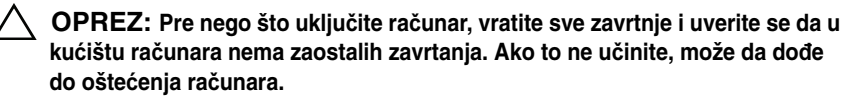

5 Priključite računar i sve povezane uređaje u zidne utičnice, a zatim ih ukliučite.

# **Srednji okvir**

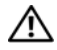

**UPOZORENJE: Pre nego što po**č**nete da radite u unutrašnjosti ku**ć**išta ra**č**unara, pro**č**itajte bezbednosne informacije koje ste dobili sa ra**č**unarom. Za dodatne informacije o najboljoj bezbednosnoj praksi pogledajte po**č**etnu stranicu za uskla**đ**enost sa odredbama na adresi dell.com/regulatory\_compliance.**

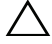

**OPREZ: Samo ovlaš**ć**eni serviser treba da obavlja popravke na ra**č**unaru. Ošte**ć**enja do kojih do**đ**e usled servisiranja koje kompanija Dell nije ovlastila nisu pokrivena garancijom.**

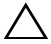

**OPREZ: Da biste izbegli elektrostati**č**ko pražnjenje, uzemljite se pomo**ć**u antistati**č**ke narukvice ili tako što** ć**ete povremeno dodirnuti neofarbanu metalnu površinu (na primer priklju**č**ak na ra**č**unaru).**

# **Uklanjanje srednjeg okvira**

- 1 Sledite uputstvo u odeljku ["Pre nego što po](#page-10-0)čnete" Na strani 11.
- 2 Uklonite zadnji poklopac. Pogledajte odeljak "Uklanjanje zadnjeg poklopca" [Na strani](#page-18-0) 19 .
- 3 Uklonite sklop zadnjeg postolja. Pogledajte odeljak "Uklanjanje sklopa zadnieg postolia" Na strani 35.
- 4 Uklonite zadnji U/I poklopac. Pogledajte odeljak "Uklanjanje zadnjeg U/I [poklopca" Na strani](#page-38-0) 39 .
- 5 Uklonite bočni U/I poklopac. Pogledajte odeljak ["Uklanjanje bo](#page-40-0)čnog U/I [poklopca" Na strani](#page-40-0) 41 .
- 6 Uklonite štitnik matične ploče. Pogledajte odeljak "Uklanjanje štitnika matične ploč[e" Na strani](#page-52-0) 53 .
- **7** Sledite uputstvo od [step](#page-26-1) 3 do step 5 u odeljku ["Uklanjanje opti](#page-26-2)čkog uređaja" [Na strani](#page-26-2) 27 .
- 8 Uklonite nožice. Pogledajte odeljak ["Uklanjanje nožica" Na strani](#page-68-0) 69.
- 9 Uklonite 11 zavrtanja koji pričvršćuju srednji okvir za kućište.
- 10 Odvojite jezičke na srednjem okviru od kućišta, a zatim skinite srednji okvir sa računara.

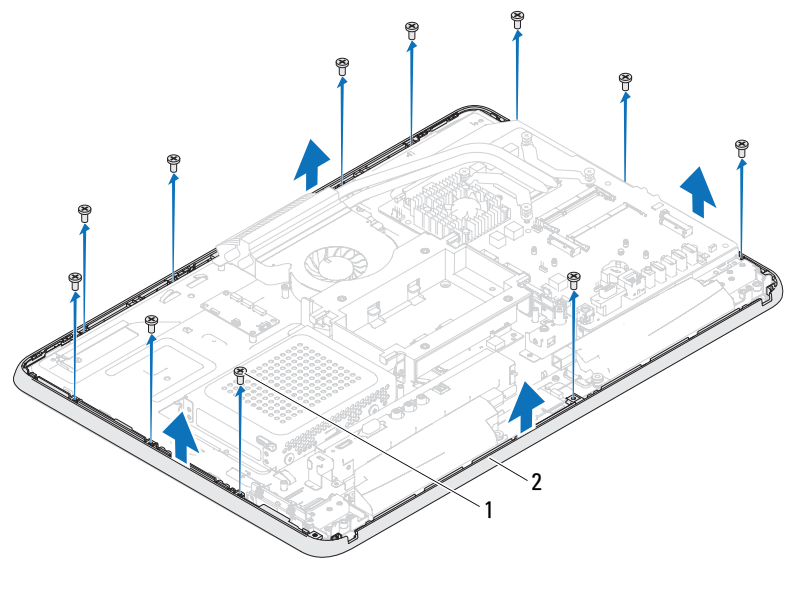

1 zavrtnji (11) 2 srednji okvir

## **Vra**ć**anje srednjeg okvira**

- 1 Sledite uputstvo u odeliku ["Pre nego što po](#page-10-0)čnete" Na strani 11.
- 2 Poravnajte jezičke na srednjem okviru sa jezičcima na kućištu.
- 3 Poravnajte otvore za zavrtnje na srednjem okviru sa otvorima za zavrtnje na kućištu.
- 4 Vratite 11 zavrtanja koji pričvršćuju srednji okvir za kućište.
- 5 Vratite nožice. Pogledajte odeljak "Vrać[anje nožica" Na strani](#page-69-0) 70.
- 6 Pratite uputstvo od [step](#page-28-1) 4 do step 6 u odeljku "Vrać[anje opti](#page-28-2)čkog uređaja" Na [strani](#page-28-2) 29 .
- 7 Vratite štitnik matične ploče. "Vrać[anje štitnika mati](#page-53-0)čne ploče" Na strani 54.
- 8 Vratite zadnji U/I poklopac. Pogledajte odeljak "Vraćanje zadnjeg U/I [poklopca" Na strani](#page-39-0) 40 .
- 9 Vratite bočni U/I poklopac. Pogledajte odeljak "Vraćanje bočnog U/I [poklopca" Na strani](#page-40-0) 41 .
- 10 Vratite sklop zadnjeg postolja. Pogledajte odeljak "Vraćanje sklopa zadnjeg [postolja" Na strani](#page-35-0) 36 .
- 11 Vratite zadnji poklopac. Pogledajte odeljak "Vraćanje zadnjeg poklopca" Na [strani](#page-20-0) 21 .

#### **OPREZ: Pre nego što uklju**č**ite ra**č**unar, vratite sve zavrtnje i uverite se da u ku**ć**ištu ra**č**unara nema zaostalih zavrtanja. Ako to ne u**č**inite, može da do**đ**e do ošte**ć**enja ra**č**unara.**

12 Priključite računar i sve povezane uređaje u zidne utičnice, a zatim ih uključite.

# **Ventilator hladnjaka za procesor**

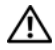

**UPOZORENJE: Pre nego što po**č**nete da radite u unutrašnjosti ku**ć**išta ra**č**unara, pro**č**itajte bezbednosne informacije koje ste dobili sa ra**č**unarom. Za dodatne informacije o najboljoj bezbednosnoj praksi pogledajte po**č**etnu stranicu za uskla**đ**enost sa odredbama na adresi dell.com/regulatory\_compliance.**

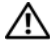

**UPOZORENJE: Hladnjak može tokom normalnog rada da bude veoma vru**ć**. Sa**č**ekajte dovoljno vremena da se hladnjak ohladi pre nego što ga dodirnete.**

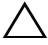

**OPREZ: Samo ovlaš**ć**eni serviser treba da obavlja popravke na ra**č**unaru. Ošte**ć**enja do kojih do**đ**e usled servisiranja koje kompanija Dell nije ovlastila nisu pokrivena garancijom.**

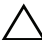

**OPREZ: Da biste izbegli elektrostati**č**ko pražnjenje, uzemljite se pomo**ć**u antistati**č**ke narukvice ili tako što** ć**ete povremeno dodirnuti neofarbanu metalnu površinu (na primer priklju**č**ak na ra**č**unaru).**

## <span id="page-74-0"></span>**Uklanjanje ventilatora hladnjaka za procesor**

- 1 Sledite uputstvo u odeljku "Pre nego što počnete" Na strani 11.
- 2 Uklonite zadnji poklopac. Pogledajte odeljak "Uklanjanje zadnjeg poklopca" [Na strani 19](#page-18-0) .
- 3 Uklonite sklop zadnieg postolia. Pogledajte odeljak "Uklanjanje sklopa zadnieg postolia" Na strani 35.
- 4 Uklonite VESA okvir. Pogledajte odeljak ["Uklanjanje VESA nosa](#page-36-0)ča" Na [strani 37 .](#page-36-0)
- 5 Uklonite zadnji U/I poklopac. Pogledajte odeljak "Uklanjanje zadnjeg U/I [poklopca" Na strani 39 .](#page-38-0)
- 6 Uklonite bocni U/I poklopac. Pogledajte odeljak ["Uklanjanje bo](#page-40-1)čnog U/I [poklopca" Na strani 41 .](#page-40-1)
- 7 Uklonite štitnik matične ploče. Pogledajte odeljak "Uklanjanje štitnika matične ploč[e" Na strani 53](#page-52-0) .
- <span id="page-75-0"></span>8 Isključite kabl ventilatora hladnjaka za procesor iz priključka (CPU FAN) na matičnoj ploči.
- 9 Uklonite tri zavrtnja koji pričvršćuju ventilator hladnjaka procesora za kućište.
- <span id="page-75-1"></span>10 Pažljivo odlepite srebrnu foliju sa hladnjaka za procesor.
- 11 Izvadite ventilator hladnjaka za procesor zajedno sa kablom iz kućišta.
- U **NAPOMENA:** Izgled matične ploče može da se razlikuje u zavisnosti od modela računara.

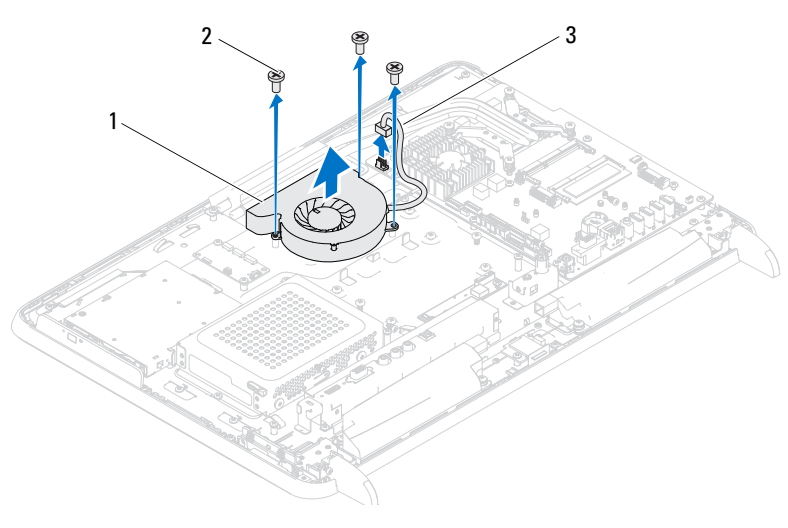

- 1 ventilator hladnjaka za procesor 2 zavrtnji (3)
- <span id="page-75-3"></span>3 kabl ventilatora hladnjaka za procesor

#### **Vra**ć**anje ventilatora hladnjaka za procesor**

- <span id="page-75-2"></span>1 Sledite uputstvo u odeljku "Pre nego što počnete" Na strani 11.
- 2 Poravnajte otvore za zavrtnje na ventilatoru hladnjaka za procesor sa otvorima za zavrtnje na kućištu.
- 3 Zalepite srebrnu foliju na hladnjak za procesor.
- 4 Vratite tri zavrtnja koji pričvršćuju ventilator hladnjaka procesora za kućište.
- <span id="page-76-0"></span>5 Priključite kabl ventilatora hladnjaka za procesor u priključak (CPU FAN) na matičnoj ploči.
- 6 Vratite oklop matične ploče. Pogledajte odeljak "Vrać[anje štitnika mati](#page-53-0)čne ploč[e" Na strani 54](#page-53-0) .
- 7 Vratite zadnji U/I poklopac. Pogledajte odeljak "Vraćanje zadnjeg U/I [poklopca" Na strani 40 .](#page-39-0)
- 8 Vratite bočni U/I poklopac. Pogledajte odeljak "Vraćanje bočnog U/I [poklopca" Na strani 41 .](#page-40-0)
- 9 Vratite VESA okvir. Pogledajte odeljak "Vrać[anje VESA nosa](#page-37-0)ča" Na [strani 38 .](#page-37-0)
- 10 Vratite sklop zadnjeg postolja. Pogledajte odeljak "Vraćanje sklopa zadnjeg [postolja" Na strani 36 .](#page-35-0)
- 11 Vratite zadnji poklopac. Pogledajte odeljak "Vraćanje zadnjeg poklopca" Na [strani 21 .](#page-20-0)
- **OPREZ: Pre nego što uklju**č**ite ra**č**unar, vratite sve zavrtnje i uverite se da u ku**ć**ištu ra**č**unara nema zaostalih zavrtanja. Ako to ne u**č**inite, može da do**đ**e do ošte**ć**enja ra**č**unara.**
- 12 Priključite računar i sve povezane uređaje u zidne utičnice, a zatim ih ukliučite.

# 20

# **Hladnjak za procesor**

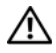

**UPOZORENJE: Pre nego što po**č**nete da radite u unutrašnjosti ku**ć**išta ra**č**unara, pro**č**itajte bezbednosne informacije koje ste dobili sa ra**č**unarom. Za dodatne informacije o najboljoj bezbednosnoj praksi pogledajte po**č**etnu stranicu za uskla**đ**enost sa odredbama na adresi dell.com/regulatory\_compliance.**

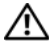

**UPOZORENJE: Hladnjak može tokom normalnog rada da bude veoma vru**ć**. Sa**č**ekajte dovoljno vremena da se hladnjak ohladi pre nego što ga dodirnete.**

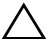

**OPREZ: Samo ovlaš**ć**eni serviser treba da obavlja popravke na ra**č**unaru. Ošte**ć**enja do kojih do**đ**e usled servisiranja koje kompanija Dell nije ovlastila nisu pokrivena garancijom.**

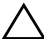

**OPREZ: Da biste izbegli elektrostati**č**ko pražnjenje, uzemljite se pomo**ć**u antistati**č**ke narukvice ili tako što** ć**ete povremeno dodirnuti neofarbanu metalnu površinu (na primer priklju**č**ak na ra**č**unaru).**

## <span id="page-78-0"></span>**Uklanjanje hladnjaka za procesor**

**OPREZ: Da biste omogu**ć**ili maksimalno hla**đ**enje procesora, nemojte da dodirujete oblasti prenosa toplote na hladnjaku za procesor. Masno**ć**e u koži mogu da smanje mogu**ć**nost prenosa toplote termalne paste.**

- 1 Sledite uputstvo u odeljku ["Pre nego što po](#page-10-0)čnete" Na strani 11.
- 2 Uklonite zadnji poklopac. Pogledajte odeljak "Uklanjanje zadnjeg poklopca" [Na strani](#page-18-0) 19 .
- 3 Uklonite sklop zadnjeg postolja. Pogledajte odeljak "Uklanjanje sklopa zadnieg postolia" Na strani 35.
- 4 Uklonite zadnji U/I poklopac. Pogledajte odeljak "Uklanjanje zadnjeg U/I [poklopca" Na strani](#page-38-0) 39 .
- 5 Uklonite bočni U/I poklopac. Pogledajte odeljak ["Uklanjanje bo](#page-40-1)čnog U/I [poklopca" Na strani](#page-40-1) 41 .
- 6 Uklonite štitnik matične ploče. Pogledajte odeljak "Uklanjanje štitnika matične ploč[e" Na strani](#page-52-0) 53 .
- 7 Uklonite zavrtanj koji pričvršćuje hladnjak procesora za kućište.
- 8 Olabavite četiri zavrtnja za fiksiranje koji pričvršćuju hladnjak procesora za matičnu ploču.
- 9 Pažljivo izvadite hladnjak za procesor iz računara.

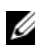

**NAPOMENA:** Izgled hladnjaka za procesor može da se razlikuje u zavisnosti od modela raèunara.

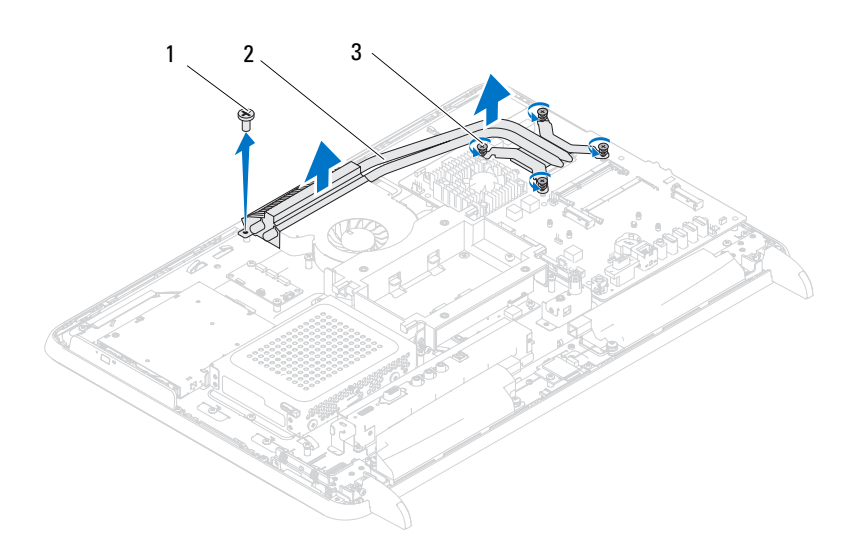

1 zavrtanj 2 hladnjak za procesor

3 zavrtnji za fiksiranje (4)

### <span id="page-80-0"></span>**Vra**ć**anje hladnjaka za procesor**

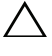

#### **OPREZ: Neispravno poravnanje hladnjaka procesora može da dovede do ošte**ć**enja mati**č**ne plo**č**e i procesora.**

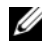

**ZA NAPOMENA:** Originalna termalna pasta može da bude ponovo upotrebljena ako se originalni procesor i hladnjak za procesor instaliraju ponovo zajedno. Ako je zamenjen procesor ili hladnjak procesora, koristite termalnu pastu koju ste dobili u kompletu da biste omoguæili postizanje toplotne provodljivosti.

- 1 Sledite uputstvo u odeljku ["Pre nego što po](#page-10-0)čnete" Na strani 11.
- 2 Očistite termalnu pastu sa dna hladnjaka za procesor, a zatim je ponovo nanesite.
- 3 Vratite zavrtanj koji pričvršćuje hladnjak procesora za kućište.
- 4 Poravnajte četiri zavrtnja za fiksiranje na hladnjaku za procesor sa otvorima za zavrtnje na matičnoj ploči, a zatim pričvrstite zavrtnje.
- 5 Vratite oklop matične ploče. Pogledajte odeljak "Vrać[anje štitnika mati](#page-53-0)čne ploč[e" Na strani](#page-53-0) 54 .
- 6 Vratite zadnji U/I poklopac. Pogledajte odeljak "Vraćanje zadnjeg U/I [poklopca" Na strani](#page-39-0) 40 .
- 7 Vratite bočni U/I poklopac. Pogledajte odeljak "Vraćanie bočnog U/I [poklopca" Na strani](#page-40-0) 41 .
- 8 Vratite sklop zadnjeg postolja. Pogledajte odeljak "Vraćanje sklopa zadnjeg [postolja" Na strani](#page-35-0) 36 .
- 9 Vratite zadnji poklopac. Pogledajte odeljak "Vraćanje zadnjeg poklopca" Na [strani](#page-20-0) 21 .

#### **OPREZ: Pre nego što uklju**č**ite ra**č**unar, vratite sve zavrtnje i uverite se da u ku**ć**ištu ra**č**unara nema zaostalih zavrtanja. Ako to ne u**č**inite, može da do**đ**e do ošte**ć**enja ra**č**unara.**

10 Priključite računar i sve povezane uređaje u zidne utičnice, a zatim ih ukliučite.

# $\boldsymbol{\mathcal{V}}$

## **Procesor**

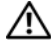

**UPOZORENJE: Pre nego što po**č**nete da radite u unutrašnjosti ku**ć**išta ra**č**unara, pro**č**itajte bezbednosne informacije koje ste dobili sa ra**č**unarom. Za dodatne informacije o najboljoj bezbednosnoj praksi pogledajte po**č**etnu stranicu za uskla**đ**enost sa odredbama na adresi dell.com/regulatory\_compliance.**

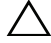

**OPREZ: Samo ovlaš**ć**eni serviser treba da obavlja popravke na ra**č**unaru. Ošte**ć**enja do kojih do**đ**e usled servisiranja koje kompanija Dell nije ovlastila nisu pokrivena garancijom.**

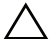

**OPREZ: Da biste izbegli elektrostati**č**ko pražnjenje, uzemljite se pomo**ć**u antistati**č**ke narukvice ili tako što** ć**ete povremeno dodirnuti neofarbanu metalnu površinu (na primer priklju**č**ak na ra**č**unaru).**

## **Uklanjanje procesora**

- 1 Sledite uputstvo u odeljku ["Pre nego što po](#page-10-0)čnete" Na strani 11.
- 2 Uklonite zadnji poklopac. Pogledajte odeljak "Uklanjanje zadnjeg poklopca" [Na strani](#page-18-0) 19 .
- 3 Uklonite sklop zadnjeg postolja. Pogledajte odeljak "Uklanjanje sklopa zadnieg postolia" Na strani 35.
- 4 Uklonite zadnji U/I poklopac. Pogledajte odeljak "Uklanjanje zadnjeg U/I [poklopca" Na strani](#page-38-0) 39 .
- 5 Uklonite bočni U/I poklopac. Pogledajte odeljak ["Uklanjanje bo](#page-40-1)čnog U/I [poklopca" Na strani](#page-40-1) 41 .
- 6 Uklonite štitnik matične ploče. Pogledajte odeljak "Uklanjanje štitnika matične ploč[e" Na strani](#page-52-0) 53 .
- 7 Uklonite hladnjak za procesor. Pogledajte odeljak "Uklanjanje hladnjaka za [procesor" Na strani](#page-78-0) 79 .
- 8 Pritisnite polugu za oslobađanje nadole na poklopcu procesora, a zatim je povucite ka spolja da je biste oslobodili sa jezička koji je pričvršćuje.
- 9 Proširite polugu za osobađanje u potpunosti da biste otvorili poklopac procesora.

Ostavite polugu za oslobaðanje proširenom u osloboðenom položaju tako da ležište bude spremno za novi procesor.

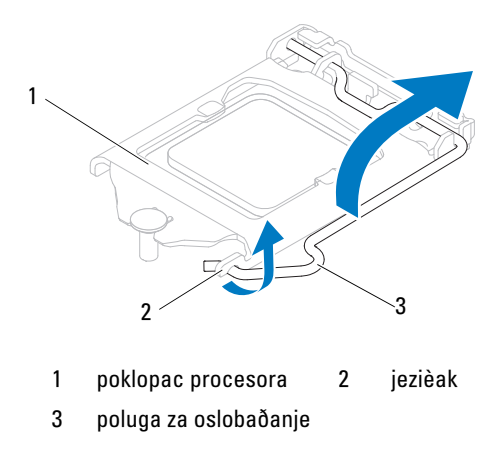

Lagano podignite procesor da biste ga izvadili iz ležišta.

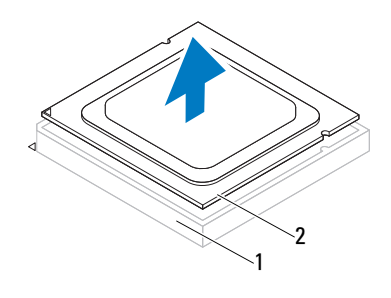

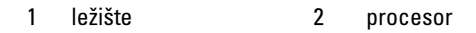

### **Zamena procesora**

- 1 Sledite uputstvo u odeljku ["Pre nego što po](#page-10-0)čnete" Na strani 11.
- 2 Otpakujte novi procesor pazeći da ne dodirnete donju stranu procesora.

#### **OPREZ: Uzemljite se tako što** ć**ete da dodirnete neofarbanu metalnu površinu ili postolje ra**č**unara.**

- 3 Ako poluga za oslobađanje na ležištu nije potpuno proširena, pomerite je u taj položaj.
- 4 Usmerite useke za poravnanje na procesoru sa jezičcima za poravnanje na ležištu.
- 5 Poravnajte ugao u kome se nalazi iglica-1 na procesoru sa onim na ležištu.

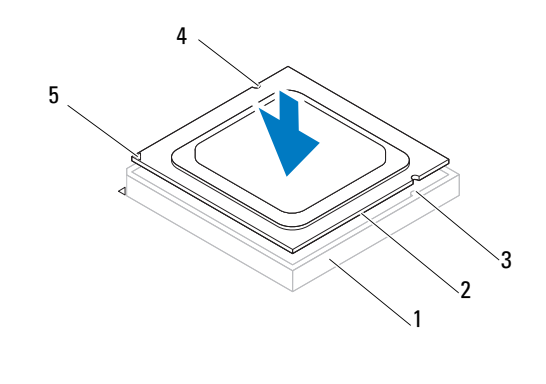

- 
- 1 ležište 2 procesor
- 3 jezièci za poravnanje (2) 4 useci za poravnanje (2)
- 
- 5 indikator sa iglicom-1 na procesoru

#### **OPREZ: Proverite da li je usek na poklopcu procesora postavljen ispod grani**č**nika za poravnanje.**

- 6 Kada procesor potpuno nalegne u ležište, zatvorite poklopac procesora.
- 7 Okrenite nadole polugu za oslobađanje i postavite je ispod jezička na poklopcu procesora.

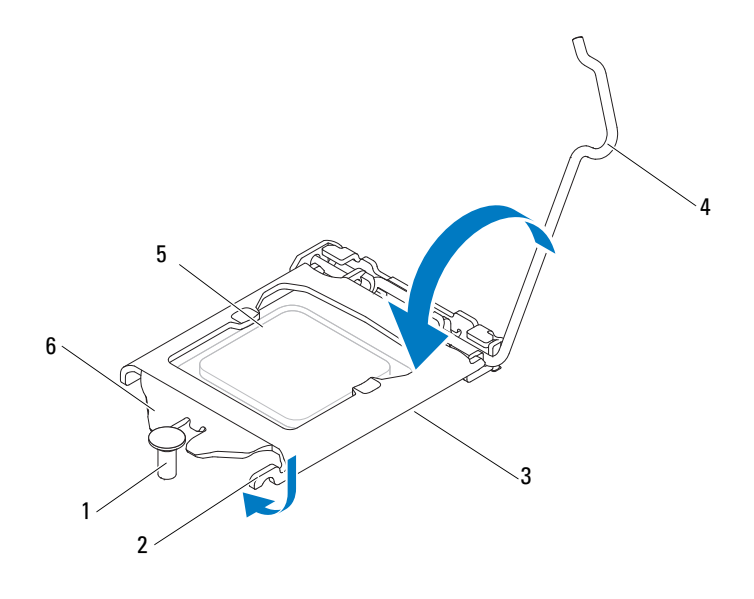

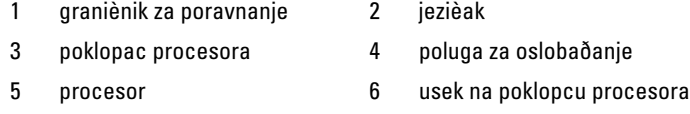

- 8 Očistite termalnu pastu sa dna hladnjaka.
- 9 Nanesite novu termalnu pastu na vrh procesora.

**OPREZ: Procesor morate ispravno da postavite u ležište za procesor da biste izbegli trajno ošte**ć**enje procesora.**

**OPREZ: Obavezno nanesite novu termalnu pastu. Nova termalna pasta je od kriti**č**nog zna**č**aja za omogu**ć**avanje odgovaraju**ć**eg termalnog vezivanja, što predstavlja uslov za optimalan rad procesora.**

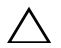

#### **OPREZ: Proverite da li je hladnjak za procesor ispravno pozicioniran i obezbe**đ**en.**

- 10 Vratite hladnjak za procesor. Pogledajte odeljak "Vraćanje hladnjaka za [procesor" Na strani](#page-80-0) 81 .
- 11 Vratite štitnik matične ploče. Pogledajte odeljak "Vrać[anje štitnika mati](#page-53-0)čne ploč[e" Na strani](#page-53-0) 54 .
- 12 Vratite zadnji U/I poklopac. Pogledajte odeljak "Vraćanje zadnjeg U/I [poklopca" Na strani](#page-39-0) 40 .
- 13 Vratite bočni U/I poklopac. Pogledajte odeljak "Vraćanje bočnog U/I [poklopca" Na strani](#page-40-0) 41 .
- 14 Vratite sklop zadnjeg postolja. Pogledajte odeljak "Vraćanje sklopa zadnjeg [postolja" Na strani](#page-35-0) 36 .
- 15 Vratite zadnji poklopac. Pogledajte odeljak "Vraćanje zadnjeg poklopca" Na [strani](#page-20-0) 21 .

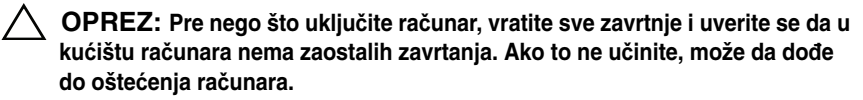

16 Povežite računar i sve povezane uređaje u zidne utičnice, a zatim ih uključite.

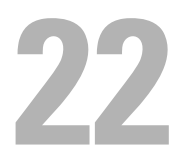

# **Ulazni priklju**č**ak za antenu**

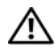

**UPOZORENJE: Pre nego što po**č**nete da radite u unutrašnjosti ku**ć**išta ra**č**unara, pro**č**itajte bezbednosne informacije koje ste dobili sa ra**č**unarom. Za dodatne informacije o najboljoj bezbednosnoj praksi pogledajte po**č**etnu stranicu za uskla**đ**enost sa odredbama na adresi www.dell.com/regulatory\_compliance.**

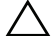

**OPREZ: Samo ovlaš**ć**eni serviser treba da obavlja popravke na ra**č**unaru. Ošte**ć**enja do kojih do**đ**e usled servisiranja koje kompanija Dell nije ovlastila nisu pokrivena garancijom.**

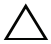

**OPREZ: Da biste izbegli elektrostati**č**ko pražnjenje, uzemljite se pomo**ć**u antistati**č**ke narukvice ili tako što** ć**ete povremeno dodirnuti neofarbanu metalnu površinu (na primer priklju**č**ak na ra**č**unaru).**

## **Uklanjanje priklju**č**ka za ulaz antene**

- 1 Sledite uputstvo u odeljku ["Pre nego što po](#page-10-0)čnete" Na strani 11.
- 2 Uklonite zadnji poklopac. Pogledajte odeljak "Uklanjanje zadnjeg poklopca" [Na strani](#page-18-0) 19 .
- 3 Uklonite sklop zadnjeg postolja. Pogledajte odeljak "Uklanjanje sklopa zadnieg postolia" Na strani 35.
- 4 Uklonite zadnji U/I poklopac. Pogledajte odeljak "Uklanjanje zadnjeg U/I [poklopca" Na strani](#page-38-0) 39 .
- 5 Uklonite bočni U/I poklopac. Pogledajte odeljak ["Uklanjanje bo](#page-40-1)čnog U/I [poklopca" Na strani](#page-40-1) 41 .
- 6 Uklonite štitnik matične ploče. Pogledajte odeljak "Uklanjanje štitnika matične ploč[e" Na strani](#page-52-0) 53 .
- 7 Uklonite dva zavrtnja koji pričvršćuju priključak za ulaz antene za kućište.
- 8 Isključite kabl za ulaz antene iz priključka na mini kartici.
- 9 Gurnite priključak za ulaz antene, a zatim ga zajedno sa kablom izvadite iz kućišta.

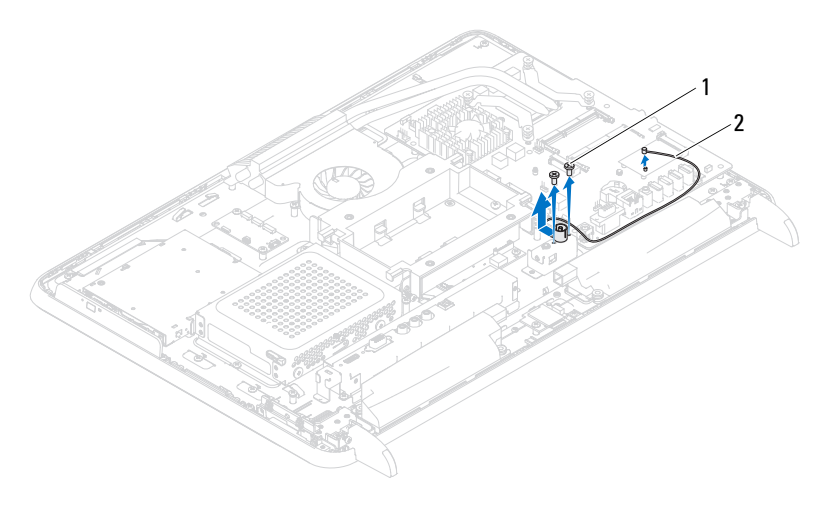

1 zavrtnji (2) 2 kabl prikljuèka za ulaz antene

#### **Vra**ć**anje priklju**č**ka za ulaz antene**

- 1 Sledite uputstvo u odeljku ["Pre nego što po](#page-10-0)čnete" Na strani 11.
- 2 Gurnite priključak za ulaz antene u otvor na kućištu.
- 3 Vratite dva zavrtnja koji pričvršćuju priključak za ulaz antene za kućište.
- 4 Povežite kabl za ulaz antene na mini kartici.
- **5** Vratite štitnik matične ploče. Pogledajte odeljak "Vrać[anje štitnika mati](#page-53-0)čne ploč[e" Na strani](#page-53-0) 54 .
- 6 Vratite zadnji U/I poklopac. Pogledajte odeljak "Vraćanje zadnjeg U/I [poklopca" Na strani](#page-39-0) 40 .
- 7 Vratite bočni U/I poklopac. Pogledajte odeljak "Vraćanje bočnog U/I [poklopca" Na strani](#page-40-0) 41 .
- 8 Vratite sklop zadnjeg postolja. Pogledajte odeljak "Vraćanje sklopa zadnjeg [postolja" Na strani](#page-35-0) 36 .
- 9 Vratite zadnji poklopac. Pogledajte odeljak "Vraćanje zadnjeg poklopca" Na [strani](#page-20-0) 21 .
- **OPREZ: Pre nego što uklju**č**ite ra**č**unar, vratite sve zavrtnje i uverite se da u ku**ć**ištu ra**č**unara nema zaostalih zavrtanja. Ako to ne u**č**inite, može da do**đ**e do ošte**ć**enja ra**č**unara.**
- 10 Priključite računar i sve povezane uređaje u zidne utičnice, a zatim ih uključite.

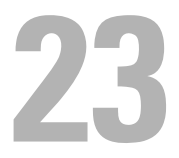

## **Modul antene**

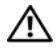

**UPOZORENJE: Pre nego što po**č**nete da radite u unutrašnjosti ku**ć**išta ra**č**unara, pro**č**itajte bezbednosne informacije koje ste dobili sa ra**č**unarom. Za dodatne informacije o najboljoj bezbednosnoj praksi pogledajte po**č**etnu stranicu za uskla**đ**enost sa odredbama na adresi dell.com/regulatory\_compliance.**

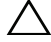

**OPREZ: Samo ovlaš**ć**eni serviser treba da obavlja popravke na ra**č**unaru. Ošte**ć**enja do kojih do**đ**e usled servisiranja koje kompanija Dell nije ovlastila nisu pokrivena garancijom.**

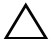

**OPREZ: Da biste izbegli elektrostati**č**ko pražnjenje, uzemljite se pomo**ć**u antistati**č**ke narukvice ili tako što** ć**ete povremeno dodirnuti neofarbanu metalnu površinu (na primer priklju**č**ak na ra**č**unaru).**

#### **Uklanjanje modula antene**

- 1 Sledite uputstvo u odeljku ["Pre nego što po](#page-10-0)čnete" Na strani 11.
- 2 Uklonite zadnji poklopac. Pogledajte odeljak "Uklanjanje zadnjeg poklopca" [Na strani](#page-18-0) 19 .
- 3 Uklonite sklop zadnjeg postolja. Pogledajte odeljak "Uklanjanje sklopa zadnieg postolia" Na strani 35.
- 4 Uklonite VESA okvir. Pogledajte odeljak ["Uklanjanje VESA nosa](#page-36-0)ča" Na [strani](#page-36-0) 37 .
- 5 Sledite uputstvo od [step](#page-26-1) 3 do step 5 u odeljku ["Uklanjanje opti](#page-26-2)čkog uređaja" [Na strani](#page-26-2) 27 .
- 6 Uklonite zadnji U/I poklopac. Pogledajte odeljak "Uklanjanje zadnjeg U/I [poklopca" Na strani](#page-38-0) 39 .
- 7 Uklonite bočni U/I poklopac. Pogledajte odeljak ["Uklanjanje bo](#page-40-1)čnog U/I [poklopca" Na strani](#page-40-1) 41 .
- 8 Uklonite štitnik matične ploče. Pogledajte odeljak "Uklanjanje štitnika matične ploč[e" Na strani](#page-52-0) 53 .
- 9 Uklonite srednji okvir. Pogledajte odeljak "Uklanjanje srednjeg okvira" Na [strani](#page-70-0) 71 .
- 10 Sledite uputstvo od [step](#page-75-0) 8 do [step](#page-75-1) 11 u odeljku "Uklanjanje ventilatora [hladnjaka za procesor" Na strani](#page-74-0) 75 .
- Isključite kablove antene iz priključaka na mini kartici.
- Uklonite četiri zavrtnja koji pričvršćuju module antene za kućište.
- Zabeležite usmeravanje kabla antene, a zatim oslobodite kabl antene.

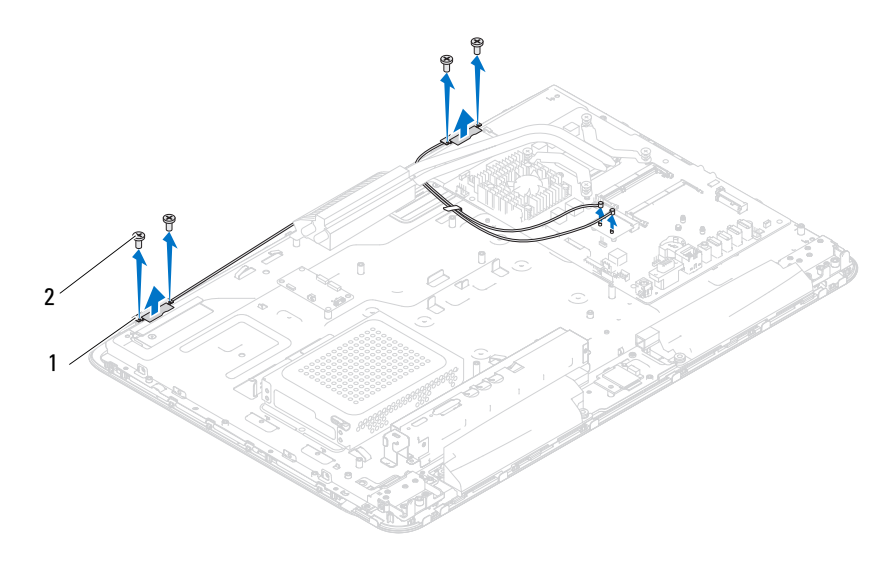

moduli antene (2) 2 zavrtnji (4)

#### **Vra**ć**anje modula antene**

- 1 Sledite uputstvo u odeljku ["Pre nego što po](#page-10-0)čnete" Na strani 11.
- Poravnajte otvore za zavrtnje na modulima antene sa otvorima za zavrtnje na kućištu, a zatim postavite module antene na kućište.
- Vratite četiri zavrtnja koji pričvršćuju module antene za kućište.
- Usmerite kablove antene kroz vođice za usmeravanje na kućištu.
- Priključite kablove antene u priključke na mini kartici.
- 6 Sledite uputstvo od [step](#page-75-2) 2 do [step](#page-76-0) 5 u odeljku "Vraćanje ventilatora [hladnjaka za procesor" Na strani](#page-75-3) 76 .
- 7 Vratite srednji okvir. Pogledajte odeljak "Vraćanje srednjeg okvira" Na [strani](#page-71-0) 72 .
- 8 Vratite štitnik matične ploče. Pogledajte odeljak "Vrać[anje štitnika mati](#page-53-0)čne ploč[e" Na strani](#page-53-0) 54 .
- 9 Vratite zadnji U/I poklopac. Pogledajte odeljak "Vraćanje zadnjeg U/I [poklopca" Na strani](#page-39-0) 40 .
- 10 Vratite bočni U/I poklopac. Pogledajte odeljak "Vraćanje bočnog U/I [poklopca" Na strani](#page-40-0) 41 .
- 11 Sledite uputstvo od [step](#page-28-0) 4 do [step](#page-28-1) 6 u odeljku "Vrać[anje opti](#page-28-2)čkog uređaja" [Na strani](#page-28-2) 29 .
- 12 Vratite VESA okvir. Pogledajte odeljak "Vrać[anje VESA nosa](#page-37-0)ča" Na [strani](#page-37-0) 38 .
- 13 Vratite sklop zadnjeg postolja. Pogledajte odeljak "Vraćanje sklopa zadnjeg [postolja" Na strani](#page-35-0) 36 .
- 14 Vratite zadnji poklopac. Pogledajte odeljak "Vraćanje zadnjeg poklopca" Na [strani](#page-20-0) 21 .
- **OPREZ: Pre nego što uklju**č**ite ra**č**unar, vratite sve zavrtnje i uverite se da u ku**ć**ištu ra**č**unara nema zaostalih zavrtanja. Ako to ne u**č**inite, može da do**đ**e do ošte**ć**enja ra**č**unara.**
- 15 Priključite računar i sve povezane uređaje u zidne utičnice, a zatim ih uključite.

24

# **Kartica za dugme za napajanje**

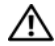

**UPOZORENJE: Pre nego što po**č**nete da radite u unutrašnjosti ku**ć**išta ra**č**unara, pro**č**itajte bezbednosne informacije koje ste dobili sa ra**č**unarom. Za dodatne informacije o najboljoj bezbednosnoj praksi pogledajte po**č**etnu stranicu za uskla**đ**enost sa odredbama na adresi www.dell.com/regulatory\_compliance.**

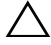

**OPREZ: Samo ovlaš**ć**eni serviser treba da obavlja popravke na ra**č**unaru. Ošte**ć**enja do kojih do**đ**e usled servisiranja koje kompanija Dell nije ovlastila nisu pokrivena garancijom.**

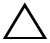

**OPREZ: Da biste izbegli elektrostati**č**ko pražnjenje, uzemljite se pomo**ć**u antistati**č**ke narukvice ili tako što** ć**ete povremeno dodirnuti neofarbanu metalnu površinu (na primer priklju**č**ak na ra**č**unaru).**

## **Uklanjanje kartice za dugme za napajanje**

- 1 Sledite uputstvo u odeljku ["Pre nego što po](#page-10-0)čnete" Na strani 11.
- 2 Uklonite zadnji poklopac. Pogledajte odeljak "Uklanjanje zadnjeg poklopca" [Na strani](#page-18-0) 19 .
- 3 Uklonite sklop zadnjeg postolja. Pogledajte odeljak "Uklanjanje sklopa zadnieg postolia" Na strani 35.
- 4 Uklonite zadnji U/I poklopac. Pogledajte odeljak "Uklanjanje zadnjeg U/I [poklopca" Na strani](#page-38-0) 39 .
- 5 Uklonite bočni U/I poklopac. Pogledajte odeljak ["Uklanjanje bo](#page-40-1)čnog U/I [poklopca" Na strani](#page-40-1) 41 .
- 6 Uklonite štitnik matične ploče. Pogledajte odeljak "Uklanjanje štitnika matične ploč[e" Na strani](#page-52-0) 53 .
- 7 Uklonite zavrtanj koji pričvršćuje karticu za dugme za napajanje za kućište.
- 8 Isključite kabl za dugme za napajanje i kabl za indikator aktivnosti čvrstog diska iz priključaka na kartici za dugme za napajanje, AV tabli i matičnoj ploči.
- 9 Gurnite i izvadite iz kućišta karticu za dugme za napajanje zajedno sa kablom.

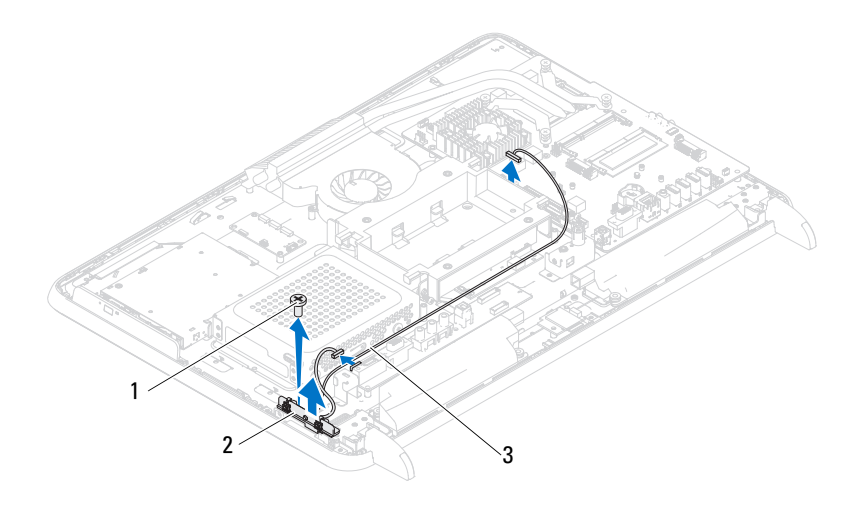

- 1 zavrtanj 2 kartica za dugme za napajanje
- 3 kabl za dugme za napajanje i kabl za indikator aktivnosti èvrstog diska

#### **Vra**ć**anje kartice za dugme za napajanje**

- 1 Sledite uputstvo u odeljku ["Pre nego što po](#page-10-0)čnete" Na strani 11.
- 2 Poravnajte otvor za zavrtanj na kartici za dugme za napajanje sa otvorom za zavrtanj na kućištu.
- 3 Vratite zavrtanj koji pričvršćuje karticu za dugme za napajanje za kućište.
- 4 Priključite kabl za dugme za napajanje i kabl za indikator aktivnosti čvrstog diska u priključke na kartici za dugme za napajanje, AV tabli i matičnoj ploči.
- 5 Vratite štitnik matične ploče. Pogledajte odeljak "Vrać[anje štitnika mati](#page-53-0)čne ploč[e" Na strani](#page-53-0) 54 .
- 6 Vratite zadnji U/I poklopac. Pogledajte odeljak "Vraćanje zadnjeg U/I [poklopca" Na strani](#page-39-0) 40 .
- 7 Vratite bočni U/I poklopac. Pogledajte odeljak "Vraćanje bočnog U/I [poklopca" Na strani](#page-40-0) 41 .
- 8 Vratite sklop zadnjeg postolja. Pogledajte odeljak "Vraćanje sklopa zadnjeg [postolja" Na strani](#page-35-0) 36 .
- 9 Vratite zadnji poklopac. Pogledajte odeljak "Vraćanje zadnjeg poklopca" Na [strani](#page-20-0) 21 .
- **OPREZ: Pre nego što uklju**č**ite ra**č**unar, vratite sve zavrtnje i uverite se da u ku**ć**ištu ra**č**unara nema zaostalih zavrtanja. Ako to ne u**č**inite, može da do**đ**e do ošte**ć**enja ra**č**unara.**
- 10 Priključite računar i sve povezane uređaje u zidne utičnice, a zatim ih uključite.

# **Zvu**č**nici**

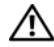

**UPOZORENJE: Pre nego što po**č**nete da radite u unutrašnjosti ku**ć**išta ra**č**unara, pro**č**itajte bezbednosne informacije koje ste dobili sa ra**č**unarom. Za dodatne informacije o najboljoj bezbednosnoj praksi pogledajte po**č**etnu stranicu za uskla**đ**enost sa odredbama na adresi dell.com/regulatory\_compliance.**

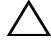

**OPREZ: Samo ovlaš**ć**eni serviser treba da obavlja popravke na ra**č**unaru. Ošte**ć**enja do kojih do**đ**e usled servisiranja koje kompanija Dell nije ovlastila nisu pokrivena garancijom.**

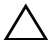

**OPREZ: Da biste izbegli elektrostati**č**ko pražnjenje, uzemljite se pomo**ć**u antistati**č**ke narukvice ili tako što** ć**ete povremeno dodirnuti neofarbanu metalnu površinu (na primer priklju**č**ak na ra**č**unaru).**

## **Uklanjanje zvu**č**nika**

- 1 Sledite uputstvo u odeljku ["Pre nego što po](#page-10-0)čnete" Na strani 11.
- 2 Uklonite zadnji poklopac. Pogledajte odeljak "Uklanjanje zadnjeg poklopca" [Na strani](#page-18-0) 19 .
- 3 Uklonite sklop zadnjeg postolja. Pogledajte odeljak "Uklanjanje sklopa zadnieg postolia" Na strani 35.
- 4 Uklonite zadnji U/I poklopac. Pogledajte odeljak "Uklanjanje zadnjeg U/I [poklopca" Na strani](#page-38-0) 39 .
- 5 Uklonite bočni U/I poklopac. Pogledajte odeljak ["Uklanjanje bo](#page-40-1)čnog U/I [poklopca" Na strani](#page-40-1) 41 .
- 6 Uklonite štitnik matične ploče. Pogledajte odeljak "Uklanjanje štitnika matične ploč[e" Na strani](#page-52-0) 53 .
- 7 Isključite kabl zvučnika iz priključka na matičnoj ploči.
- 8 Zabeležite usmeravanje kabla zvučnika, a zatim oslobodite kabl.
- 9 Uklonite četiri zavrtnja (dva na svakom zvučniku) koji pričvršćuju zvučnike za kućište.
- 10 Podignite zvučnike zajedno sa kablom sa kućišta.

**ZA NAPOMENA:** Izgled matiène ploèe može da se razlikuje u zavisnosti od modela raèunara

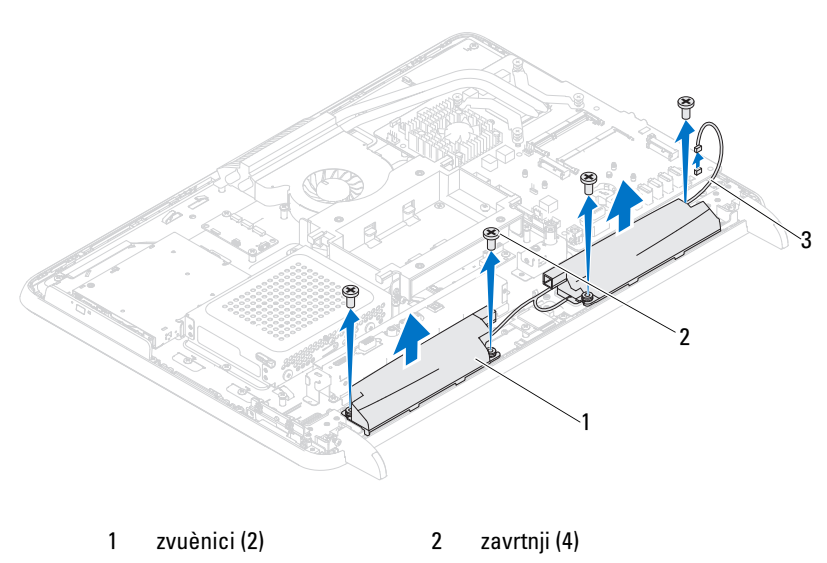

<sup>3</sup> kabl zvuènika

#### **Vra**ć**anje zvu**č**nika**

- 1 Sledite uputstvo u odeljku ["Pre nego što po](#page-10-0)čnete" Na strani 11.
- 2 Poravnajte otvore za zavrtnie na zvučnicima sa otvorima za zavrtnie na kućištu.
- 3 Vratite četiri zavrtnja (dva na svakom zvučniku) koji pričvršćuju zvučnike za kućište.
- 4 Usmerite kabl zvučnika, a zatim ga priključite u priključak na matičnoj ploči.
- 5 Vratite štitnik matične ploče. Pogledajte odeljak "Vrać[anje štitnika mati](#page-53-0)čne ploč[e" Na strani](#page-53-0) 54 .
- 6 Vratite zadnji U/I poklopac. Pogledajte odeljak "Vraćanje zadnjeg U/I [poklopca" Na strani](#page-39-0) 40 .
- 7 Vratite bočni U/I poklopac. Pogledajte odeljak "Vraćanje bočnog U/I [poklopca" Na strani](#page-40-0) 41 .
- 8 Vratite sklop zadnjeg postolja. Pogledajte odeljak "Vraćanje sklopa zadnjeg [postolja" Na strani](#page-35-0) 36 .
- 9 Vratite zadnji poklopac. Pogledajte odeljak "Vraćanje zadnjeg poklopca" Na [strani](#page-20-0) 21 .
- **OPREZ: Pre nego što uklju**č**ite ra**č**unar, vratite sve zavrtnje i uverite se da u ku**ć**ištu ra**č**unara nema zaostalih zavrtanja. Ako to ne u**č**inite, može da do**đ**e do ošte**ć**enja ra**č**unara.**
- 10 Priključite računar i sve povezane uređaje u zidne utičnice, a zatim ih uključite.

26

# **Kartica za kontrolu ekrana osetljivog na dodir (opcionalno)**

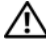

**UPOZORENJE: Pre nego što po**č**nete da radite u unutrašnjosti ku**ć**išta ra**č**unara, pro**č**itajte bezbednosne informacije koje ste dobili sa ra**č**unarom. Za dodatne informacije o najboljoj bezbednosnoj praksi pogledajte po**č**etnu stranicu za uskla**đ**enost sa odredbama na adresi dell.com/regulatory\_compliance.**

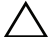

**OPREZ: Samo ovlaš**ć**eni serviser treba da obavlja popravke na ra**č**unaru. Ošte**ć**enja do kojih do**đ**e usled servisiranja koje kompanija Dell nije ovlastila nisu pokrivena garancijom.**

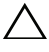

**OPREZ: Da biste izbegli elektrostati**č**ko pražnjenje, uzemljite se pomo**ć**u antistati**č**ke narukvice ili tako što** ć**ete povremeno dodirnuti neofarbanu metalnu površinu (na primer priklju**č**ak na ra**č**unaru).**

#### **Uklanjanje kartice za kontrolu ekrana osetljivog na dodir**

- 1 Sledite uputstvo u odeliku ["Pre nego što po](#page-10-0)čnete" Na strani 11.
- 2 Uklonite zadnji poklopac. Pogledajte odeljak "Uklanjanje zadnjeg poklopca" [Na strani](#page-18-0) 19 .
- 3 Isključite kablove iz priključaka na kartici za kontrolu ekrana osetljivog na dodir.
- 4 Uklonite dva zavrtnja koji pričvršćuju karticu za kontrolu ekrana osetljivog na dodir za kućište.
- 5 Izvadite karticu za kontrolu ekrana osetljivog na dodir iz kućišta.

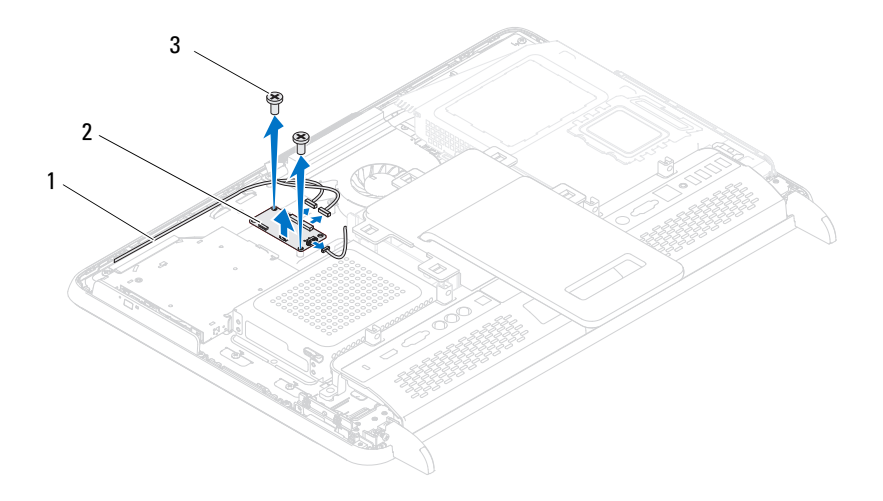

- 1 kablovi kartice za kontrolu ekrana osetljivog na dodir
- 2 kartica za kontrolu ekrana osetljivog na dodir

3 zavrtnji (2)

#### **Vra**ć**anje kartice za kontrolu ekrana osetljivog na dodir**

- 1 Sledite uputstvo u odeljku ["Pre nego što po](#page-10-0)čnete" Na strani 11.
- 2 Poravnajte otvore za zavrtnje na kartici za kontrolu ekrana osetljivog na dodir sa otvorima za zavrtnje na kućištu.
- 3 Vratite dva zavrtnia koji pričvršćuju karticu za kontrolu ekrana osetlijivog na dodir za kućište.
- 4 Priključite kablove u priključke na kartici za kontrolu ekrana osetljivog na dodir.

5 Vratite zadnji poklopac. Pogledajte odeljak "Vraćanje zadnjeg poklopca" Na [strani](#page-20-0) 21 .

**OPREZ: Pre nego što uklju**č**ite ra**č**unar, vratite sve zavrtnje i uverite se da u ku**ć**ištu ra**č**unara nema zaostalih zavrtanja. Ako to ne u**č**inite, može da do**đ**e do ošte**ć**enja ra**č**unara.**

6 Priključite računar i sve povezane uređaje u zidne utičnice, a zatim ih uključite.
# 27

# **Ekran**

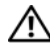

**UPOZORENJE: Pre nego što po**č**nete da radite u unutrašnjosti ku**ć**išta ra**č**unara, pro**č**itajte bezbednosne informacije koje ste dobili sa ra**č**unarom. Za dodatne informacije o najboljoj bezbednosnoj praksi pogledajte po**č**etnu stranicu za uskla**đ**enost sa odredbama na adresi dell.com/regulatory\_compliance.**

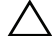

**OPREZ: Samo ovlaš**ć**eni serviser treba da obavlja popravke na ra**č**unaru. Ošte**ć**enja do kojih do**đ**e usled servisiranja koje kompanija Dell nije ovlastila nisu pokrivena garancijom.**

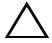

**OPREZ: Da biste izbegli elektrostati**č**ko pražnjenje, uzemljite se pomo**ć**u antistati**č**ke narukvice ili tako što** ć**ete povremeno dodirnuti neofarbanu metalnu površinu (na primer priklju**č**ak na ra**č**unaru).**

## **Sklop ekrana**

### <span id="page-108-1"></span><span id="page-108-0"></span>Uklanjanje sklopa ekrana

- 1 Sledite uputstvo u odeljku ["Pre nego što po](#page-10-0)čnete" Na strani 11.
- 2 Uklonite zadnij poklopac. Pogledajte odeljak "Uklanjanje zadnjeg poklopca" [Na strani](#page-18-0) 19 .
- <span id="page-108-2"></span>3 Uklonite sklop zadnjeg postolja. Pogledajte odeljak "Uklanjanje sklopa [zadnjeg postolja" Na strani](#page-34-0) 35 .
- 4 Uklonite nožice. Pogledajte odeljak ["Uklanjanje nožica" Na strani](#page-68-0) 69.
- 5 Sledite uputstvo od [step](#page-26-1) 3 do step 5 u odeljku ["Uklanjanje opti](#page-26-2)čkog uređaja" [Na strani](#page-26-2) 27 .
- 6 Uklonite VESA okvir. Pogledajte odeljak ["Uklanjanje VESA nosa](#page-36-0)ča" Na [strani](#page-36-0) 37 .
- 7 Uklonite zadnji U/I poklopac. Pogledajte odeljak "Uklanjanje zadnjeg U/I [poklopca" Na strani](#page-38-0) 39 .
- 8 Uklonite bočni U/I poklopac. Pogledajte odeljak ["Uklanjanje bo](#page-40-0)čnog U/I [poklopca" Na strani](#page-40-0) 41 .
- 9 Uklonite štitnik matične ploče. Pogledajte odeljak "Uklanjanje štitnika matične ploč[e" Na strani](#page-52-0) 53 .
- 10 Uklonite AV tablu. Pogledajte odeljak "Uklanjanje table sa audio/video (AV) priključ[cima" Na strani](#page-42-0) 43 .
- 11 Uklonite ventilator hladnjaka za procesor. Pogledajte odeljak "Uklanjanje [ventilatora hladnjaka za procesor" Na strani](#page-74-0) 75 .
- 12 Zabeležite usmeravanje kablova kamere, kablova kartice za kontrolu ekrana osetljivog na dodir, kabl pozadinskog osvetljenja i LVDS kabla.
- **ZA NAPOMENA:** Lokacija LVDS prikljuèka može da se razlikuje u zavisnosti od konfiguracije raèunara.
- 13 Isključite kablove iz priključaka na matičnoj ploči, kartici za kontrolu ekrana osetljivog na dodir, AV tabli i konvertorskoj kartici.

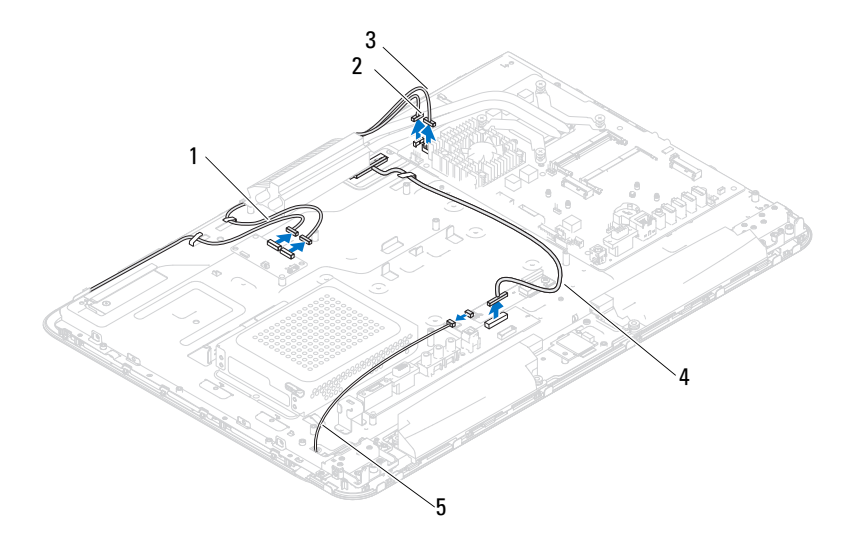

- 1 kablovi kartice za kontrolu ekrana osetljivog na dodir (opcionalno) (2) 2 kabl kamere
- 3 kabl IR prijemnika (opcionalno) 4 LVDS kabl
- 5 kabl pozadinskog osvetljenja
- 14 Uklonite srednji okvir. Pogledajte odeljak "Uklanjanje srednjeg okvira" Na [strani](#page-70-0) 71 .
- 15 Uklonite pet zavrtanja koji pričvršćuju kućište za sklop ekrana.
- 16 Uklonite 13 zavrtanja koji pričvršćuju kućište za okvir ekrana.

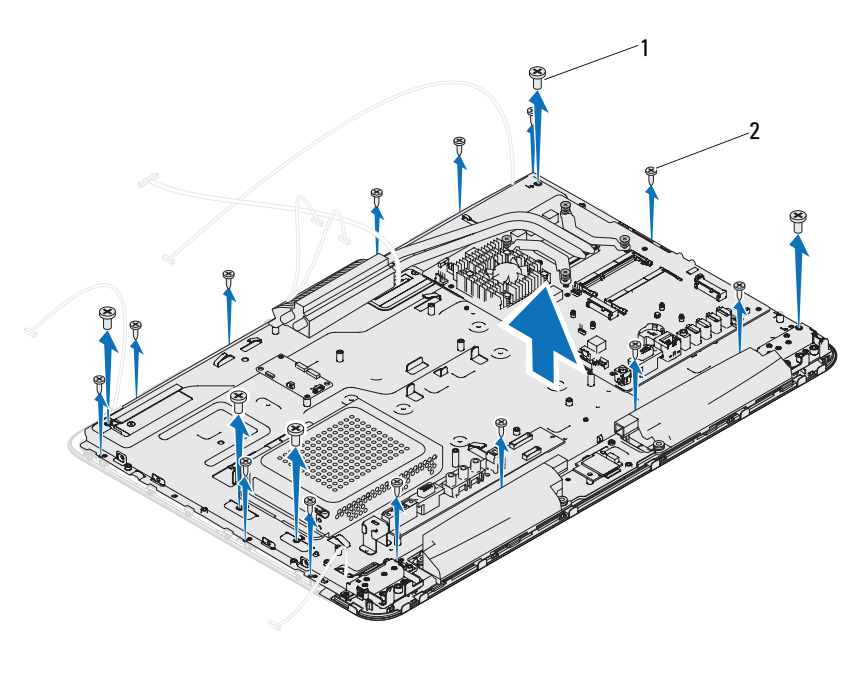

1 zavrtnji (5) 2 zavrtnji (13)

- <span id="page-110-0"></span>17 Vrhovima prstiju pažljivo podignite unutrašnju ivicu sklopa ekrana.
- 18 Odvojite kućište od sklopa ekrana.
- 19 Oslobodite kablove kamere, kablove kartice za kontrolu ekrana osetljivog na dodir, kablove pozadinskog osvetljenja i LVDS kabl kroz otvore na kućištu.

### <span id="page-111-3"></span><span id="page-111-0"></span>Vraæanje sklopa ekrana

- <span id="page-111-1"></span>1 Sledite uputstvo u odeljku ["Pre nego što po](#page-10-0)čnete" Na strani 11.
- 2 Postavite sklop ekrana na kućište.
- 3 Provucite kablove kamere, kablove kartice za kontrolu ekrana osetljivog na dodir, kabl pozadinskog osvetljena i LVDS kabl kroz otvore na kućištu.
- 4 Poravnajte sklop ekrana preko kućišta i namestite kućište tako da nalegne na mesto.
- 5 Vratite pet zavrtanja koji pričvršćuju kućište za sklop ekrana.
- 6 Vratite 13 zavrtanja koji pričvršćuju kućište za okvir ekrana.
- 7 Usmerite kablove kamere, kablove kartice za kontrolu ekrana osetljivog na dodir, kabl pozadinskog osvetljena i LVDS kabl kroz vođice za usmeravanje.
- 8 Povežite kablove za priključke na matičnoj ploči, kartici za kontrolu ekrana osetljivog na dodir, AV tabli i konvertor[skoj kartici.](#page-71-0)
- 9 [Vratite sr](#page-71-0)ednji okvir. Pogledajte odeljak "Vraćanje srednjeg okvira" Na strani 72 .
- 10 [Vratite ventilator hladnjaka za procesor. Pogled](#page-75-0)[ajte odeljak "Vra](#page-44-0)ćanje ventilatora hladnjaka za procesor" Na strani 76 .
- 11 [Vratite AV tablu. Pogledajte](#page-44-0) odeljak "Vraćanje table sa audio/video (AV) priključ[icma" Na str](#page-53-0)ani 45 .
- 12 Vratite štitnik matične ploče. Pogledajte odeljak "Vrać[anje štitnika mati](#page-39-0)čne ploč[e" Na strani](#page-39-0) 54 .
- 13 Vratite zadnij U/I poklopac. Pogledajte odeljak "Vraćanje zadnjeg U/I [poklopca" Na strani](#page-40-1) 40 .
- 14 Vratite bočni U/I p[oklopac](#page-28-0). P[ogleda](#page-28-1)jte odeljak "Vraćanje bočnog U/I [poklopca" Na](#page-28-2) strani 41 .
- 15 Sledite uputstvo od step 4 do step 6 u o[deljku "Vra](#page-37-0)ćanje optičkog uređaja" [Na strani](#page-37-0) 29 .
- <span id="page-111-2"></span>16 [Vratite VESA okvir. Po](#page-35-0)gledajte odeljak "Vraćanje [VESA nosa](#page-35-0)ča" Na strani 38 .
- 17 Vratite sklop zadnjeg postolja. Pogledajte odeljak "Vraćanje sklopa zadnjeg [postolja"](#page-20-0) Na strani 36 .
- 18 Vratite zadnij poklopac. Pogledajte odeljak "Vraćanie zadnjeg poklopca" Na strani 21 .

**OPREZ: Pre nego što uklju**č**ite ra**č**unar, vratite sve zavrtnje i uverite se da u ku**ć**ištu ra**č**unara nema zaostalih zavrtanja. Ako to ne u**č**inite, može da do**đ**e do ošte**ć**enja ra**č**unara.**

19 Priključite računar i sve povezane uređaje u zidne utičnice, a zatim ih uključite.

### **Ekran**

### <span id="page-112-0"></span>Uklanjanje ekrana

- 1 Sledite uputstvo u odeljku ["Pre nego što po](#page-10-0)čnete" Na strani 11.
- 2 Uklonite sklop ekrana. Pogledajte odeljak "Uklanjanje sklopa ekrana" Na [strani](#page-108-0) 109 .
- 3 Uklonite četiri zavrtnja koji pričvršćuju ekran za kućište ekrana.

**ZA NAPOMENA:** Broj zavrtanja koji prièvršæuju ekran za kuæište ekrana može da varira.

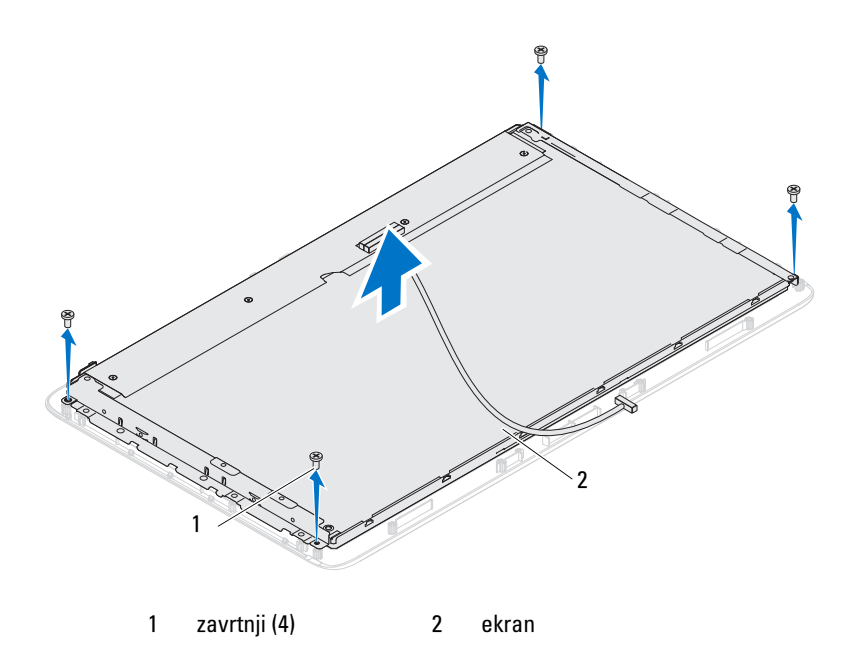

4 Izvadite ekran iz kućišta ekrana.

### Vraæanje ekrana

- <span id="page-113-0"></span>1 Sledite uputstvo u odeliku "Pre nego što počnete" Na strani 11.
- 2 Poravnajte otvore za zavrt[nje na ekranu sa otvorima za zavrtnje](#page-10-0) na kućištu ekrana, a zatim vratite četiri zavrtnja.
- 3 Vratite sklop ekrana. "Vraćanje sklopa ekrana" Na strani 112.
- **OPREZ: Pre nego što uklju**č**ite ra**č**unar, vratite sve zavrtnje i uverite se da u ku**ć**ištu ra**č**unara ne[ma zaostalih zavrtanja. Ako to ne u](#page-111-0)**č**inite, može da do**đ**e do ošte**ć**enja ra**č**unara.**
	- 4 Priključite računar i sve povezane uređaje u zidne utičnice, a zatim ih uključite.

## **Nosa**č**i ekrana**

### Uklanjanje nosaèa ekrana

- 1 Sledite uputstvo u odeljku "Pre nego što počnete" Na strani 11.
- 2 Uklonite sklop ekrana. Po[gledajte odeljak "Uklanjanje sklopa e](#page-10-0)krana" Na strani 109 .
- 3 [Uklopnite](#page-108-0) ekran. Pogledajte odeljak "Ukl[anjanje ekrana" Na strani](#page-108-0) 113.
- 4 Okrenite ekran.
- 5 Pritisnite jezičke za zaključavanje n[a LVDS kablu da biste oslobodili LV](#page-112-0)DS kabl iz priključka na ekranu.
- 6 Uklonite četiri zavrtnja (dva sa svake strane) koji pričvršćuju nosače ekrana za ekran.

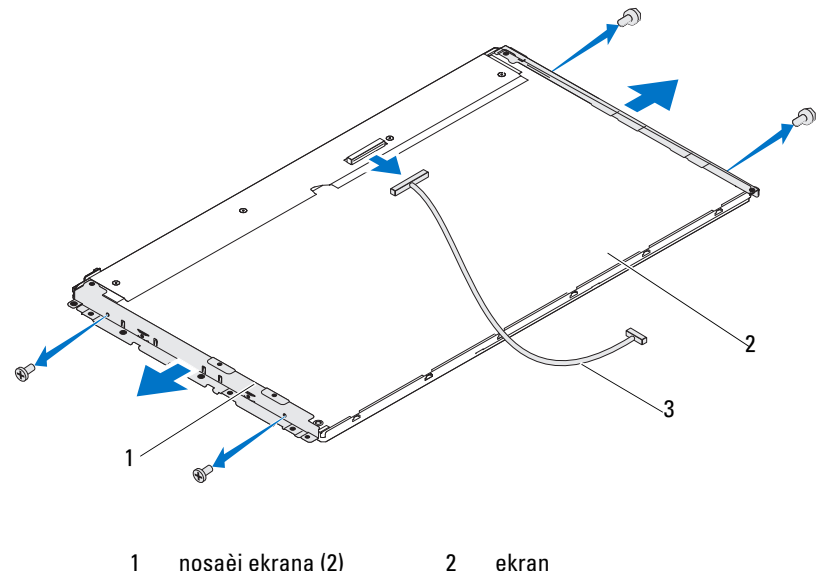

3 LVDS kabl

### Vraæanje nosaèa ekrana

- 1 Sledite uputstvo u odeljku ["Pre nego što po](#page-10-0)čnete" Na strani 11.
- 2 Vratite četiri zavrtnja (dva sa svake strane) koji pričvršćuju nosače ekrana za ekran.
- 3 Povežite LVDS kabl za priključak na ekranu.
- 4 Vratite ekran. Pogledajte odeljak "Vrać[anje ekrana" Na strani](#page-113-0) 114.
- 5 Vratite sklop ekrana. "Vrać[anje sklopa ekrana" Na strani](#page-111-0) 112.
- **OPREZ: Pre nego što uklju**č**ite ra**č**unar, vratite sve zavrtnje i uverite se da u ku**ć**ištu ra**č**unara nema zaostalih zavrtanja. Ako to ne u**č**inite, može da do**đ**e do ošte**ć**enja ra**č**unara.**
- 6 Priključite računar i sve povezane uređaje u zidne utičnice, a zatim ih uključite.

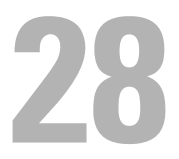

# **Modul kamere**

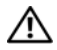

**UPOZORENJE: Pre nego što po**č**nete da radite u unutrašnjosti ku**ć**išta ra**č**unara, pro**č**itajte bezbednosne informacije koje ste dobili sa ra**č**unarom. Za dodatne informacije o najboljoj bezbednosnoj praksi pogledajte po**č**etnu stranicu za uskla**đ**enost sa odredbama na adresi dell.com/regulatory\_compliance.**

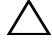

**OPREZ: Samo ovlaš**ć**eni serviser treba da obavlja popravke na ra**č**unaru. Ošte**ć**enja do kojih do**đ**e usled servisiranja koje kompanija Dell nije ovlastila nisu pokrivena garancijom.**

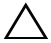

**OPREZ: Da biste izbegli elektrostati**č**ko pražnjenje, uzemljite se pomo**ć**u antistati**č**ke narukvice ili tako što** ć**ete povremeno dodirnuti neofarbanu metalnu površinu (na primer priklju**č**ak na ra**č**unaru).**

### **Uklanjanje modula kamere**

- 1 Sledite uputstvo u odeljku ["Pre nego što po](#page-10-0)čnete" Na strani 11.
- 2 Uklonite zadnji poklopac. Pogledajte odeljak "Uklanjanje zadnjeg poklopca" [Na strani](#page-18-0) 19 .
- 3 Sledite uputstvo od [step](#page-108-2) 3 do [step](#page-110-0) 18 u odeljku "Uklanjanje sklopa ekrana" [Na strani](#page-108-1) 109 .
- 4 Isključite kabl kamere iz priključka na modulu kamere, a zatim podignite modul kamere sa okvira ekrana.
- 5 Uklonite dva zavrtnja koji pričvršćuju modul kamere za sklop modula kamere.
- 6 Skinite modul kamere sa sklopa modula kamere.

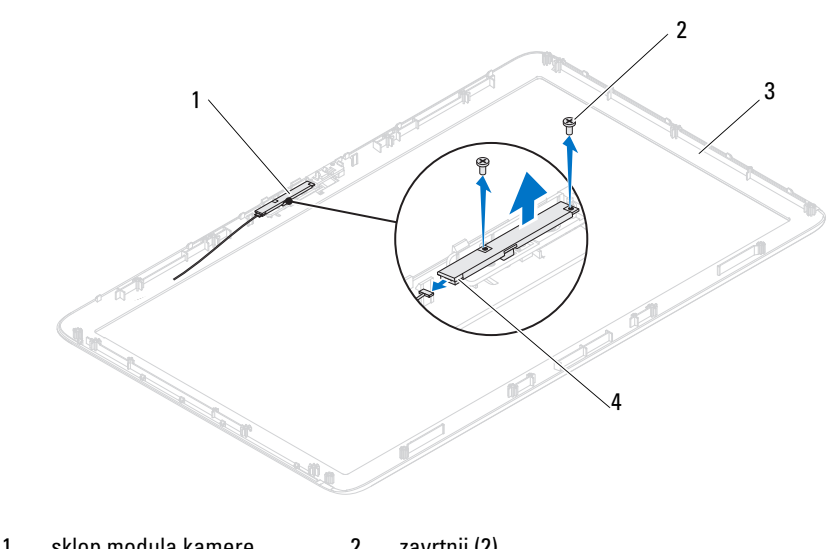

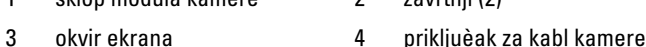

### **Vra**ć**anje modula kamere**

- 1 Sledite uputstvo u odeljku ["Pre nego što po](#page-10-0)čnete" Na strani 11.
- 2 Poravnajte otvore za zavrtnje na modulu kamere sa otvorima za zavrtnje na sklopu modula kamere.
- 3 Vratite dva zavrtnja koji pričvršćuju modul kamere za sklop modula kamere.
- 4 Postavite sklop modula kamere na okvir ekrana, a zatim povežite kabl kamere sa priključkom za kabl kamere na sklopu modula kamere
- 5 Sledite uputstvo od [step](#page-111-1) 2 do [step](#page-111-2) 17 u odeljku "Vraćanje sklopa ekrana" Na [strani](#page-111-3) 112 .
- 6 Vratite zadnji poklopac. Pogledajte odeljak "Vraćanje zadnjeg poklopca" Na [strani](#page-20-0) 21 .

### **OPREZ: Pre nego što uklju**č**ite ra**č**unar, vratite sve zavrtnje i uverite se da u ku**ć**ištu ra**č**unara nema zaostalih zavrtanja. Ako to ne u**č**inite, može da do**đ**e do ošte**ć**enja ra**č**unara.**

7 Priključite računar i sve povezane uređaje u zidne utičnice, a zatim ih uključite.

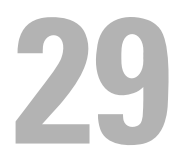

# **Poklopac zvu**č**nika**

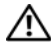

**UPOZORENJE: Pre nego što po**č**nete da radite u unutrašnjosti ku**ć**išta ra**č**unara, pro**č**itajte bezbednosne informacije koje ste dobili sa ra**č**unarom. Za dodatne informacije o najboljoj bezbednosnoj praksi pogledajte po**č**etnu stranicu za uskla**đ**enost sa odredbama na adresi dell.com/regulatory\_compliance.**

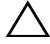

**OPREZ: Samo ovlaš**ć**eni serviser treba da obavlja popravke na ra**č**unaru. Ošte**ć**enja do kojih do**đ**e usled servisiranja koje kompanija Dell nije ovlastila nisu pokrivena garancijom.**

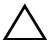

**OPREZ: Da biste izbegli elektrostati**č**ko pražnjenje, uzemljite se pomo**ć**u antistati**č**ke narukvice ili tako što** ć**ete povremeno dodirnuti neofarbanu metalnu površinu (na primer priklju**č**ak na ra**č**unaru).**

## **Uklanjanje poklopca zvu**č**nika**

- 1 Sledite uputstvo u odeljku ["Pre nego što po](#page-10-0)čnete" Na strani 11.
- 2 Uklonite zadnji poklopac. Pogledajte odeljak "Uklanjanje zadnjeg poklopca" [Na strani](#page-18-0) 19 .
- 3 Uklonite sklop zadnjeg postolja. Pogledajte odeljak "Uklanjanje sklopa zadnieg postolia" Na strani 35.
- 4 Uklonite nožice. Pogledajte odeljak ["Uklanjanje nožica" Na strani](#page-68-0) 69.
- 5 Sledite uputstvo od [step](#page-26-1) 3 do step 5 u odeljku ["Uklanjanje opti](#page-26-2)čkog uređaja" [Na strani](#page-26-2) 27 .
- 6 Uklonite VESA okvir. Pogledajte odeljak ["Uklanjanje VESA nosa](#page-36-0)ča" Na [strani](#page-36-0) 37 .
- 7 Uklonite zadnji U/I poklopac. Pogledajte odeljak "Uklanjanje zadnjeg U/I [poklopca" Na strani](#page-38-0) 39 .
- 8 Uklonite bočni U/I poklopac. Pogledajte odeljak ["Uklanjanje bo](#page-40-0)čnog U/I [poklopca" Na strani](#page-40-0) 41 .
- 9 Uklonite štitnik matične ploče. Pogledajte odeljak "Uklanjanje štitnika matične ploč[e" Na strani](#page-52-0) 53 .
- 10 Uklonite AV tablu. Pogledajte odeljak "Uklanjanje table sa audio/video (AV) priključ[cima" Na strani](#page-42-0) 43 .
- 11 Uklonite srednji okvir. Pogledajte odeljak "Uklanjanje srednjeg okvira" Na [strani](#page-70-0) 71 .
- Uklonite šest zavrtanja koji pričvršćuju poklopac zvučnika za kućište.
- Oslobodite četiri jezička koji pričvršćuju poklopac zvučnika za kućište.
- Odvojite poklopac zvučnika i skinite ga sa računara.

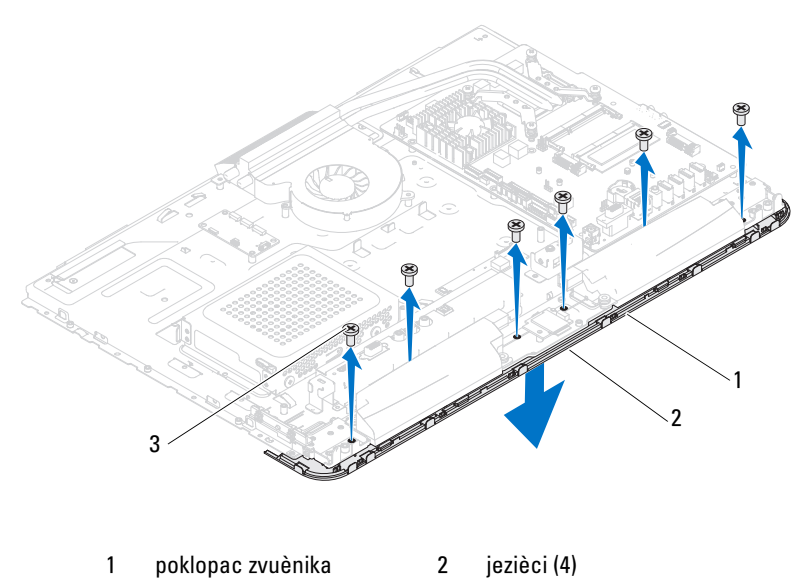

zavrtnji (6)

## **Vra**ć**anje poklopca zvu**č**nika**

- 1 Sledite uputstvo u odeljku ["Pre nego što po](#page-10-0)čnete" Na strani 11.
- Postavite četiri jezička na poklopcu zvučnika u otvore na kućištu.
- Poravnajte otvore za zavrtnje na poklopcu zvučnika sa otvorima za zavrtnje na kućištu.
- Vratite šest zavrtanja koji pričvršćuju poklopac zvučnika za kućište.
- 5 Vratite srednji okvir. Pogledajte odeljak "Vraćanje srednjeg okvira" Na [strani](#page-71-0) 72 .
- 6 Vratite AV tablu. Pogledajte odeljak "Vraćanje table sa audio/video (AV) priključ[icma" Na strani](#page-44-0) 45 .
- 7 Vratite štitnik matične ploče. Pogledajte odeljak "Vrać[anje štitnika mati](#page-53-0)čne ploč[e" Na strani](#page-53-0) 54 .
- 8 Vratite zadnji U/I poklopac. Pogledajte odeljak "Vraćanje zadnjeg U/I [poklopca" Na strani](#page-39-0) 40 .
- 9 Vratite bočni U/I poklopac. Pogledajte odeljak "Vraćanje bočnog U/I [poklopca" Na strani](#page-40-1) 41 .
- 10 Sledite uputstvo od [step](#page-28-0) 4 do [step](#page-28-1) 6 u odeljku "Vrać[anje opti](#page-28-2)čkog uređaja" [Na strani](#page-28-2) 29 .
- 11 Vratite VESA okvir. Pogledajte odeljak "Vrać[anje VESA nosa](#page-37-0)ča" Na [strani](#page-37-0) 38 .
- 12 Vratite sklop zadnjeg postolja. Pogledajte odeljak "Vraćanje sklopa zadnjeg [postolja" Na strani](#page-35-0) 36 .
- 13 Vratite zadnji poklopac. Pogledajte odeljak "Vraćanje zadnjeg poklopca" Na [strani](#page-20-0) 21 .
- **OPREZ: Pre nego što uklju**č**ite ra**č**unar, vratite sve zavrtnje i uverite se da u ku**ć**ištu ra**č**unara nema zaostalih zavrtanja. Ako to ne u**č**inite, može da do**đ**e do ošte**ć**enja ra**č**unara.**
- 14 Priključite računar i sve povezane uređaje u zidne utičnice, a zatim ih ukliučite.

# 30

# **Podešavanje sistema**

# **Pregled**

Koristite podešavanje sistema za sledeće:

- Menjanje informacija o konfiguraciji sistema nakon dodavanja, menjanja ili uklanjanja bilo kog hadrvera u računaru
- Postavljanje ili menjanje opcij
- Čitanje trenutne količine memorije ili postavljanje tipa instaliranog čvrstog diska

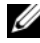

**NAPOMENA:** Pre nego što promenite podešavanje sistema, preporuèuje se da zapišete informacije sa ekrana za podešavanje sistema da biste opet mogli da ih upotrebite kao referencu.

### Pristupanje podešavanju sistema

- 1 Uključite (ili ponovo pokrenite) računar.
- <span id="page-124-0"></span>2 Kada se prikaže DELL logotip, sačekajte da se pojavi poruka sa upitom da pritisnete taster F2, a zatim odmah pritisnite taster <F2>.

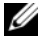

**ZZ NOTĂ:** Poruka sa upitom da pritisnete taster F2 ukazuje da je tastatura pokrenuta. Ovaj upit može da se pojavi veoma brzo, zato morate da ga oèekujete, a zatim pritisnite taster <F2>. Ako pritisnete taster <F2> pre upita da pritisnete taster F2, ovaj pritisak na taster æe biti izgubljen. Ako èekate predugo, a logotip operativnog sistema se pojavi, nastavite da èekate dok ne vidite Microsoft Windows radnu površinu. Zatim iskljuèite raèunar, a potom pokušajte ponovo. Pogledajte odeljak "Iskljuèivanje raèunara" Na strani 11.

### Ekrani podešavanja sistema

Ekran podešavanja sistema prikazuje trenut[ne ili promenljive informacije o](#page-10-1)  konfiguraciji računara. Informacije na ekranu su podeljene u tri odeljka: **stavka podešavanja**, aktivni **ekran za pomo**ć i **funkcije tastera**.

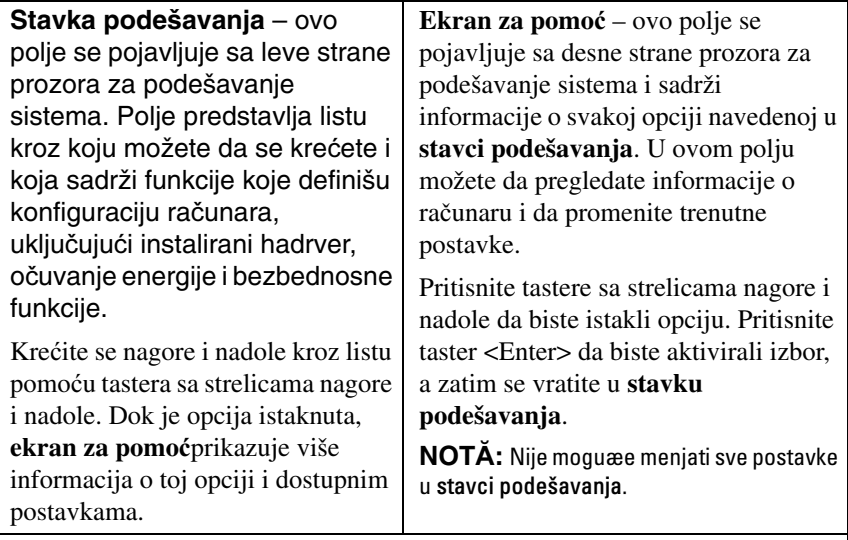

**Funkcije tastera** – ovo polje se pojavljuje ispod **ekrana za pomo**ć i u njemu su navedeni tasteri i njihove funkcije u aktivnom polju podešavanja sistema.

### Opcije podešavanja sistema

**NAPOMENA:** U zavisnosti od raèunara i instaliranih ureðaja, stavke navedene u listi u ovom odeljku možda æe izgledati ili možda neæe izgledati isto kao što su navedene.

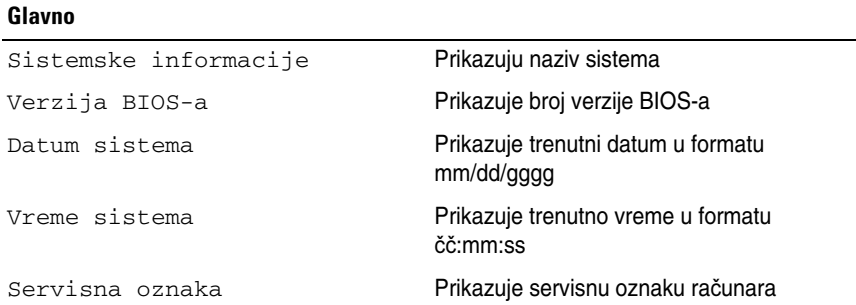

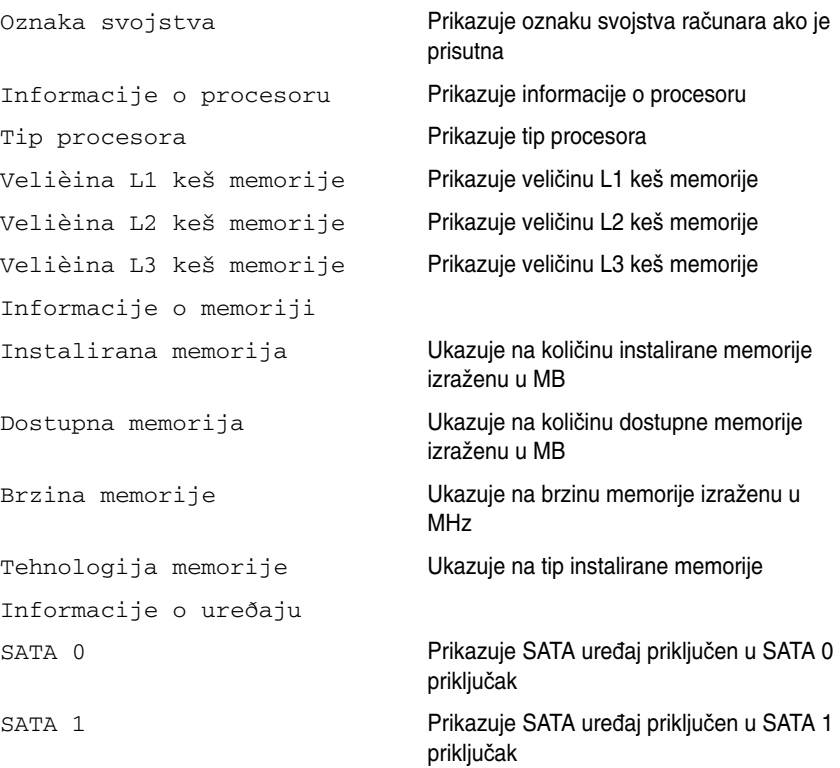

### Napredno

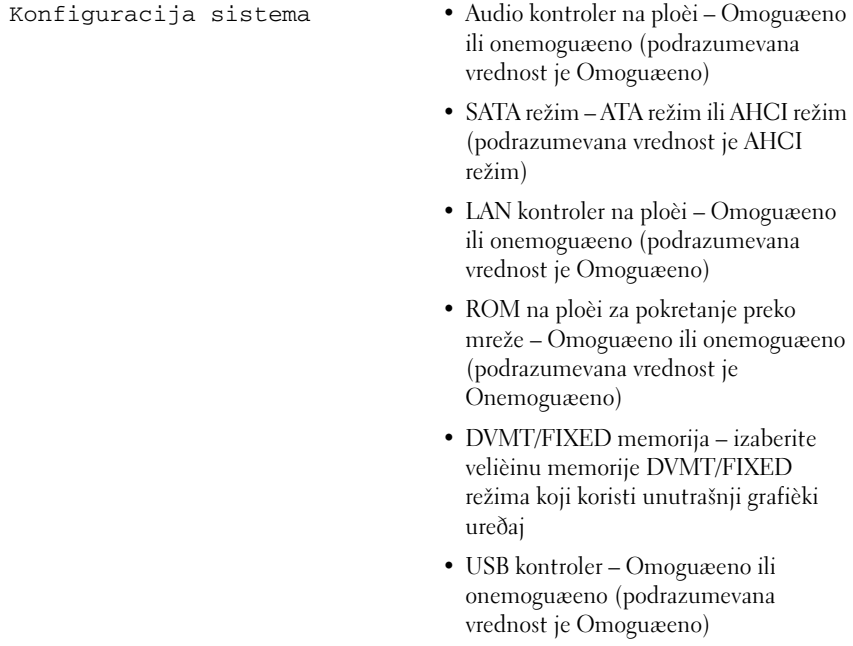

- Upravljanje napajanjem AC oporavak Napajanje ukljuèeno; Napajanje iskljuèeno; Poslednje stanje (podrazumevana vrednost je Napajanje iskliuèeno)
	- Daljinsko aktiviranje Omoguæeno ili onemoguæeno (podrazumevana vrednost je Omoguæeno)
	- Automatsko ukljuèivanje napajanja Omoguæeno ili onemoguæeno (podrazumevana vrednost je Onemoguæeno)
	- Datum automatskog ukljuèivanja napajanja – od 0 do 31 (podrazumevana vrednost je 15)
	- Èas automatskog ukljuèivanja napajanja – od 0 do 23 (podrazumevana vrednost je 12)
	- Minut automatskog ukljuèivanja napajanja – od 0 do 59 (podrazumevana vrednost je 30)
	- Sekunda automatskog ukljuèivanja napajanja – od 0 do 59 (podrazumevana vrednost je 30)
- Ponašanje POST-a Taster NumLock Ukljuèeno ili iskljuèeno (podrazumevana vrednost je Ukljuèeno)
	- Greške tastature Prijavi ili Nemoj da prijaviš (podrazumevana vrednost je Prijavi)

- CPU funkcija Hyper-Threading tehnologija Omoguæeno ili onemoguæeno (podrazumevana vrednost je Omoguæeno)
	- Podrška za više jezgara Sve; 1; 2; 3; (podrazumevana vrednost je Sve) Broj jezgara za omoguæavanje u svakom procesorskom paketu
	- Granièna CPUID vrednost Omoguæeno ili onemoguæeno (podrazumevana vrednost je Onemoguæeno). Ovo polje ogranièava maksimalnu vrednost koju æe standardna CPUID funkcija procesora podržavati.
	- CPU XD podrška Omoguæeno ili onemoguæeno (podrazumevana vrednost je Omoguæeno). XD može da spreèi odreðene klase zlonamernih napada prekoraèenja bafera kada je u kombinaciji sa operativnim sistemima koji ga podržavaju.
	- Intel Virtualization tehnologija Omoguæeno ili onemoguæeno (podrazumevana vrednost je Omoguæeno). Kada je omoguæeno, VMM koristi dodatne moguænosti hardvera koje omoguæava Vanderpool tehnologija.
	- Intel(R) SpeedStep Omoguæeno ili onemoguæeno (podrazumevana vrednost je Omoguæeno).

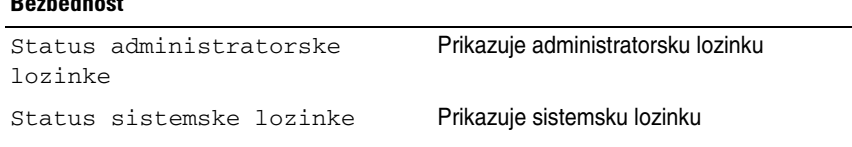

Bezbednost

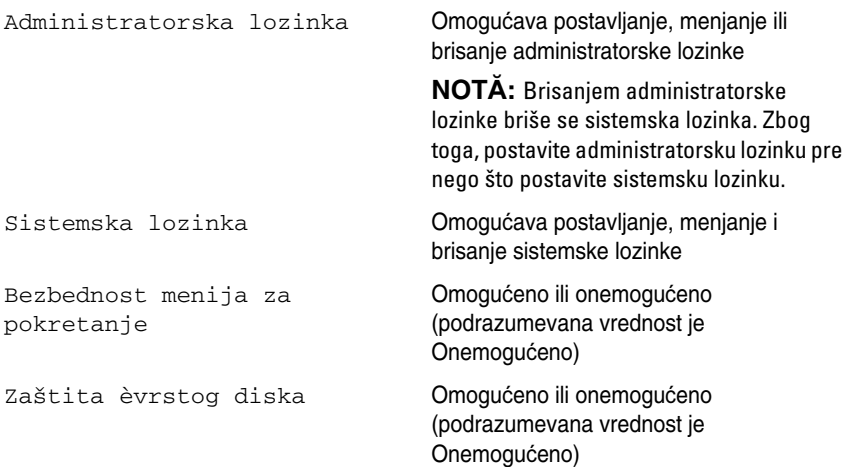

### Pokretanje

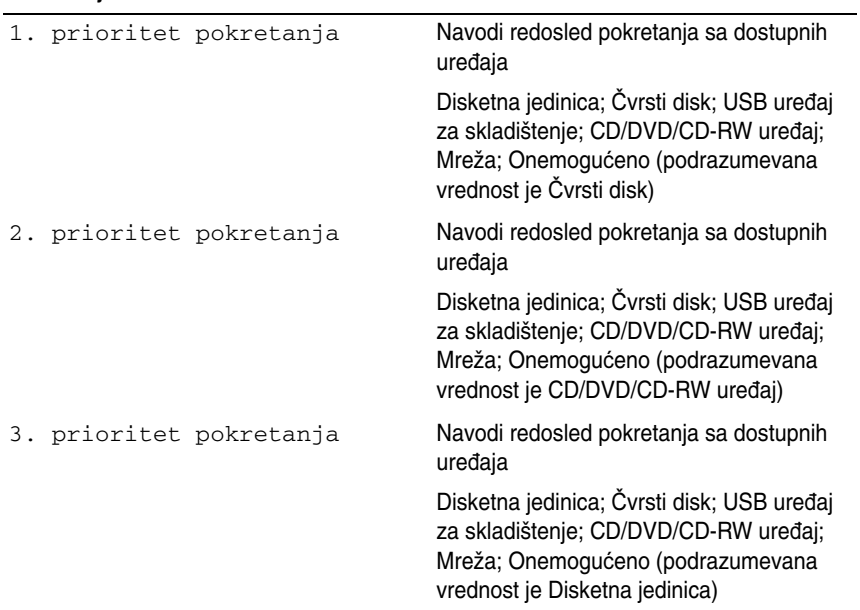

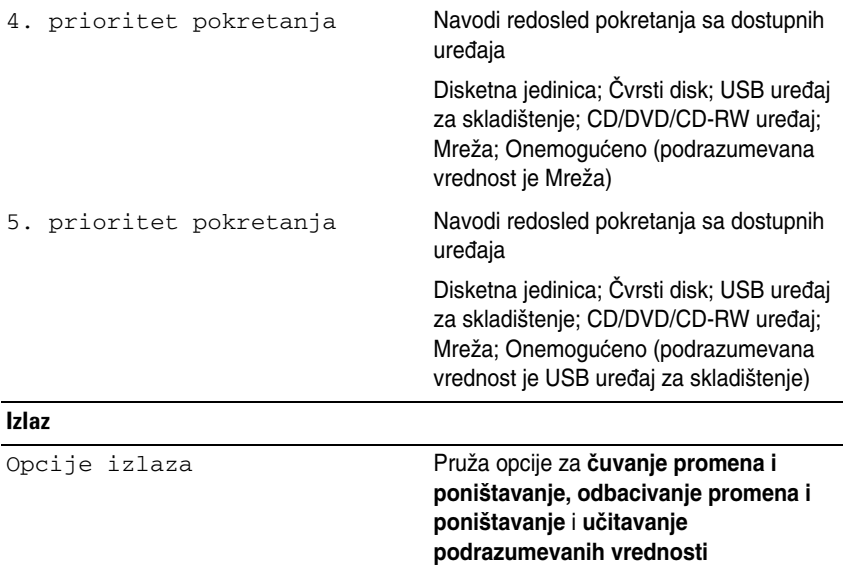

### Redosled radnji prilikom pokretanja

Ova funkcija vam omogućava da promenite redosled radnji prilikom pokretanja za uređaje.

### Opcije pokretanja

- **Disketna jedinica** Računar pokušava da se pokrene sa disketne jedinice. Ako na jedinici nema operativnog sistema, računar kreira poruku o grešci.
- Č**vrsti disk** Računar pokušava da se pokrene sa primarnog čvrstog diska. Ako na uređaju nema operativnog sistema, računar kreira poruku o grešci.
- **CD/DVD/CD-RW jedinica** Računar pokušava da se pokrene sa CD/DVD/CD-RW jedinice. Ako u jedinici nije CD/DVD/CD-RW ili ako CD/DVD/CD-RW ne sadrži operativni sistem, računar kreira poruku o grešci.
- **USB ure**đ**aj za skladištenje** Umetnite memorijski uređaj u USB priključak, a zatim ponovo pokrenite računar. Kada se pojave F12 opcije pokretanja u donjem desnom uglu ekrana, pritisnite taster <F12>. BIOS će prepoznati uređaj i dodaće opciju USB fleša u meni pokretanja.

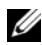

**ZA NAPOMENA:** Da biste pokrenuli raèunar sa USB ureðaja, ureðaj mora da poseduje sposobnost za pokretanje sistema. Da biste proverili da li ureðaj poseduje sposobnost za pokretanje sistema, pogledajte dokumentaciju ureðaja.

• **Mreža** – Računar pokušava da se pokrene sa mreže. Ako operativni sistem nije pronađen na mreži, računar će kreirati poruku o grešci.

#### Menjanje redosleda radnji prilikom pokretanja za trenutno pokretanje

Možete da koristite ovu funkciju za menjanje trenutnog redosleda pokretanja, na primer da biste pokrenuli računar sa CD/DVD/CD-RW jedinice za pokretanje programa Dell Diagnostics sa diska *Upravlja*č*ki programi i uslužni programi*. Nakon završetka dijagnostičkog testa, vratiće se prethodni redosled radnji prilikom pokretanja.

- 1 Ako računar pokrećete sa USB uređaja, priključite USB uređaj u USB priključak.
- 2 Uključite (ili ponovo pokrenite) računar.
- 3 Kada se u donjem desnom uglu ekrana pojavi F2 podešavanje, F12 opcije pokretanja, pritisnite taster <F12>.
- **NAPOMENA:** Ako èekate predugo, a logotip operativnog sistema se pojavi, nastavite da èekate dok ne vidite Microsoft Windows radnu površinu. Zatim iskljuèite raèunar, a potom pokušajte ponovo.

Pojaviæe se Meni ureðaja za pokretanje navodeæi sve dostupne ureðaje za pokretanje.

4 Iz **menija za pokretanje ure**đ**aja** odaberite uređaj sa koga želite da obavite pokretanje.

Na primer, ako pokreæete raèunar sa USB memorijskog ureðaja, obeležite USB ureðaj za skladištenje, a zatim pritisnite taster <Enter>.

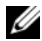

**NAPOMENA:** Da biste pokrenuli raèunar sa USB ureðaja, ureðaj mora da poseduje sposobnost za pokertanje sistema. Da biste proverili da li ureðaj poseduje sposobnost za pokretanje sistema, pogledajte dokumentaciju ureðaja.

#### Menjanje redosleda pokretanja za naredna pokretanja

- 1 Pristupite podešavanju sistema. Pogledajte odeljak "Pristupanje podešavanju [sistema" Na strani](#page-124-0) 125 .
- 2 Pomoću tastera sa strelicama obeležite opciju menija **Pokretanje**, a zati pritisnite taster <Enter> da biste pristupili meniju.

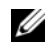

**NOTĂ:** Zapišite trenutni redosled pokretanja u sluèaju da poželite da ga vratite.

- 3 Pritisnite tastere sa strelicama nagore i nadole da biste se kretali kroz listu uređaja.
- 4 Pritisnite taster plus (+) ili minus (-) da biste promenili prioritet pokretanja uređaja.

## **Brisanje zaboravljenih lozinki**

**UPOZORENJE: Pre nego što zapo**č**nete bilo koju proceduru u ovom odeljku, sledite bezbednosno uputstvo koje ste dobili sa ra**č**unarom.**

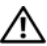

**UPOZORENJE: Ra**č**unar mora da bude isklju**č**en iz zidne uti**č**nice da biste obrisali CMOS postavku.**

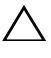

**OPREZ: Samo ovlaš**ć**eni serviser treba da obavlja popravke na ra**č**unaru. Ošte**ć**enja do kojih do**đ**e usled servisiranja koje kompanija Dell nije ovlastila nisu pokrivena garancijom.**

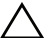

**OPREZ: Da biste izbegli elektrostati**č**ko pražnjenje, uzemljite se pomo**ć**u antistati**č**ke narukvice ili tako što** ć**ete povremeno dodirnuti neofarbanu metalnu površinu (na primer priklju**č**ak na ra**č**unaru).**

- 1 Sledite uputstvo u odeljku ["Pre nego što po](#page-10-0)čnete" Na strani 11.
- 2 Uklonite zadnji poklopac. Pogledajte odeljak "Uklanjanje zadnjeg poklopca" [Na strani](#page-18-0) 19 .
- 3 Uklonite sklop zadnjeg postolja. Pogledajte odeljak "Uklanjanje sklopa zadnieg postolia" Na strani 35.
- 4 Uklonite zadnji U/I poklopac. Pogledajte odeljak "Uklanjanje zadnjeg U/I [poklopca" Na strani](#page-38-0) 39 .
- 5 Uklonite bočni U/I poklopac. Pogledajte odeljak ["Uklanjanje bo](#page-40-0)čnog U/I [poklopca" Na strani](#page-40-0) 41 .
- 6 Uklonite štitnik matične ploče. Pogledajte odeljak "Uklanjanje štitnika matične ploč[e" Na strani](#page-52-0) 53 .
- 7 Pronađite prespojnik za poništavanje lozinke sa tri iglice (PASSWORD CLEAR) na matičnoj ploči. Pogledajte odeljak "Komponente matične ploč[e" Na strani](#page-16-0) 17 .
- 8 Izvucite priključak prespojnika sa dve iglice iz iglica 2 i 3, a zatim ga pričvrstite na iglice 1 i 2.

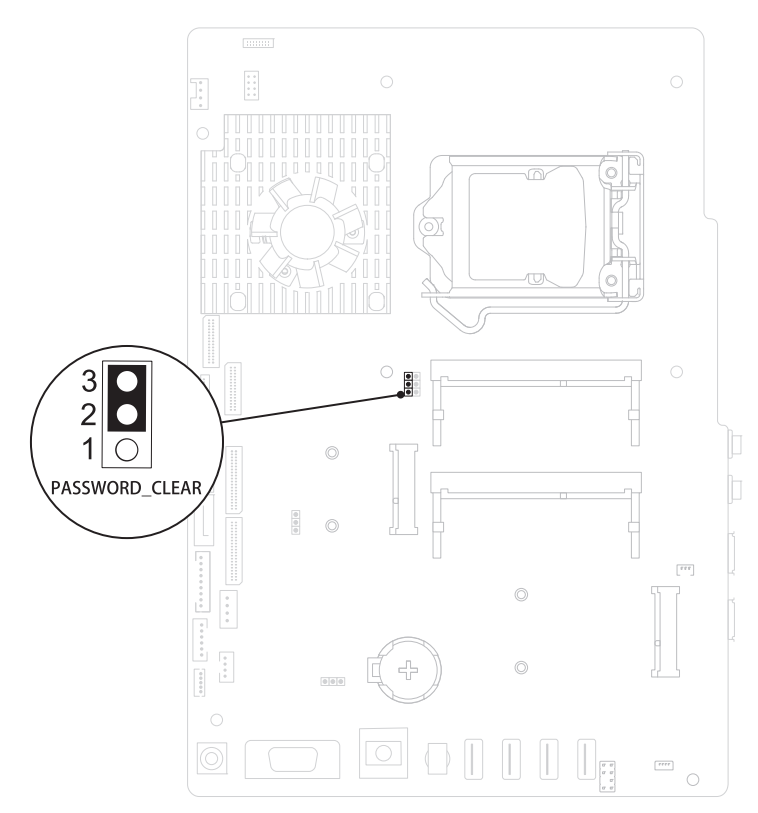

- 9 Sačekajte približno pet sekundi da obrišete postavku lozinke.
- 10 Izvucite priključak prespojnika sa dve iglice iz iglica 1 i 2, a zatim ga premestite na iglice 2 i 3.
- 11 Vratite štitnik matične ploče. "Vrać[anje štitnika mati](#page-53-0)čne ploče" Na strani 54.
- 12 Vratite zadnji U/I poklopac. Pogledajte odeljak "Vraćanje zadnjeg U/I [poklopca" Na strani](#page-39-0) 40 .
- 13 Vratite bočni U/I poklopac. Pogledajte odeljak "Vraćanje bočnog U/I [poklopca" Na strani](#page-40-1) 41 .
- 14 Vratite sklop zadnjeg postolja. Pogledajte odeljak "Vraćanje sklopa zadnjeg [postolja" Na strani](#page-35-0) 36 .

15 Vratite zadnji poklopac. Pogledajte odeljak "Vraćanje zadnjeg poklopca" Na [strani](#page-20-0) 21 .

**OPREZ: Pre nego što uklju**č**ite ra**č**unar, vratite sve zavrtnje i uverite se da u ku**ć**ištu ra**č**unara nema zaostalih zavrtanja. Ako to ne u**č**inite, može da do**đ**e do ošte**ć**enja ra**č**unara.**

16 Priključite računar i uređaje u zidne utičnice, a zatim ih uključite.

# **Brisanje CMOS lozinki**

**UPOZORENJE: Pre nego što zapo**č**nete bilo koju proceduru u ovom odeljku, sledite bezbednosno uputstvo koje ste dobili sa ra**č**unarom.**

**UPOZORENJE: Ra**č**unar mora da bude isklju**č**en iz zidne uti**č**nice da biste obrisali CMOS postavku.**

**OPREZ: Samo ovlaš**ć**eni serviser treba da obavlja popravke na ra**č**unaru. Ošte**ć**enja do kojih do**đ**e usled servisiranja koje kompanija Dell nije ovlastila nisu pokrivena garancijom.**

**OPREZ: Da biste izbegli elektrostati**č**ko pražnjenje, uzemljite se pomo**ć**u antistati**č**ke narukvice ili tako što** ć**ete povremeno dodirnuti neofarbanu metalnu površinu (na primer priklju**č**ak na ra**č**unaru).**

- 1 Sledite uputstvo u odeljku ["Pre nego što po](#page-10-0)čnete" Na strani 11.
- 2 Uklonite zadnji poklopac. Pogledajte odeljak "Uklanjanje zadnjeg poklopca" [Na strani](#page-18-0) 19 .
- 3 Uklonite sklop zadnjeg postolja. Pogledajte odeljak "Uklanjanje sklopa [zadnjeg postolja" Na strani](#page-34-0) 35 .
- 4 Uklonite zadnji U/I poklopac. Pogledajte odeljak "Uklanjanje zadnjeg U/I [poklopca" Na strani](#page-38-0) 39 .
- 5 Uklonite bočni U/I poklopac. Pogledajte odeljak ["Uklanjanje bo](#page-40-0)čnog U/I [poklopca" Na strani](#page-40-0) 41 .
- 6 Uklonite štitnik matične ploče. Pogledajte odeljak "Uklanjanje štitnika matične ploč[e" Na strani](#page-52-0) 53 .
- 7 Pronađite prespojnik za poništavanje lozinke sa tri iglice (CMOS\_CLEAR) na matičnoj ploči. Pogledajte odeljak ["Komponente mati](#page-16-0)čne ploče" Na [strani](#page-16-0) 17 .
- 8 Izvucite priključak prespojnika sa dve iglice iz iglica 2 i 3, a zatim ga pričvrstite na iglice 1 i 2.

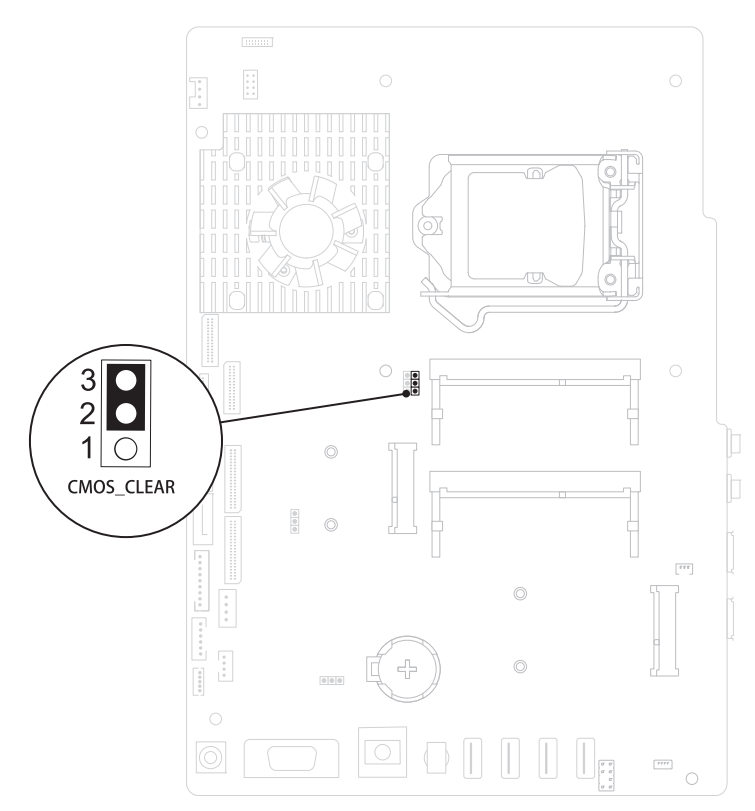

- 9 Sačekajte približno pet sekundi da obrišete CMOS postavku.
- 10 Izvucite priključak prespojnika sa dve iglice iz iglica 1 i 2, a zatim ga premestite na iglice 2 i 3.
- 11 Vratite štitnik matične ploče. "Vrać[anje štitnika mati](#page-53-0)čne ploče" Na strani 54.
- 12 Vratite zadnji U/I poklopac. Pogledajte odeljak "Vraćanje zadnjeg U/I [poklopca" Na strani](#page-39-0) 40 .
- 13 Vratite bočni U/I poklopac. Pogledajte odeljak "Vraćanje bočnog U/I [poklopca" Na strani](#page-40-1) 41 .
- 14 Vratite sklop zadnjeg postolja. Pogledajte odeljak "Vraćanje sklopa zadnjeg [postolja" Na strani](#page-35-0) 36 .

15 Vratite zadnji poklopac. Pogledajte odeljak "Vraćanje zadnjeg poklopca" Na [strani](#page-20-0) 21 .

### **OPREZ: Pre nego što uklju**č**ite ra**č**unar, vratite sve zavrtnje i uverite se da u ku**ć**ištu ra**č**unara nema zaostalih zavrtanja. Ako to ne u**č**inite, može da do**đ**e do ošte**ć**enja ra**č**unara.**

16 Priključite računar i uređaje u zidne utičnice, a zatim ih uključite.

# 31

# **Ažuriranje BIOS-a**

Možda će biti potrebno ažuriranje BIOS-a kada se pojavi ispravka ili kada menjate matičnu ploču. Da biste ažurirali BIOS, postupite na sledeći način:

- 1 Uključite računar.
- 2 Idite na adresu **support.dell.com/support/downloads**.
- 3 Pronađite datoteku za ažuriranje BIOS-a za računar:

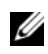

**NOT**Ă**:** Servisna oznaka raèunara se nalazi na nalepnici sa zadnje strane raèunara.

Ako imate servisnu oznaku raèunara, postupite na sledeæi naèin:

- a Kliknite na Unesi oznaku.
- b Unesite servisnu oznaku računara u polje **Unesi servisnu oznaku:** polje, kliknite na **Kreni**, a zatim pređite na step 4.

Ako nemate servisnu oznaku raèunara, postupite na sledeæi naèin:

- a Kliknite na Izaberi model.
- b Izaberite vrstu proizvoda iz liste Izbor porodice proizvoda.
- c Izaberite marku proivoda iz liste Izbor linije proizvoda.
- d Izaberite broj modela proizvoda iz liste Izbor modela proizvoda.

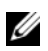

**NOT**Ă**:** Ako ste izabrali drugaèiji model, a želite da poènete od poèetka, kliknite na Poèni od poèetka u gornjem desnom delu menija.

- e Kliknite na Potvrdi.
- 4 Lista rezultata će se pojaviti na ekranu. Kliknite na **BIOS**.
- 5 Kliknite na **Preuzmi odmah** da biste preuzeli najnoviju BIOS datoteku. Pojaviće se prozor **Preuzimanje datoteke**.
- 6 Kliknite na **Sa**č**uvaj** da biste sačuvali datoteku na radnoj površini. Datoteka će biti preuzeta na radnu površinu.
- 7 Kliknite na **Zatvori** ako se pojavi prozor **Preuzimanje završeno**. Ikona datoteke će se pojaviti na radnoj površini i imaće isti naziv kao preuzeta BIOS datoteka ispravke.
- 8 Dvaput kliknite na ikonu datoteke na radnoj površini, a zatim pratite uputstvo na ekranu.